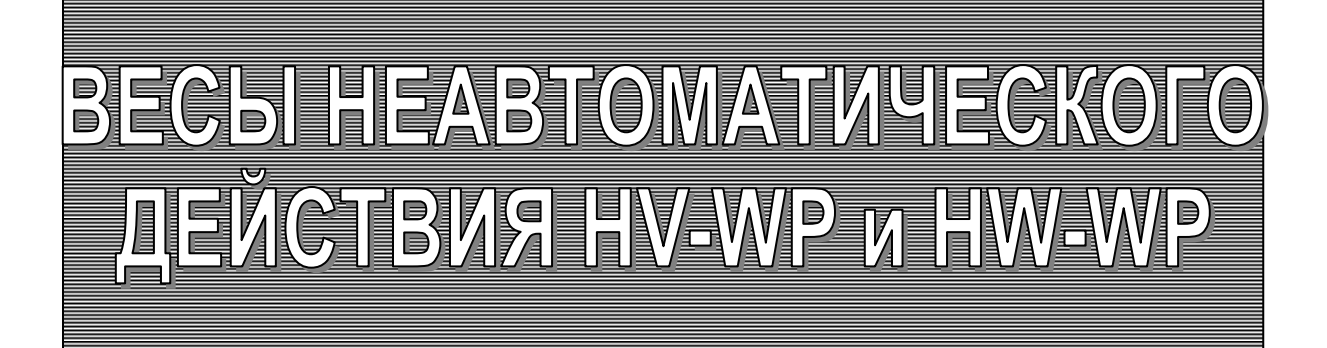

РУКОВОДСТВО ПО ЭКСПЛУАТАЦИИ TEXHWYECKWЙ ПАСПОРТ

HV-15KV-WP HV-60KV-WP HV-200KV-WP

HW-10KV-WP

**HW-100KV-WP** 

**HW-60KV-WP HW-200KV-WP** 

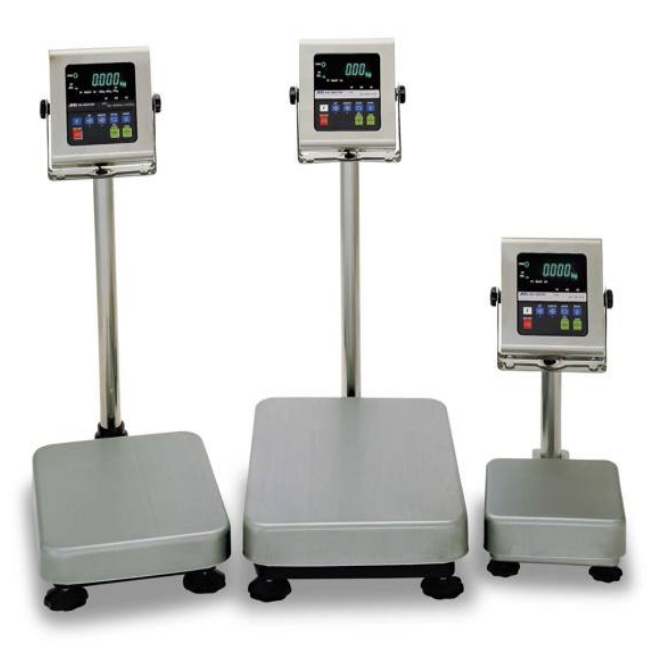

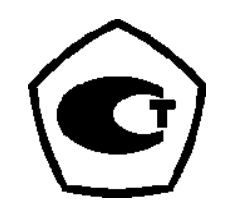

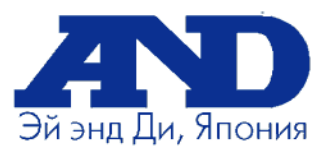

# Содержание

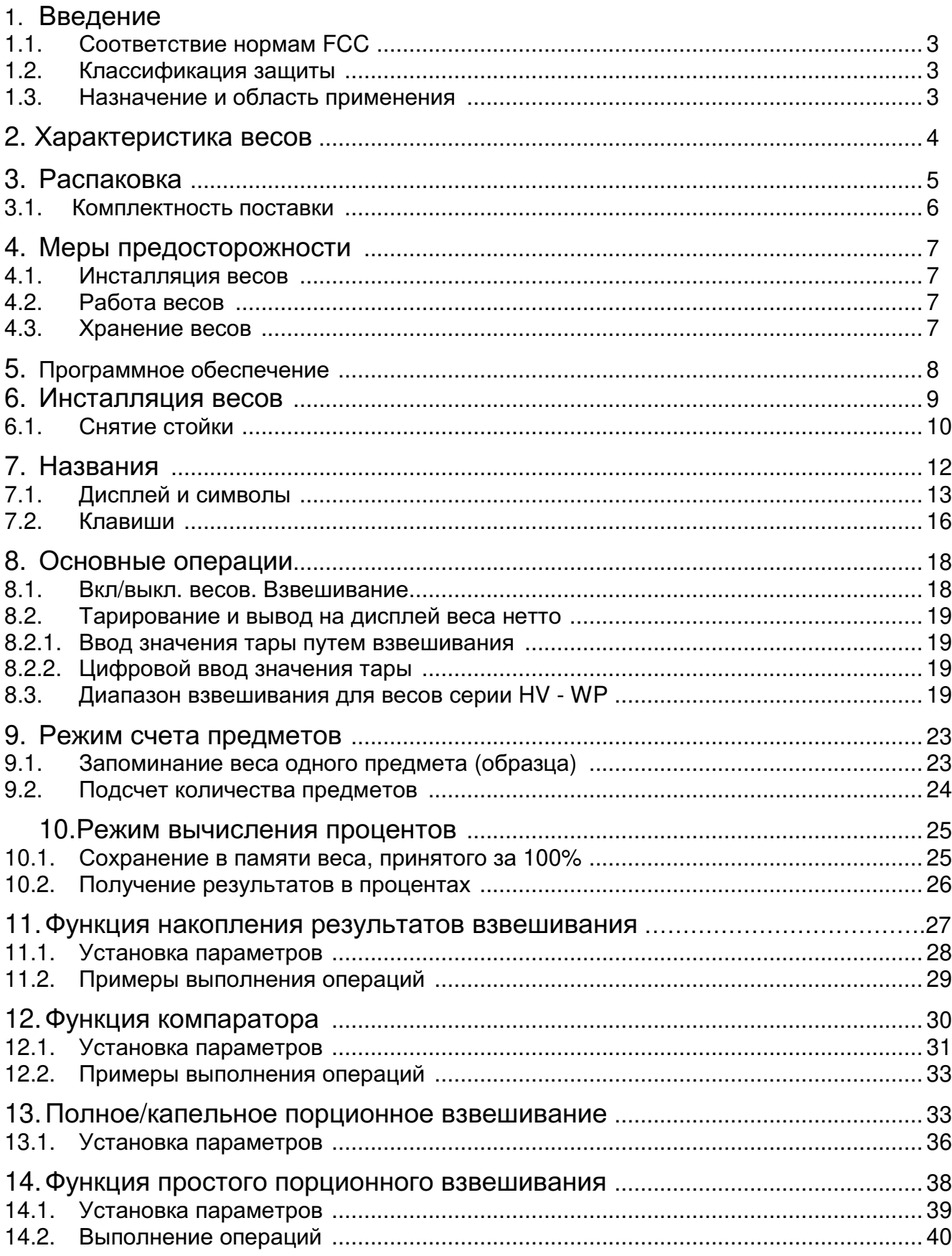

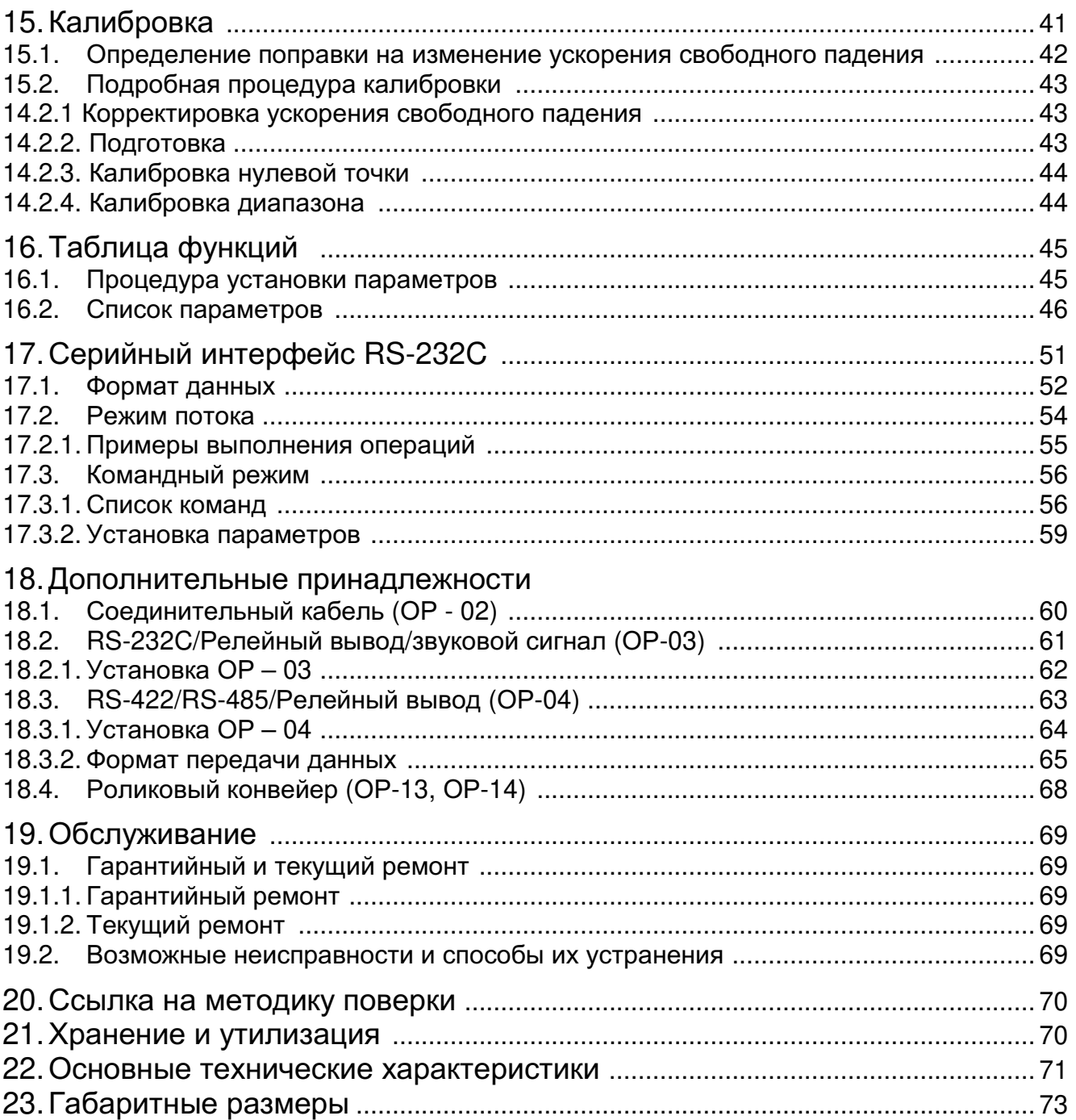

# 1. Введение

### 1.1. Соответствие нормам FCC

Данное оборудование генерирует, использует и может излучать энергию радиочастоты. Результаты испытания данного оборудования показали его соответствие требованиям к вычислительным устройствам Класса Α. относящимся к Подразделу J Части 15 норм FCC. Эти нормы служат для обеспечения защиты от помех при коммерческом использовании оборудования. Если данный прибор работает в жилой зоне, он может вызывать радиопомехи, защиту от которых пользователь, при необходимости, должен обеспечить за свой счет.

(FCC - Федеральная комиссия по коммуникациям США)

### 1.2. Классификация защиты, обеспеченной конструкцией корпуса

Это оборудование соответствует требованиям IP стандарта IEC 529.

Код "IP -65" означает следующее:

- " $IP"$ Международная система защиты
- $"6"$  Против воздействия твердых посторонних объектов (частиц)
- "5" Против попадания воды. Весы защищены от водных струй (не используйте водную струю большой мощности)

#### Сохраняйте инструкцию для последующего применения. Сохраняйте упаковку для ее дальнейшего использования доставке весов в при органы сертификации для регулярной ежегодной поверки.

#### 1.3. Назначение и область применения

действия (далее HW-WP. HV-WP Весы неавтоматического товарные) предназначены для взвешивания товаров на складах и в торгующих организациях.

# 2. Характеристика весов

- Серия HV WP это платформенные весы с разрешением 1/3000, имеющие функцию "тройного диапазона взвешивания".
- Серия HW WP это платформенные весы с разрешением 1/10000.
- Весы имеют вакуум-флюоресцентный дисплей, поэтому результат может быть виден при неясном освещении. Весы работают от источника переменного тока.
- Функция счета предметов позволяет преобразовать значение общей массы предметов, которые необходимо пересчитать, в их количество, при условии, что вес предметов одинаков.
- Функция процентного взвешивания позволяет выводить на дисплей значение веса в процентах.
- Функция накопления аккумулирует результаты взвешивания и подсчитывает количество взвешиваний
- Функция компаратора сравнивает значение на дисплее со значением верхнего предела (HI) и со значением нижнего предела (LO), и выводит на дисплей результат сравнения. Результат может быть выведен, если подключено дополнительное **VCTDOЙСТВО OP-03.**
- Функция простого порционного взвешивания или функция полного/капельного порционного взвешивания может быть использована для достижения заданного веса. Результат взвешивания может быть выведен при подключении дополнительного устройства ОР-03 или ОР-04. Выводимые результаты могут принадлежать нулевому диапазону, предварительному или окончательному.
- При помощи серийного интерфейса RS 422/485 можно управлять 16 весами с компьютера. В этом случае необходимо установить это дополнительное устройство вместо серийного интерфейса RS - 232C.

### 3. Распаковка

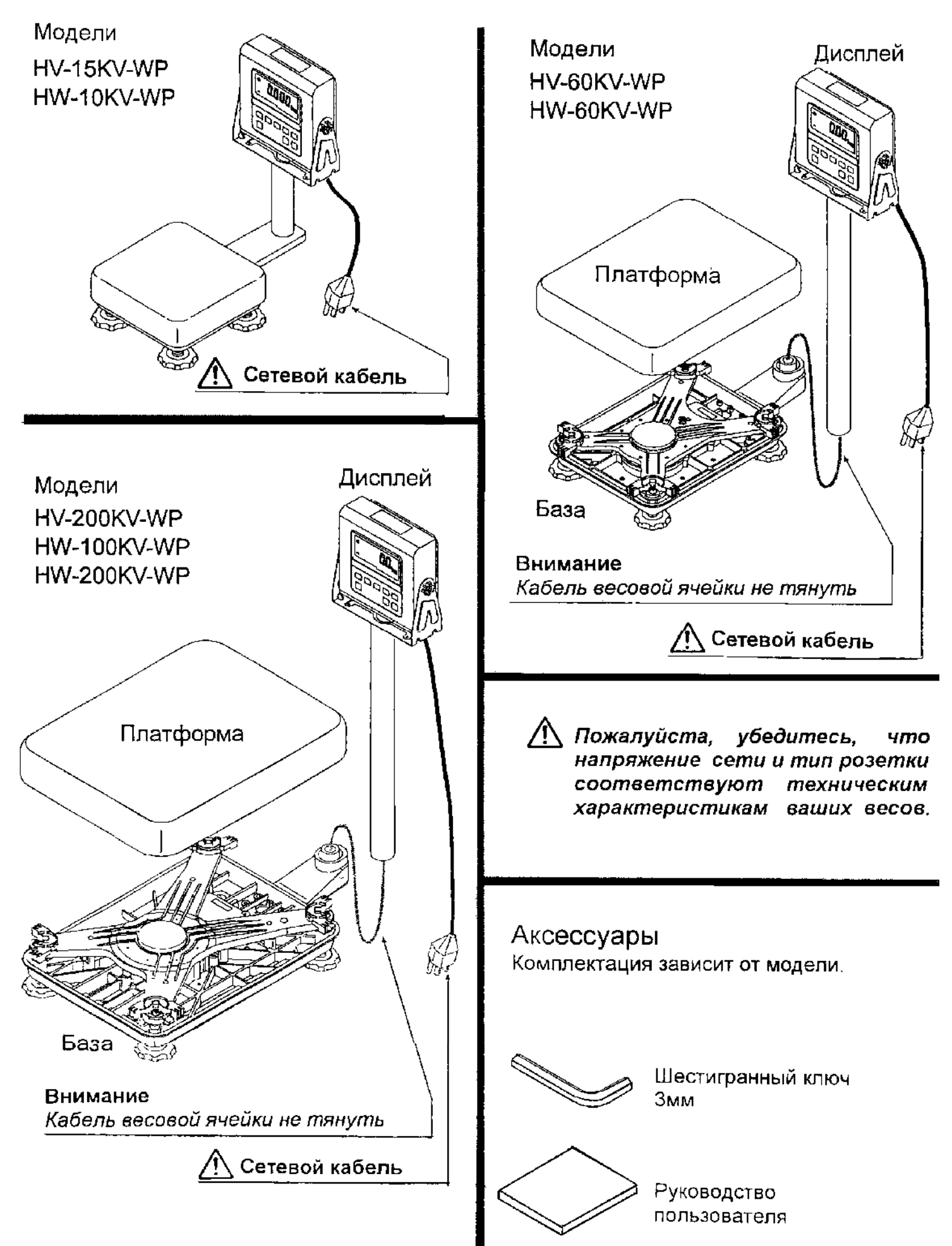

### 3.1. Комплектность поставки

Комплектность

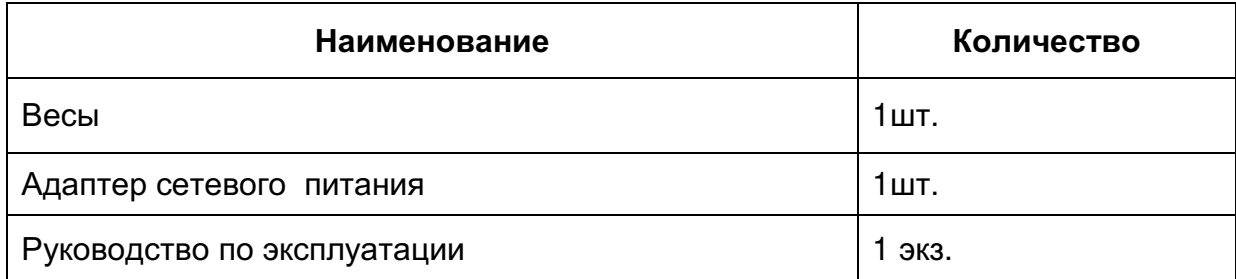

### Аксессуары для серии HV - WP и HW - WP

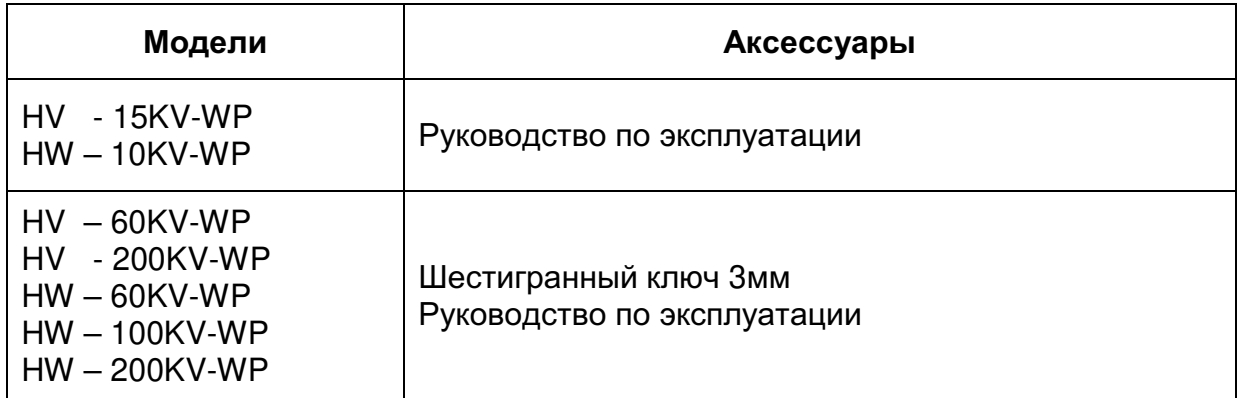

#### Перечень опций и дополнительных приспособлений

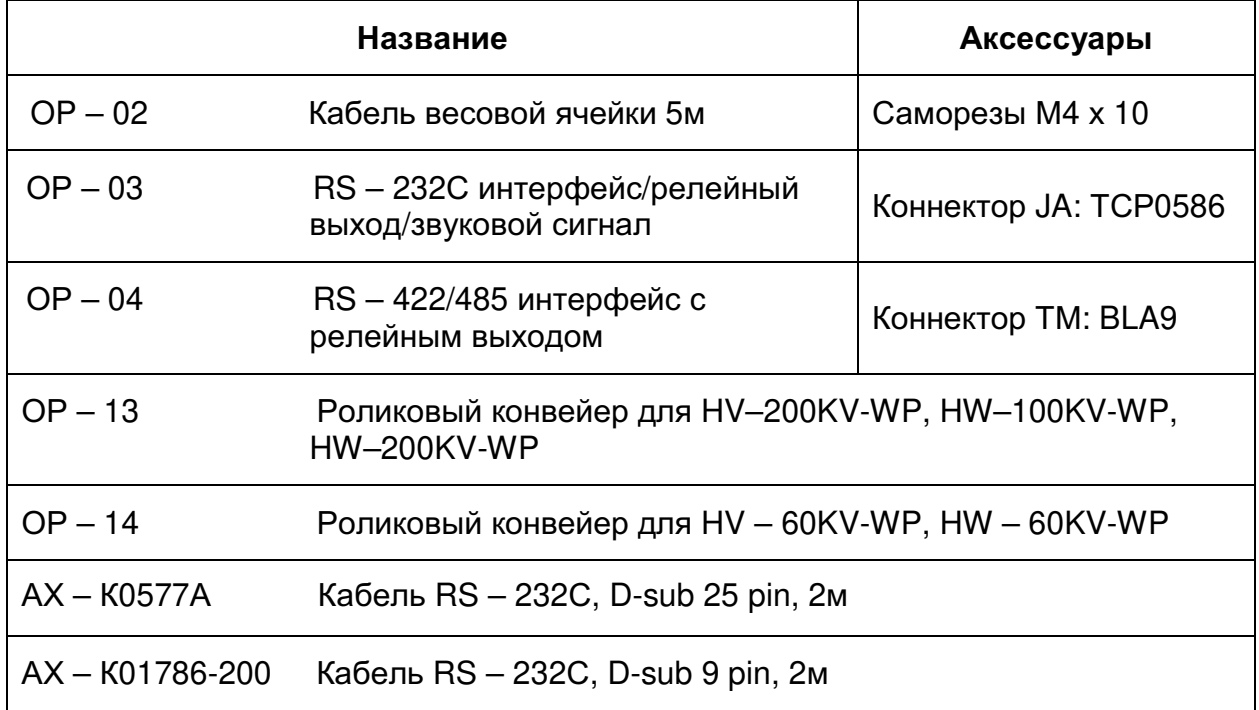

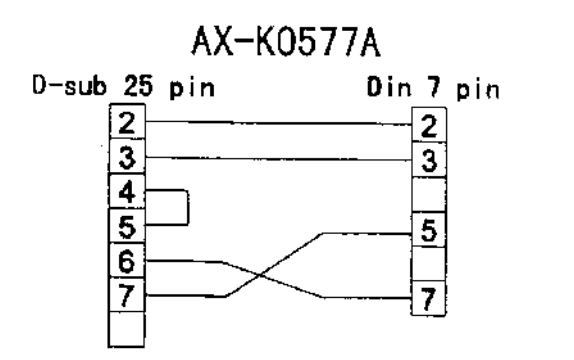

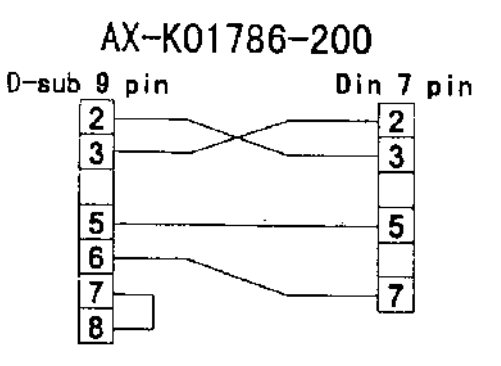

# 4. Меры предосторожности

#### 4.1. Инсталляция весов.

- Заземлите весы, чтобы не подвергнуться электрошоку.
- $\bullet$ Не трогайте сетевой кабель мокрыми руками.
- He l устанавливайте весы местах ПРИСУТСТВИЯ  $\mathbf{B}$ **ВОЗМОЖНОГО** воспламеняющегося или коррозийного газа.
- Не устанавливайте весы под водой.
- Не тяните, не сгибайте кабели, не применяйте силу при пользовании.

Обратите внимание на следующие моменты, чтобы получить наилучшие результаты использования весов.

- Весы лучше работают, когда температура и влажность воздуха стабильны. Они должны быть установлены на твердой, прочной поверхности: необходимо исключить сквозняки; источник питания должен быть стабилен.
- Не устанавливайте весы под прямыми солнечными лучами.
- устанавливайте весы рядом с  $\bullet$ He нагревательными приборами И кондиционерами.
- Установите весы так, чтобы на них не действовало электромагнитное поле.
- Не устанавливайте весы в тех местах, где может накапливаться статическое электричество (пластик и изоляторы могут накапливать стат. электричество), а также, где относительная влажность воздуха меньше 45%.
- Не пользуйтесь нестабильными источниками питания.

#### 4.2. Работа с весами.

- Периодически проверяйте правильность взвешивания.
- Калибруйте весы перед их использованием и после перемещения.
- Не кладите на весы предметы, вес которых превышает предел взвешивания.
- Не кидайте предметы на платформу весов.
- Не нажимайте кнопки с помощью острых предметов: карандашей, авторучки. Аккуратно нажимайте клавиши пальцем.
- Рекомендуется перед каждым взвешиванием нажимать клавишу ZERO или TARE, с тем чтобы избежать возможных ошибок.

#### 4.3. Хранение весов.

- $\bullet$ Не разбирайте весы.
- Не используйте растворители для очистки весов.  $\bullet$
- Для лучшей очистки дисплея, протрите его сухой х/б тканью, или х/б тканью  $\bullet$ смоченной в теплой воде с мягким моющим средством.
- Платформа может быть очищена с помощью струи воды и щетки. Взвешивание выполняется только после высыхания весов.
- Не используйте слишком сильную струю воды.

# 5. Программное обеспечение

Программное обеспечение (далее - ПО) весов является встроенным.

Идентификационным признаком ПО служит номер версии, который отображается на дисплее при включении весов

- Защита от несанкционированного доступа к настройкам и данным измерений обеспечивается защитной пломбой. Кроме того, изменения ПО невозможно без применения специализированного оборудования производителя.
- Идентификационным признаком ПО служит номер версии, который отображается на дисплее при включении в сеть или может быть вызван через меню весов одновременным нажатием кнопок «ТАRE» «ON/OFF»

 $\overline{10}$ Уровень зашиты OT непреднамеренных и преднамеренных воздействий в соответстсвии с МИ 3286-2010-«А»

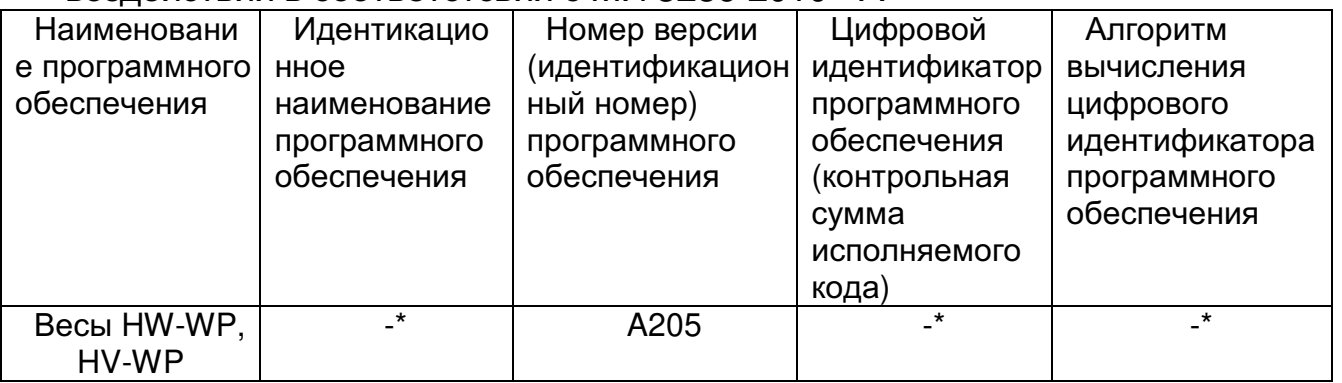

Примечание  $\equiv$ **Идентификационное** наименование программного обеспечения, цифровой  $\overline{10}$ идентификатор (контрольная сумма исполняемого кода) и алгоритм вычисления цифрового идентификатора ПО не используется на устройствах при работе со встроенным ПО.

## 6. Инсталляция весов

Эта процедура включает в себя все шаги по инсталляции весов серии HV - WP и HW -WP. Поэтому для некоторых весов часть действий выполнять не требуется.

- 1. Присоедините индикатор к стойке при помощи ручки и резиновой шайбы.
- 2. Вытащите базовое устройство и стойку; будьте осторожны, чтобы не потянуть кабель весовой ячейки.
- 3. Установите платформу на базовое устройство.
- 4. Вставьте конец кабеля весовой ячейки в стойку. Установите стойку в муфте базового устройства таким образом, чтобы не повредить кабель весовой ячейки. Закрепите стойку в муфте с помошью винтов Змм.
- 5. Выберите место для установки BecoB. Обратите внимание на раздел "4. Предупреждения".
- уровень 6. Отрегулируйте базового устройства с помощью пузырькового уровня и регулируемых ножек.
- 7. Заземлите весы. используя контакты заземления.
- 8. Отрегулируйте угол наклона дисплея при помощи ручек.
- 9. Проверьте точность взвешивания. Если весы нуждаются в калибровке, см. раздел "14. Калибровка".

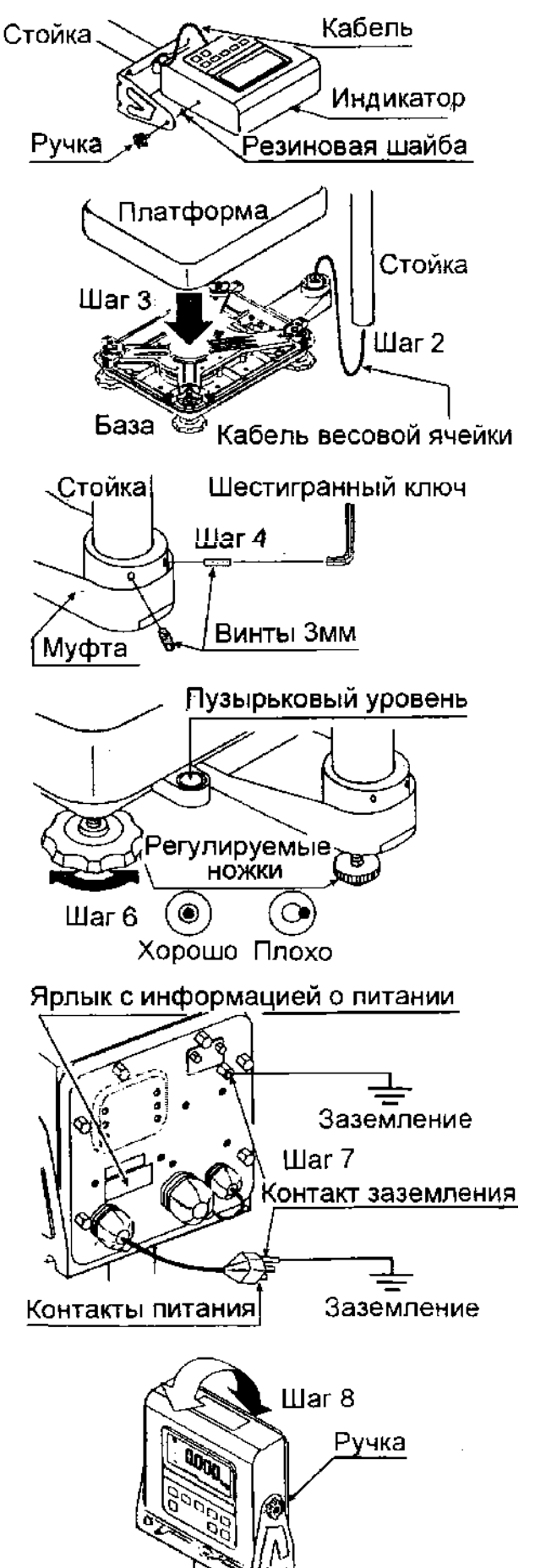

#### 6.1. Снятие стойки

#### Предостережение:

- Перед снятием стойки отключите сетевой кабель.
- При отключении кабеля весовой ячейки не тяните коннектор и провод.
- Не скручивайте кабель с силой.
- Избегайте пыли, статического электричества, влаги, так как внутренняя часть дисплея очень чувствительна.
- 1. Вытащите вилку из сети.
- 2. Откройте заднюю КРЫШКУ индикаторного устройства. Аккуратно отсоедините коннектор кабеля весовой ячейки (перпендикулярно, не тяните в сторону).
- 3. Отсоедините ферритовый сердечник и зажим кабеля от кабеля весовой ячейки.

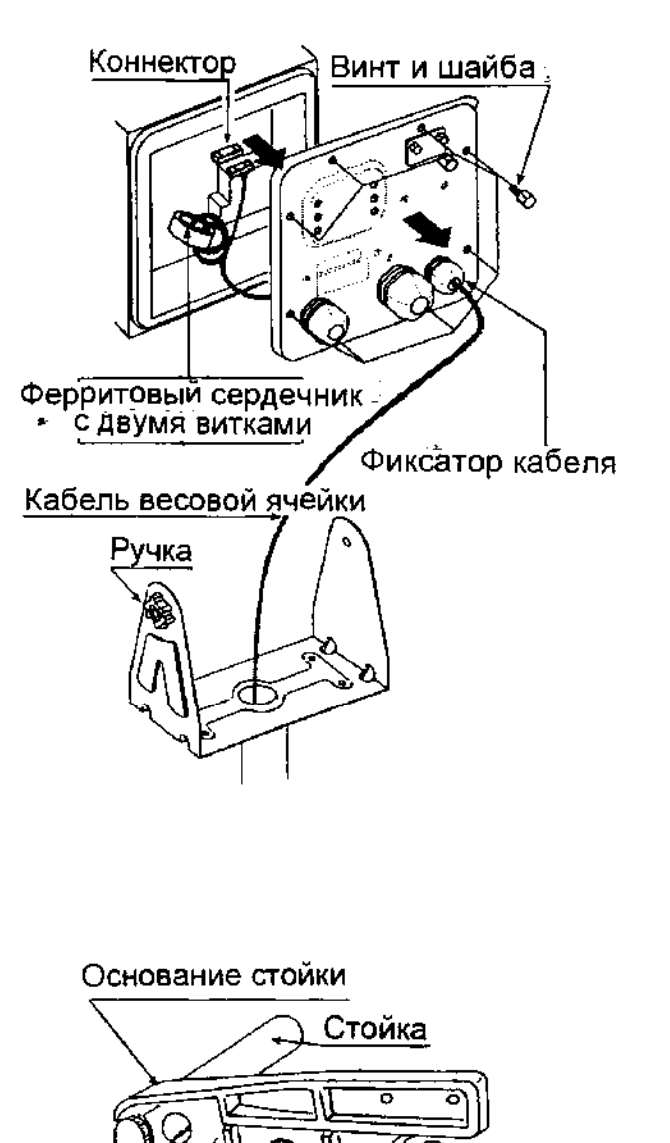

Нижняя крышка

Винты Змм

- 4. Ослабьте чтобы ручку. СНЯТЬ индикаторное устройство.
- 5. Снимите ВИНТЫ нижней части  $\mathbf{C}$ основания стойки для HV-60KV-WP, **HV-200KV-WP.** HW-60KV-WP.  $HW-$ 100KV-WP, HW-200KV-WP.
- 6. Осторожно снимите кабель со стойки и основания стойки. Особенно будьте осторожны с HV-15KV-WP, HW-10KV-WP, не тяните коннектор с силой.
- 7. Поместите кабель  $\overline{B}$ базе таким образом, чтобы OH He. касался платформы весов. Кабель имеет длину 2м. Дополнительный соединительный кабель весовой ячейки (ОР-02) имеет длину 5м.

8. Чтобы снять основание стойки с базового устройства, потребуются ключи:

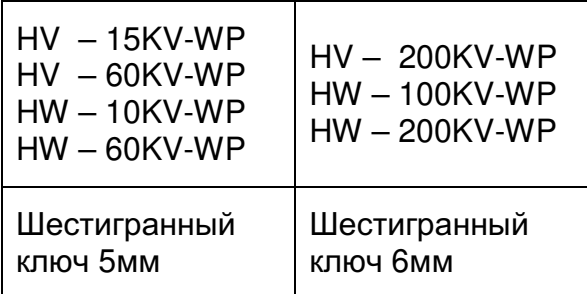

- 9. Намотайте кабель на ферритовый сердечник (2 витка), закрепите его на задней при крышке помощи фиксатора.
- 10. Подсоедините кабель к коннектору. Закройте крышку.

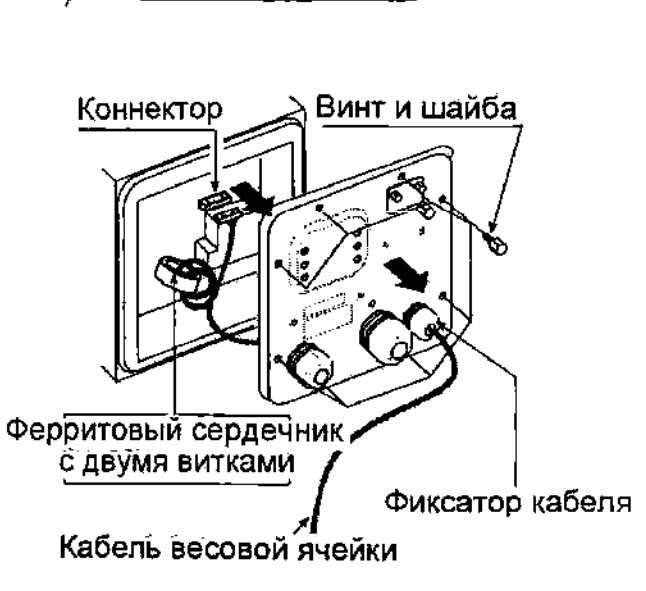

Основание стойки

**∍ Шестигранный ключ** 

Винт с шестигранной

головкой

11. Проверьте точность работы весов.

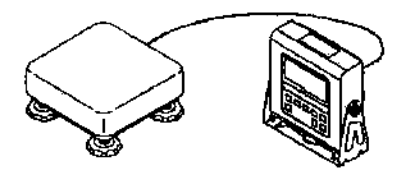

## 7. Названия

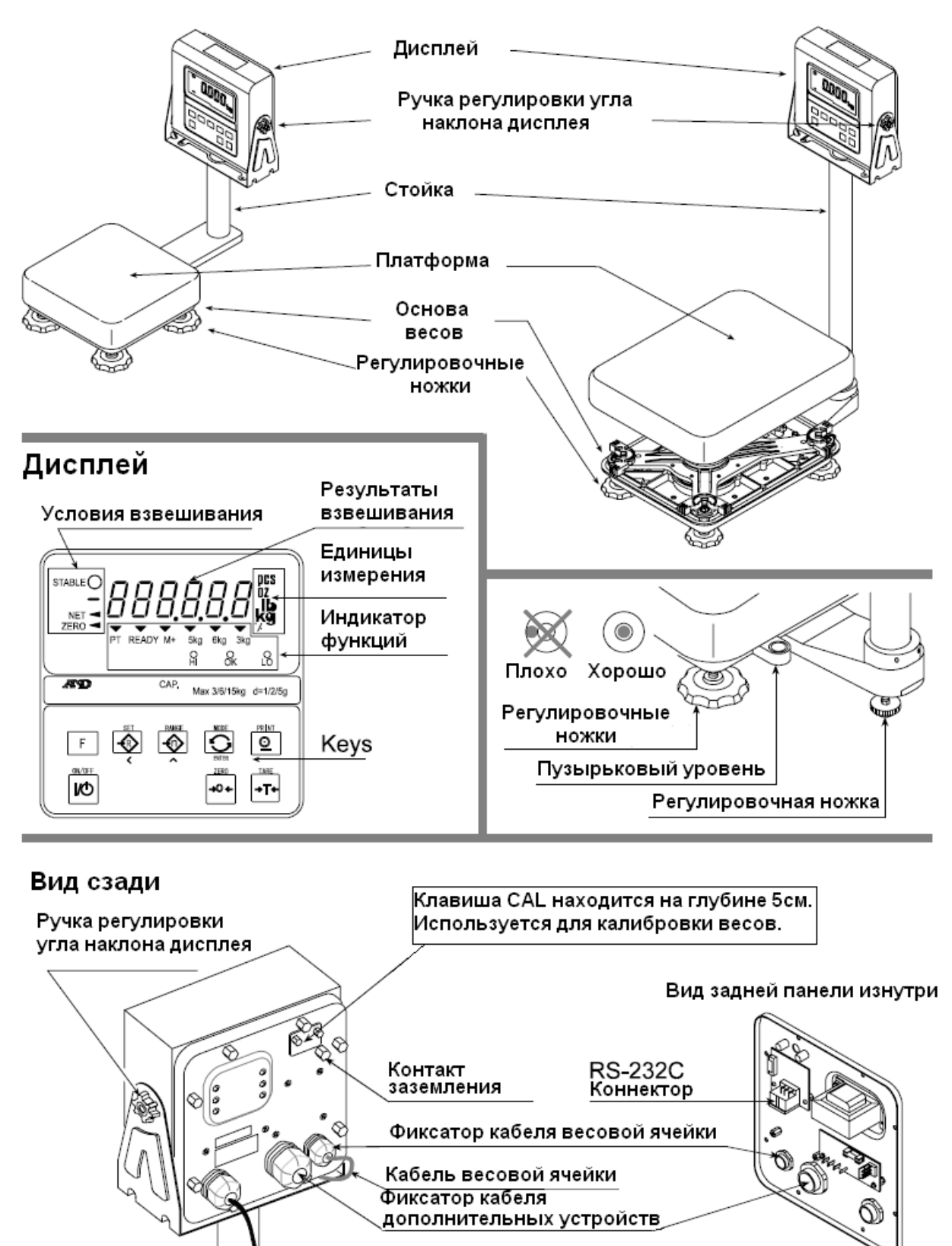

Контакт заземления Убедитесь, что напряжение сети Контакты питания и тип розетки соответствует техническим характеристикам весов

Сетевой кабель

### 6.1. Дисплей и символы.

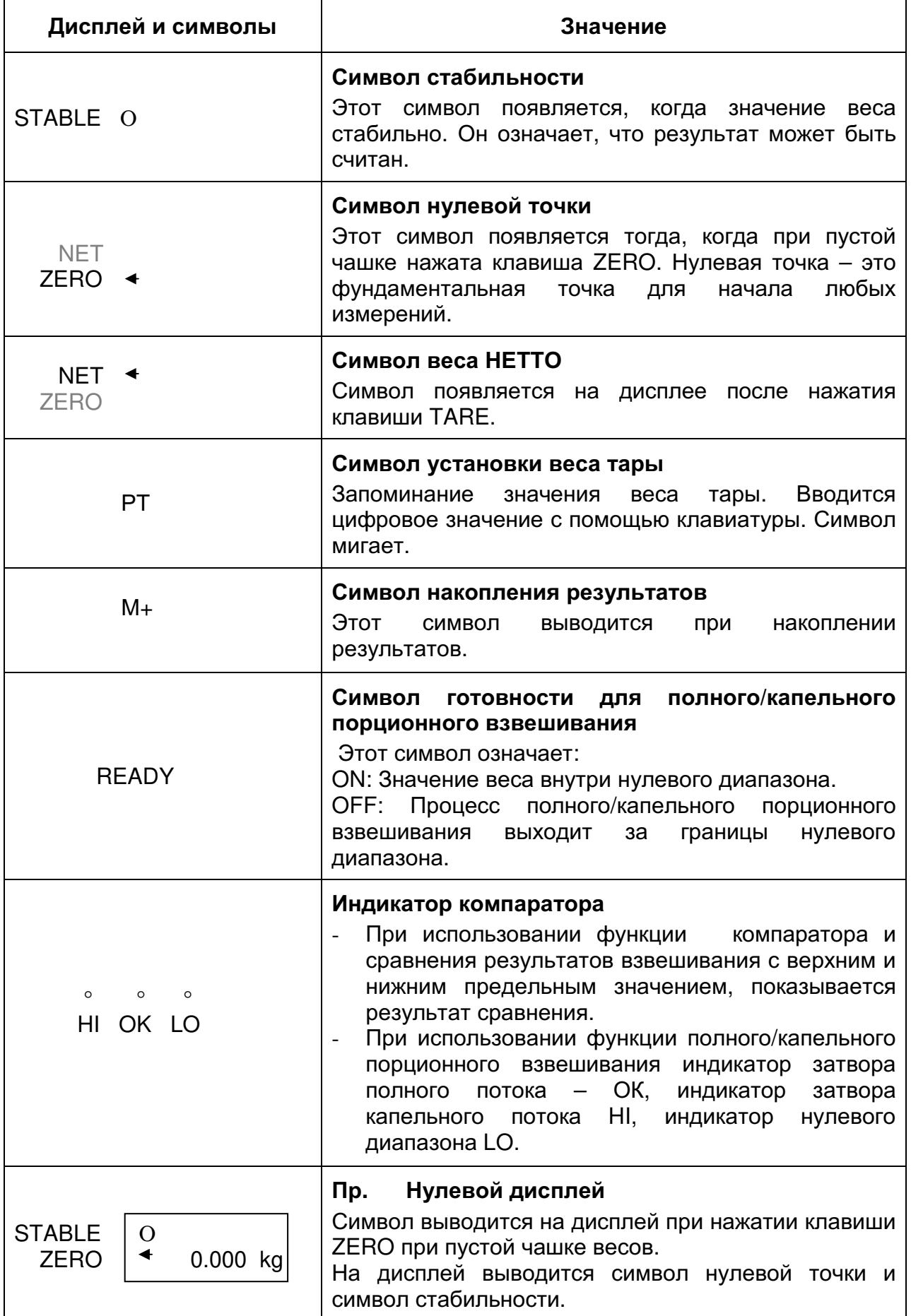

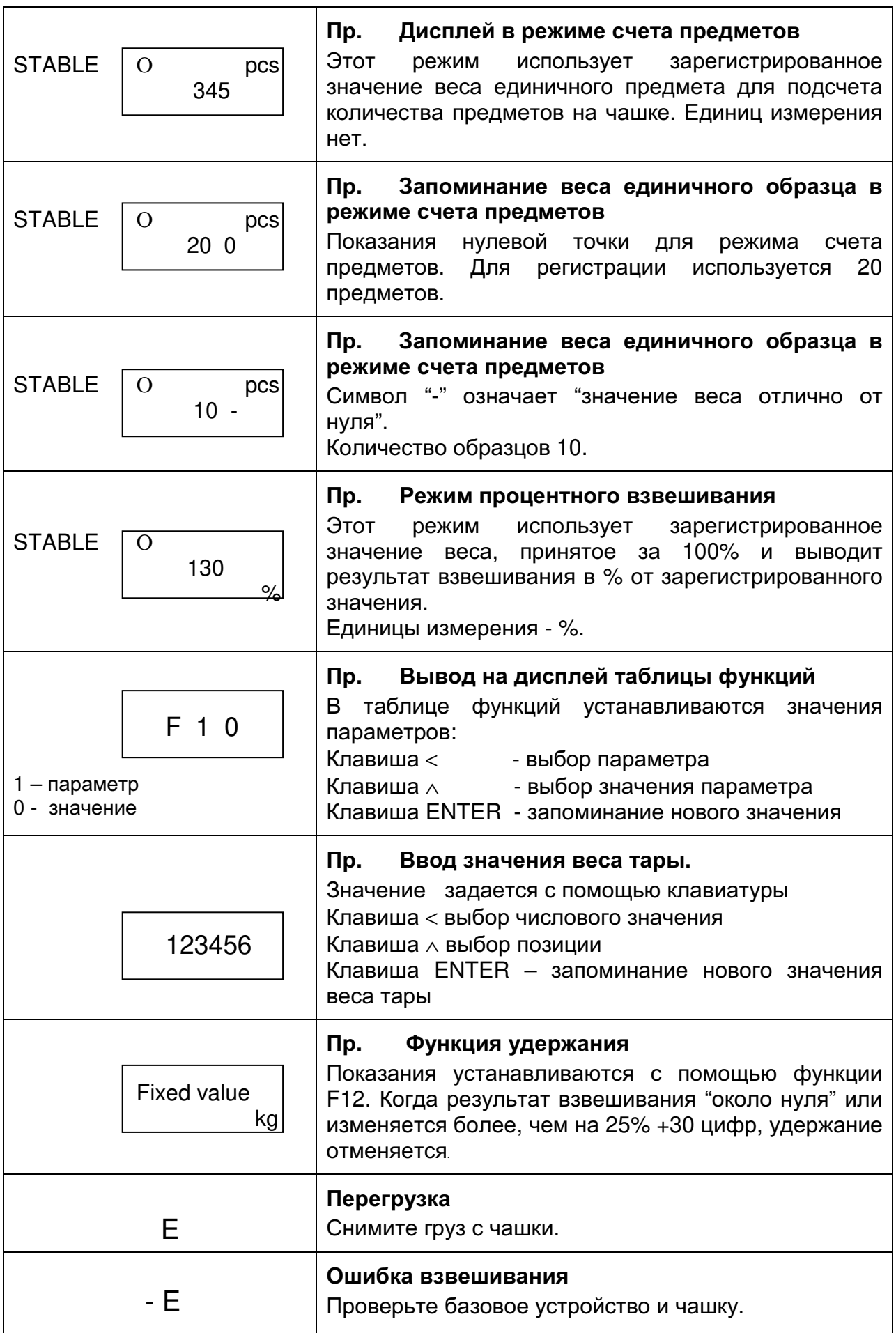

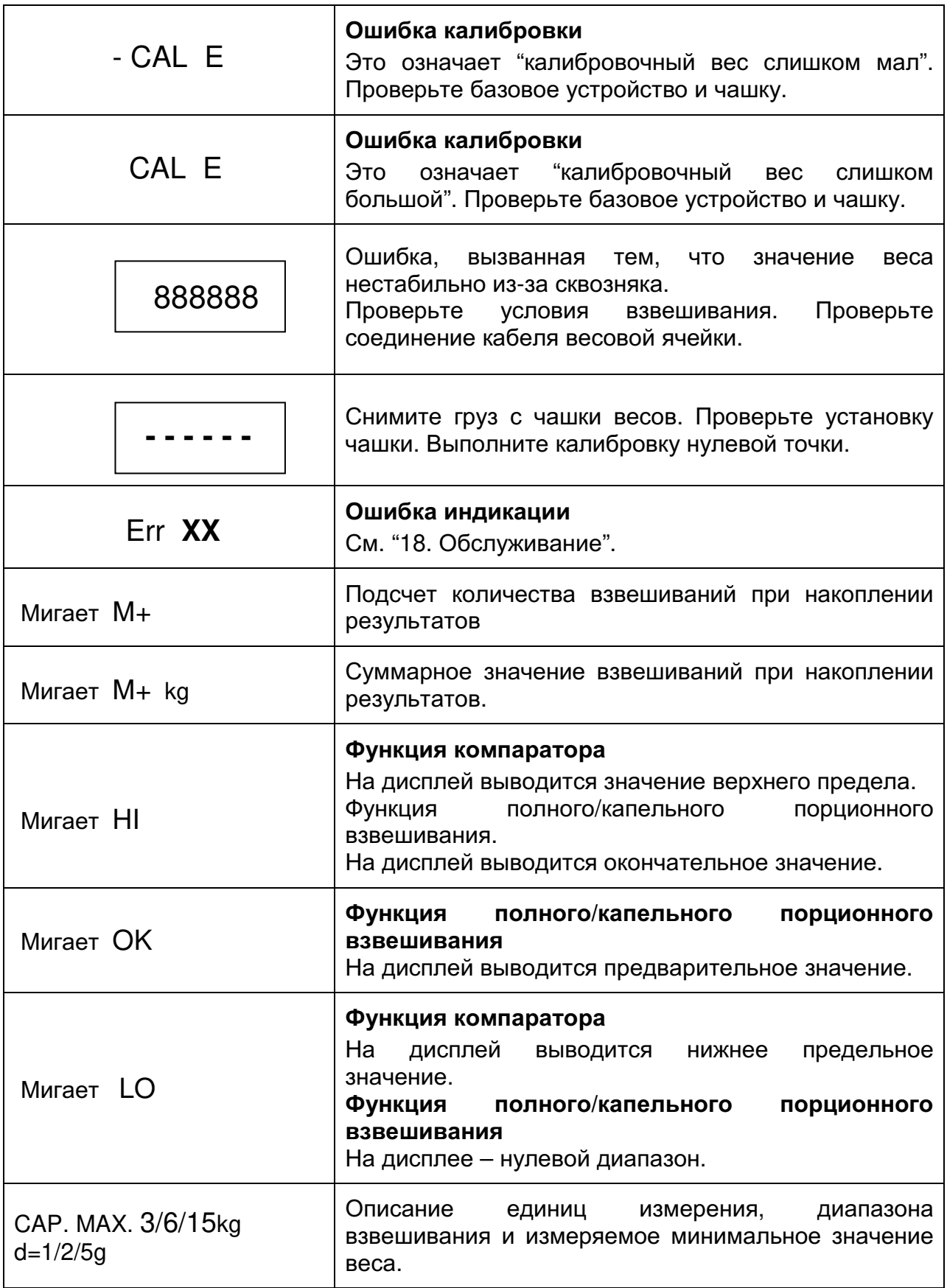

### 6.2. Клавиши.

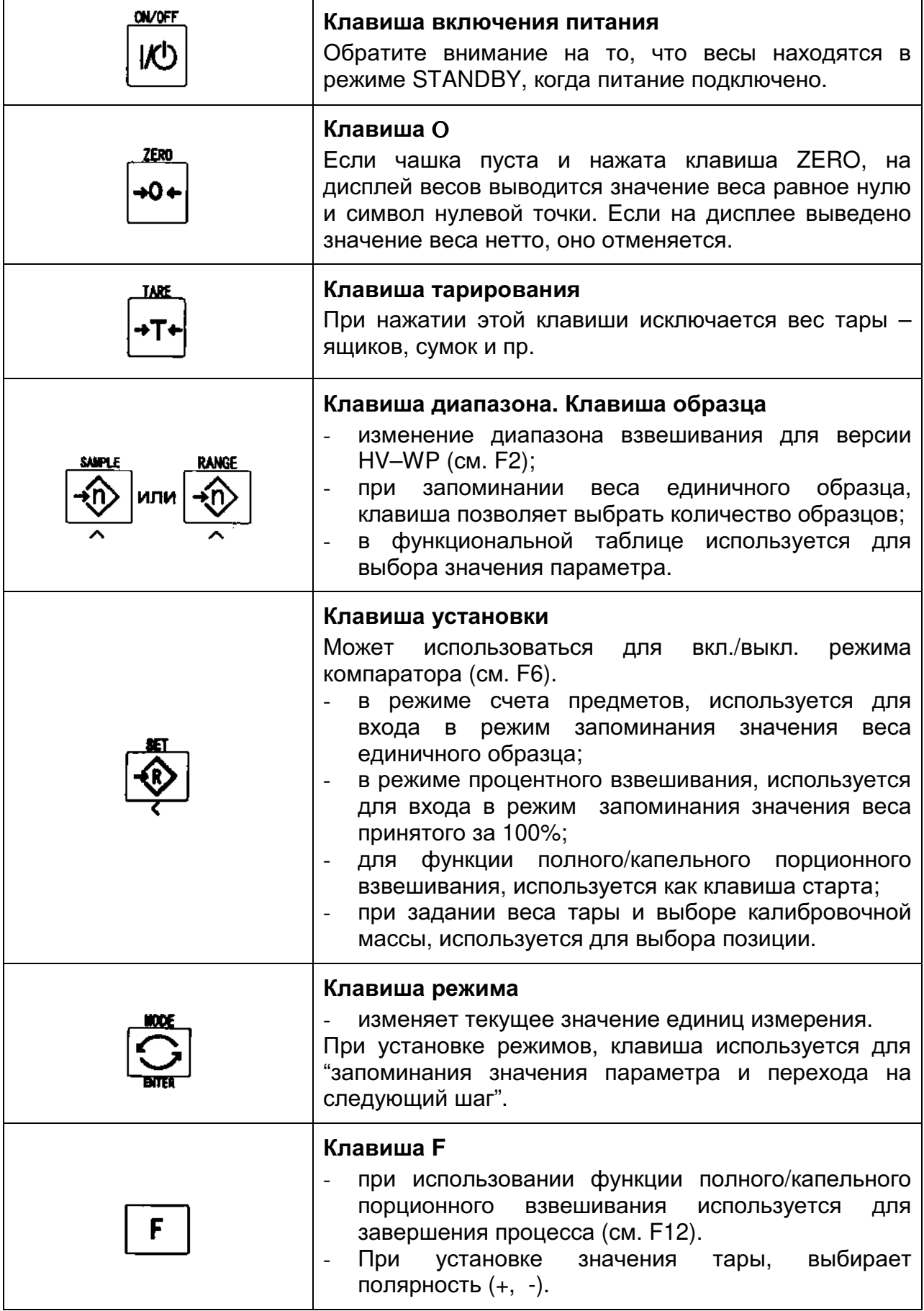

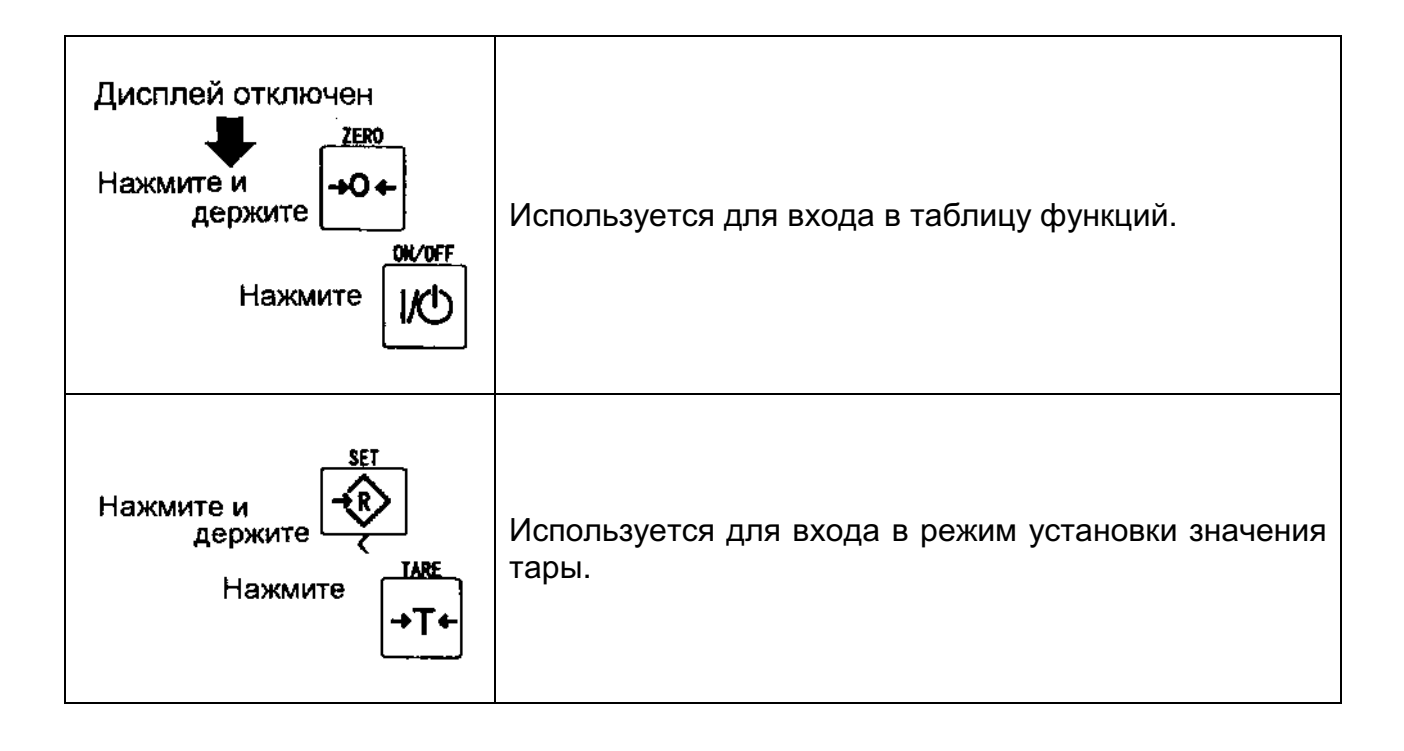

# 8. Основные операции

#### 7.1. Включение/выключение весов, взвешивание.

- 1. Заземлите весы.
- 2. Убедитесь, что платформа весов пуста.
- 3. Убедитесь, что напряжение и тип сети соответствуют техническим характеристикам весов.
- 4. Весы включаются/выключаются переключателем ON/OFF.
- 5. Проверьте точность взвешивания. Если вы калибруете весы, сделайте это через 30 минут после включения (т.е. после того, как они прогреются).
- 6. Нажмите клавишу ZERO для обнуления дисплея (платформа должна быть пуста).
- 7. Аккуратно поместите какой-либо предмет на платформу.
- 8. Вы можете прочесть результат после того, как появится индикатор стабильности.
- 9. Снимите предмет с платформы.
- 10. Отключите весы с помощью переключателя ON/OFF.

#### Замечание:

При подключенном сетевом кабеле, после того как весы выключены, они  $\bullet$ потребляют энергию только для поддержания режима ожидания.

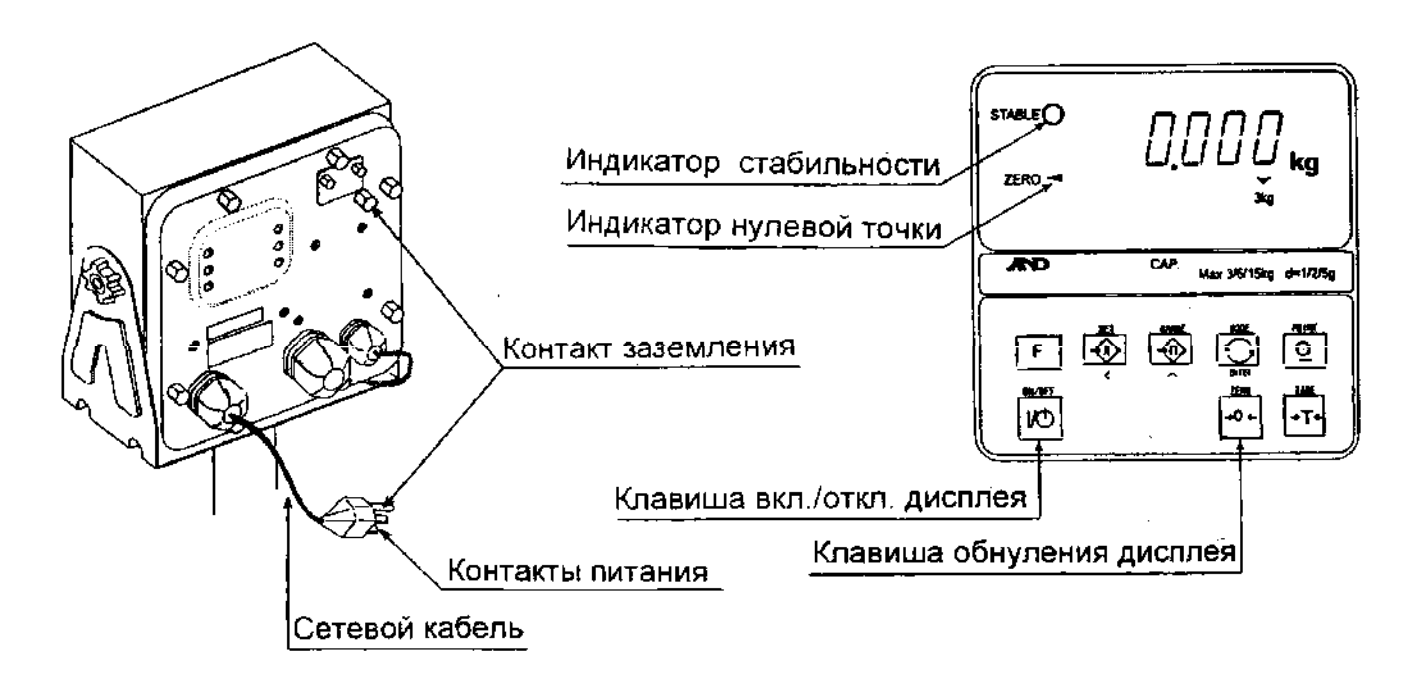

### 7.2. Тарирование и вывод на дисплей веса нетто.

Функция «ТАRE» (тарирование) используется для исключения массы контейнеров, коробок, ящиков и прочей упаковки, в которой происходит взвешивание.

#### Предупреждение:

- Тара уменьшает диапазон взвешивания.
- Текущее значение тары можно переустановить, нажав клавишу ZERO или отключив весы (в этом случае, значение равно нулю).
- Для серии HV-WP сохраняемое задаваемое значение тары находится в пределах минимального диапазона весов.

#### 7.2.1. Ввод значения тары путем взвешивания.

- 1. Поместите контейнер на платформу весов.
- 2. Нажмите клавишу TARE. Дисплей покажет нулевое значение и появится индикатор веса нетто.
- 3. Сейчас можно поместить что-либо в контейнер и прочитать вес нетто.
- 4. Снимите груз с платформы.

#### 7.2.2. Цифровой ввод значения тары.

- 1. Нажмите и удерживайте клавишу SET и нажмите клавишу TARE. На дисплее появится сохраненное значение тары или дисплей будет пуст. Последнее означает, что значение тары равно нулю. При этом РТ будет мигать.
- 2. Установите значение тары с помощью следующих клавиш:
	- А выбор позиции
	- ∢ выбор числового значения
	- $F B$ ыбор полярности  $(+, -)$
- 3. Нажмите клавишу ENTER для сохранения нового установленного значения тары. Затем дисплей покажет вес нетто, т.е. общий вес минус значение тары.
- 4. Теперь, поместив какой-нибудь груз в контейнер можно указать его вес нетто.
- 5. Снимите груз с платформы весов.

#### 7.3 Диапазон взвешивания для серии HV-WP.

Это функция выбора диапазона весов для серии HV-WP. Значение массы выводится в пределах избранного диапазона.

Существует автоматический диапазон (F2 0) и ручной (F 2 1) использующий клавишу RANGE.

#### Операции и их выполнение

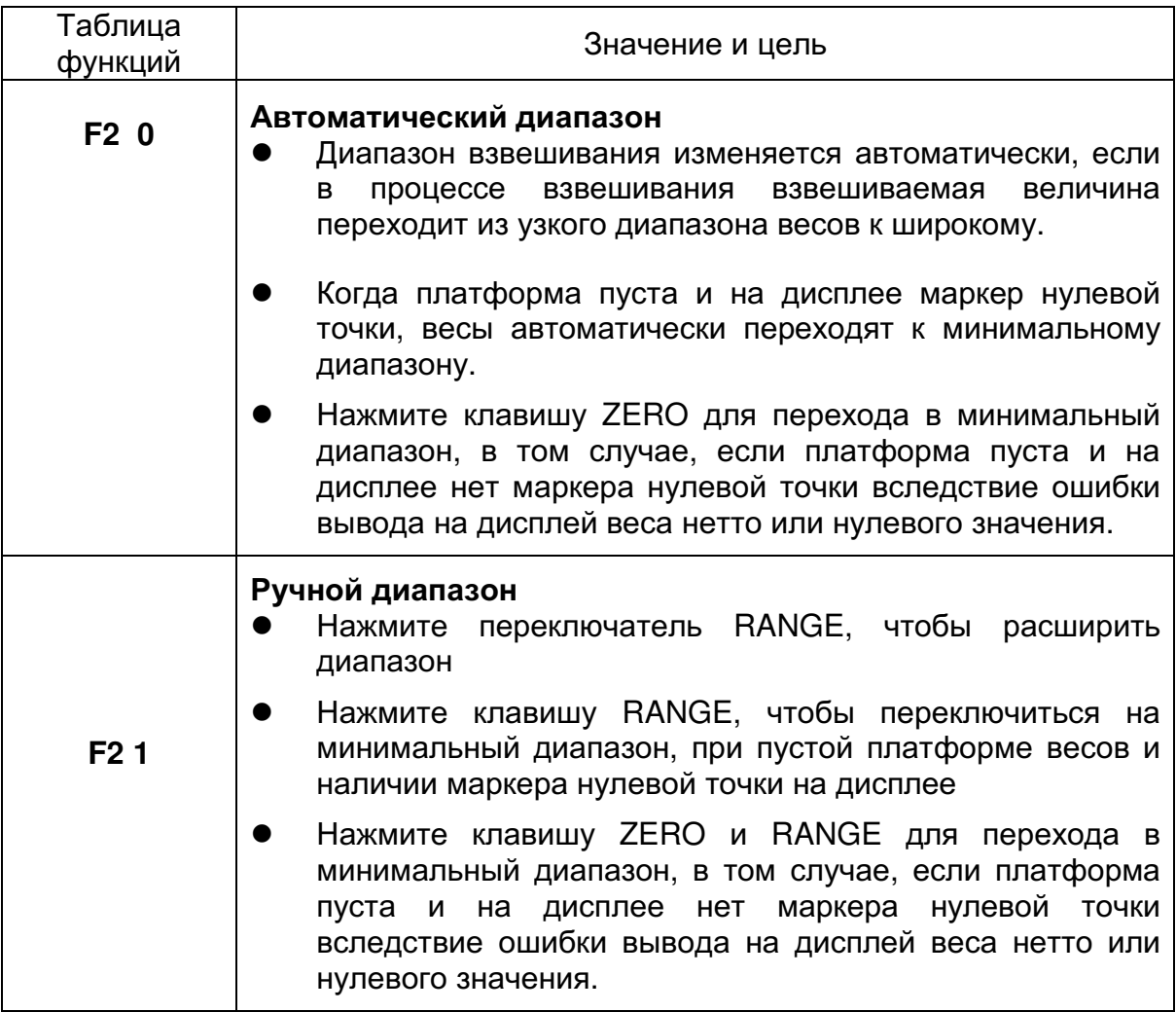

### Диапазон взвешивания

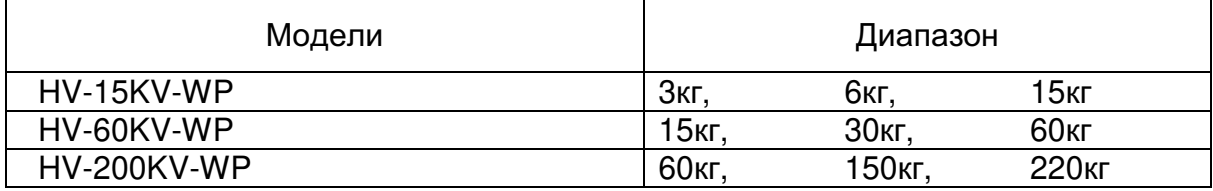

#### 7.4. Переключение единиц измерения и режимов.

Нажмите клавишу МОDЕ, на дисплее высветится следующее значение. Выберите в таблице функций F3.

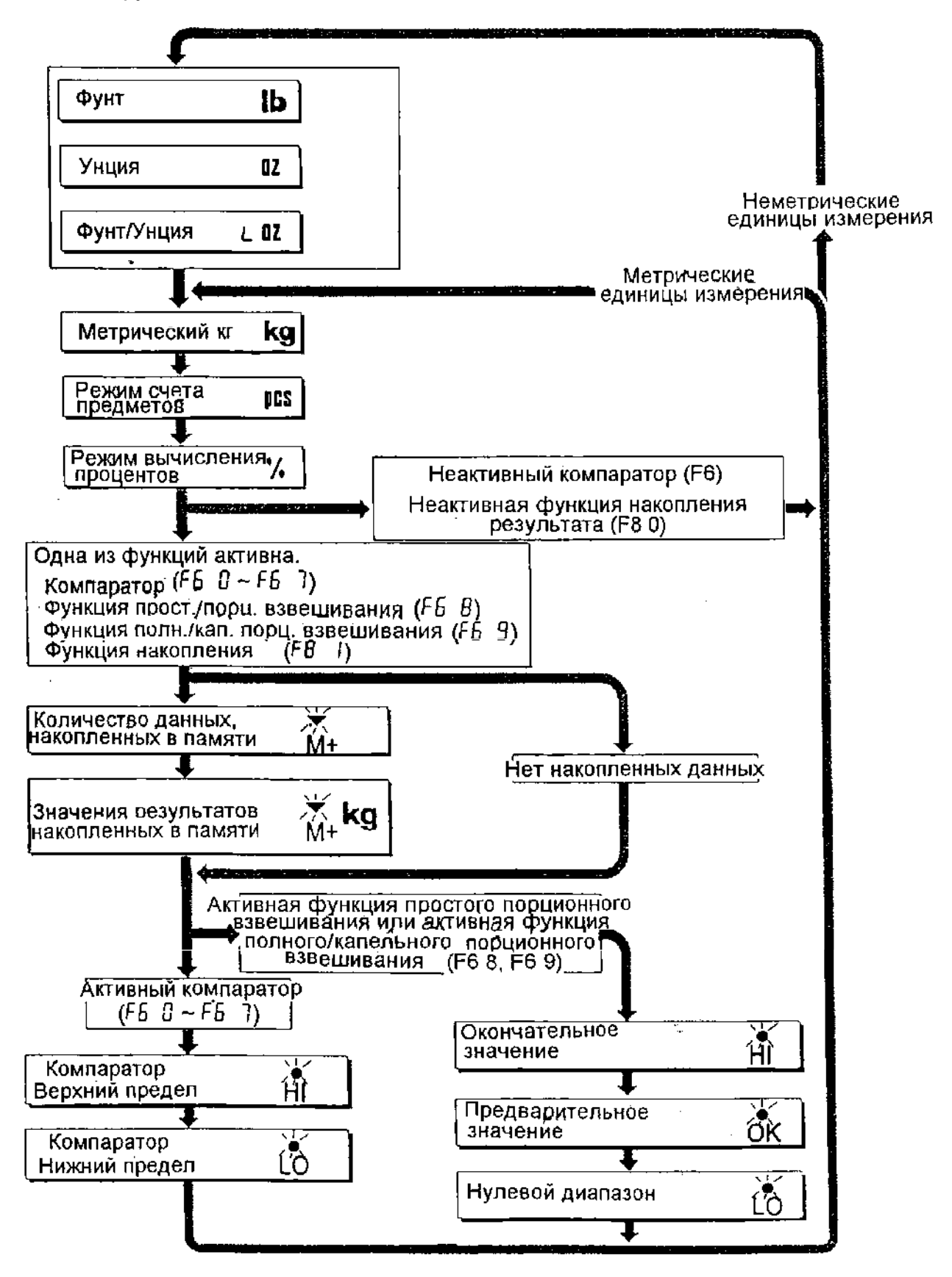

#### Пояснение:

- Состояние "Неактивный компаратор (F6)" означает, что функция компаратора (F6 0, F6 2, F6 4, F6 6) выбрана, а компаратор не используется. Состояние "Активный / Неактивный" (ON/OFF) компаратора может быть выбрано путем нажатия переключателя SET.
- Значения указанных ниже параметров сохраняются в одной и той же памяти. Следовательно, соответствующие функции не могут быть использованы одновременно. Если вы используете каждую функцию, необходимо выбрать функцию из таблицы функций для установки значений параметров HI, OK, LO.

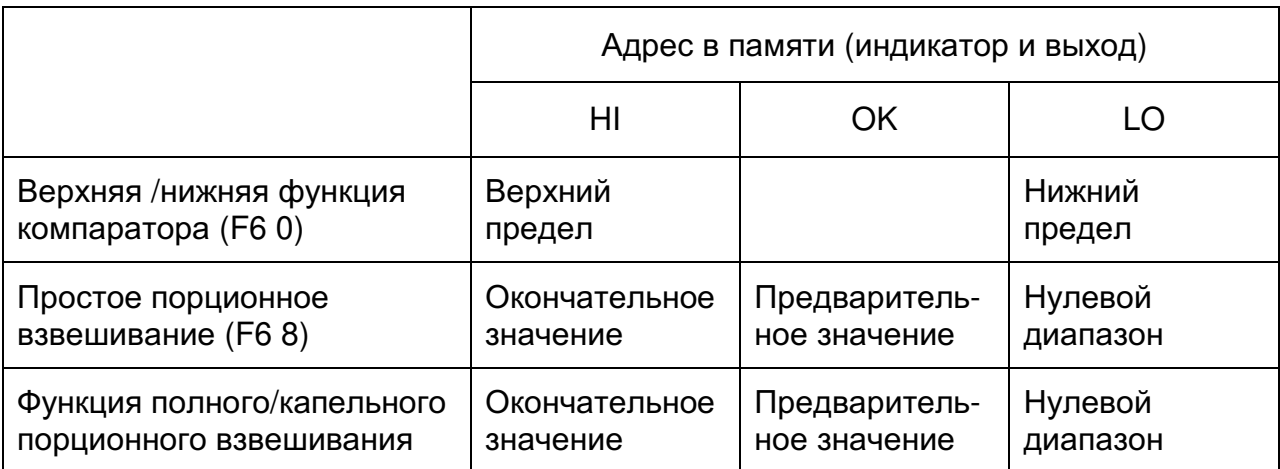

### 9. Режим счета предметов

- Режим счета это функция преобразования значения веса взвешиваемых предметов в количество предметов, в том случае, если предполагается, что они имеют одинаковый вес.
- Чтобы подсчитать количество предметов, необходимо запомнить вес одного предмета.

#### 8.1. Запоминание веса одного предмета (образца)

- 1. Нажмите клавишу МОDE, чтобы на дисплее появилась единица измерения PCS.
- 2. Нажмите клавишу SET, чтобы войти в режим сохранения веса образца.
- 3. Нажмите клавишу Л. чтобы выбрать количество образцов. Чем больше образцов, тем выше точность подсчета. 5 шт., 10 шт., 50 шт., 100 шт.
- 4. Поставьте контейнер на платформу весов. Количество образцов Нажмите клавишу TARE.
- 5. Положите в контейнер образцы в количестве, выбранном в п.3. После появления индикатора стабильности, нажмите клавишу **ENTER** ДЛЯ запоминания количества образцов. Затем на дисплее ПОЯВИТСЯ количество предметов.

#### Предупреждение:

- Если образец слишком пегок  $\overline{M}$ нет возможности определить его вес, на дисплее весов появится следующее сообщение Lout и весы вернутся на шаг 3. Для взвешивания образца необходимо иметь более 5 цифр при взвешивании в килограммах.
- При нажатии клавиши ENTER после появления сообщения Lo ut | появится следующая единица измерения.
- Если вес образца слишком мал, чтобы занести его в память, на дисплее появится сообщение Lo ut  $\vert$ .
- 6. Освободите платформу.

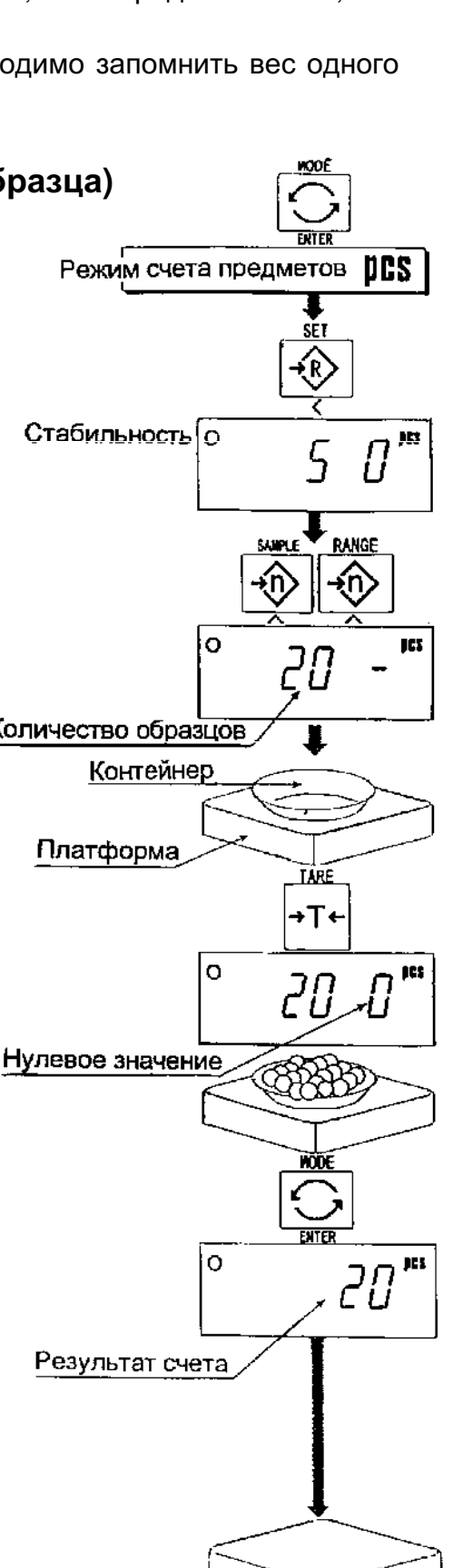

#### 8.2. Подсчет количества предметов

- 1. Нажмите клавишу МОDE, чтобы вывести на дисплей единицу измерения PCS.
- 2. Запомнится вес образца (см.8.1 Запоминание веса образца).
- 3. Поставьте контейнер на платформу весов. Нажмите клавишу TARE.

взвешиваемые

контейнер и прочтите результат.

предметы

 $\mathbf{B}$ 

Режим счета предметов ОСУ Запоминание веса образца Контейнер Платформа ĪМ +T← Стабильность о pes Нулевое значение Ó jE:

5. Освободите платформу.

4. Положите

#### $10<sub>1</sub>$ Режим вычисления процентов

Режим вычисления % - это функция, позволяющая выводить на дисплей значение веса, выраженное в %. Для того, чтобы воспользоваться этой функцией, необходимо предварительно сохранить в памяти значение веса, принимаемое за 100 %.

#### $9.1.$ Сохранение в памяти веса, принимаемого за 100 %

- 1. Нажмите клавишу МОDE для вывода на дисплей единицы измерения %.
- 2. Нажмите клавишу SET для входа в режим запоминания значения веса. принятого за 100%.

- 3. Убедившись в том, что платформа весов пуста, нажмите на клавишу ZERO для вывода на дисплей нулевого значения.
- 4. Аккуратно положите на платформу Bec. принимаемый за 100 %. После появления на дисплее индикатора стабильности, нажмите клавишу ENTER для запоминания веса, принятого за 100 %. На дисплее будет выведено значение - 100 %.

#### Предупреждение:

- Если образец слишком легкий и невозможно вычислить 100 % веса, на дисплее появится сообщение Lo и весы вернутся к п.3.
- **ENTER** При нажатии клавиши после появления сообщения |Lo|, на дисплей выводится следующая единица измерения.
- 5. Освободите платформу весов.

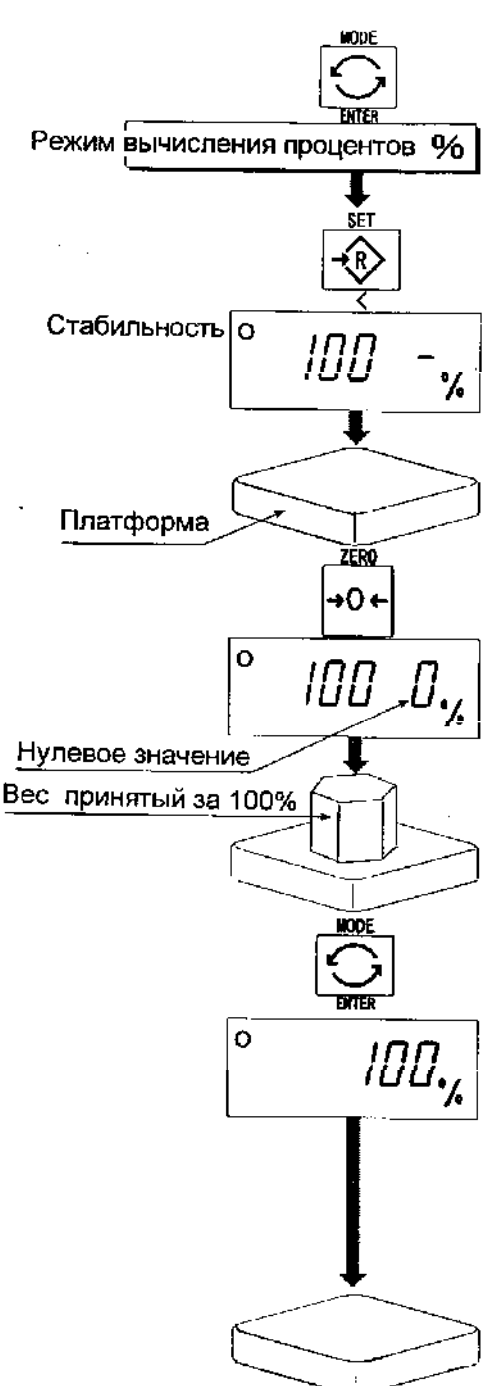

#### 9.2. Получение результатов в процентах

- 1. Нажмите клавишу MODE для вывода на дисплей единицы измерения - %.
- 2. Сохраните значение веса, принятое за 100 % (см. 9.1. запоминание веса, принятого за 100 %).
- 3. Если необходим контейнер, поместите его на платформу весов и нажмите клавишу TARE.
- 4. Теперь можно поместить какой-либо груз на платформу и прочитать вес, выраженный в %.
- 5. Освободите платформу весов.

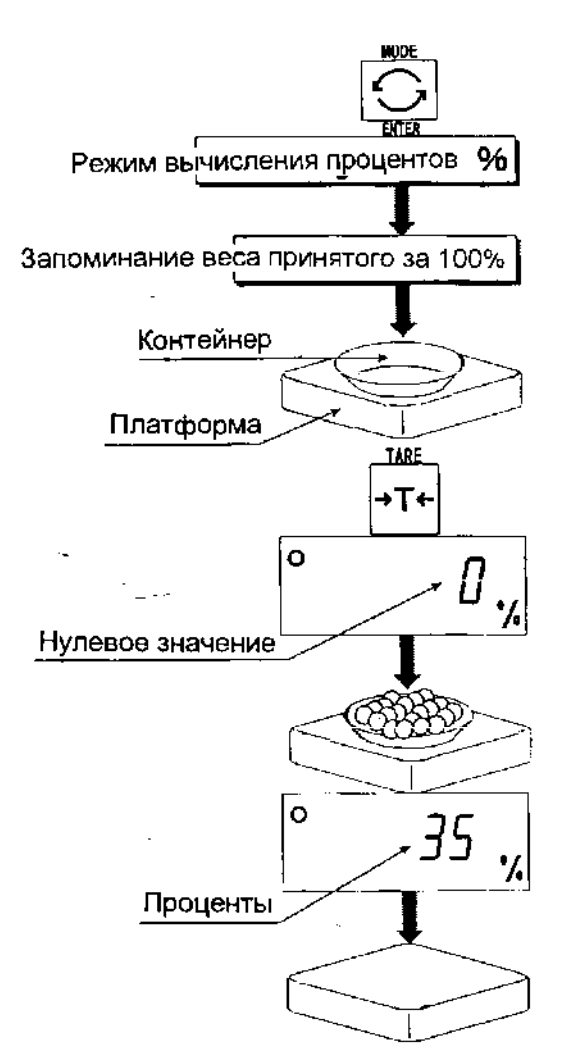

### 11. Функция накопления результатов

### взвешивания

- $\bullet$ Эта функция позволяет подсчитать количество взвешенных объектов, вычислить суммарный вес и вывести полученные результаты на дисплей.
- Необходимо заранее установить параметры "функции накопления (F 8) " в таблице функций, чтобы использовать эту функцию.
- Чтобы использовать прибор, необходимо заранее установить параметры режима печати (F 9).

#### Действия и переключатели

- Дисплей в режиме подсчета числа взвешиваний показывает мигающий М+ без единицы измерения.
- Дисплей в режиме накопления результатов взвешивания показывает единицу измерения и мигающий индикатор М+.
- При нажатии клавиши МОДЕ на дисплей выводятся результаты подсчета числа взвешиваний и накопленное значение веса.
- При нажатии на клавишу ZERO в режиме накопления результатов в то время, когда на дисплее присутствует мигающее М+, происходит перезагрузка текущей функции (накопленные значения обнуляются).
- $\bullet$ Когда установлен дополнительный встроенный принтер И нажат переключатель PRINT, происходит печать накопленных данных, их номера и даты. Дата устанавливается в таблице функций F 16.

#### Список параметров и разъяснение терминов

- "Близко к нулю" в пределах  $\pm 4$  цифры от нулевой точки при измерении в кг.
- "Цифра" цена деления дисплея (дискретность).
- "Нулевая точка" основная точка отсчета при взвешивании любых объектов.

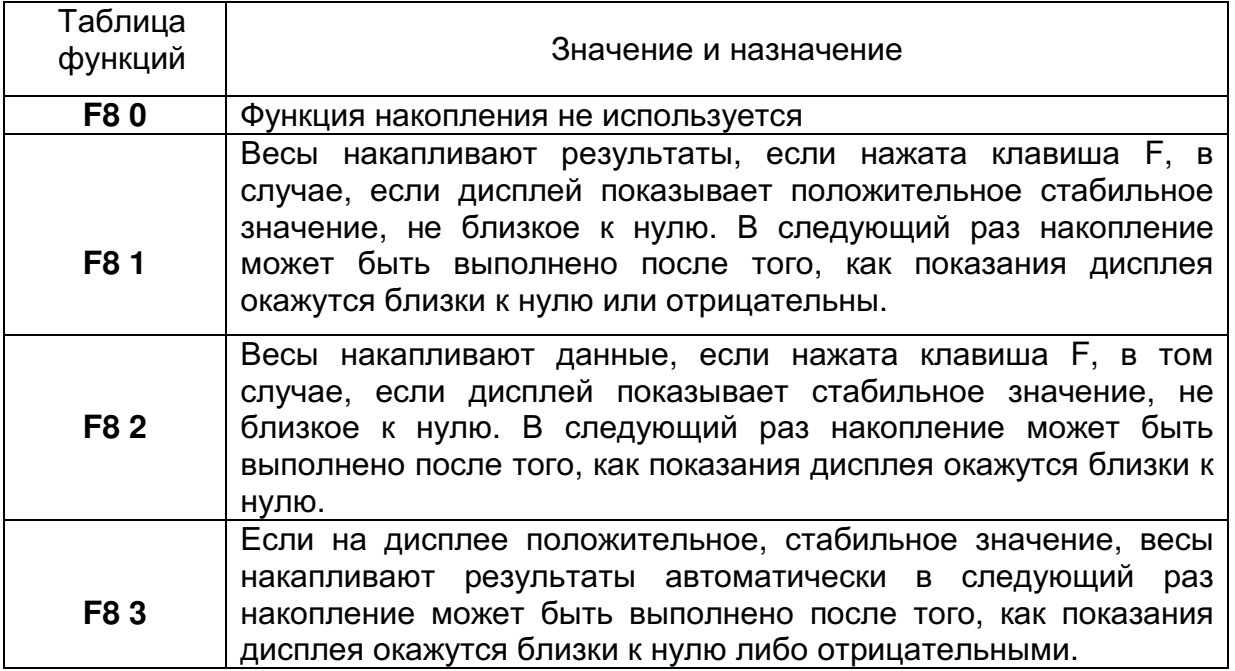

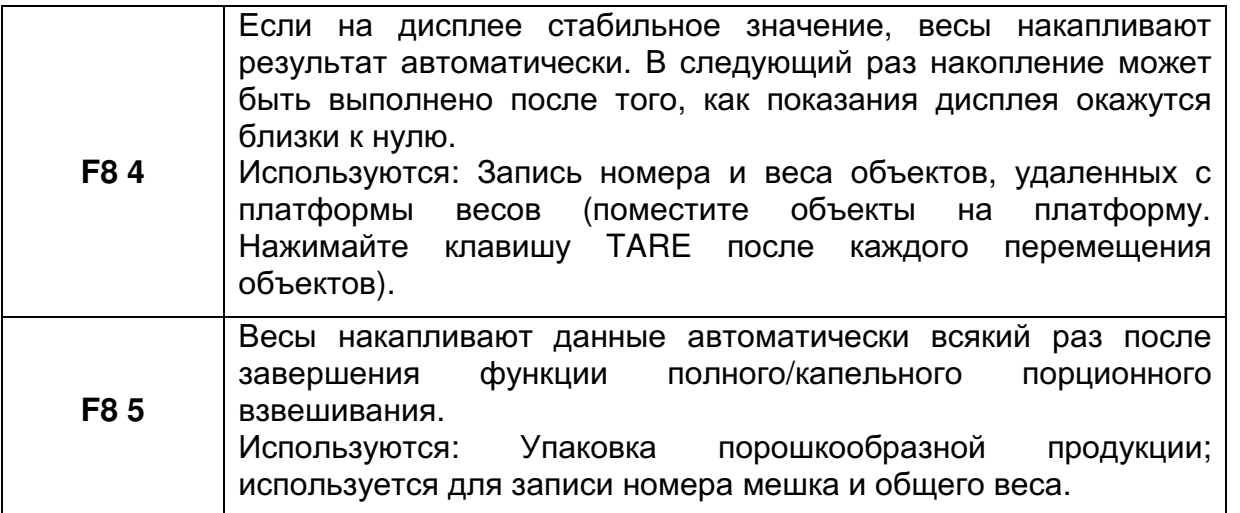

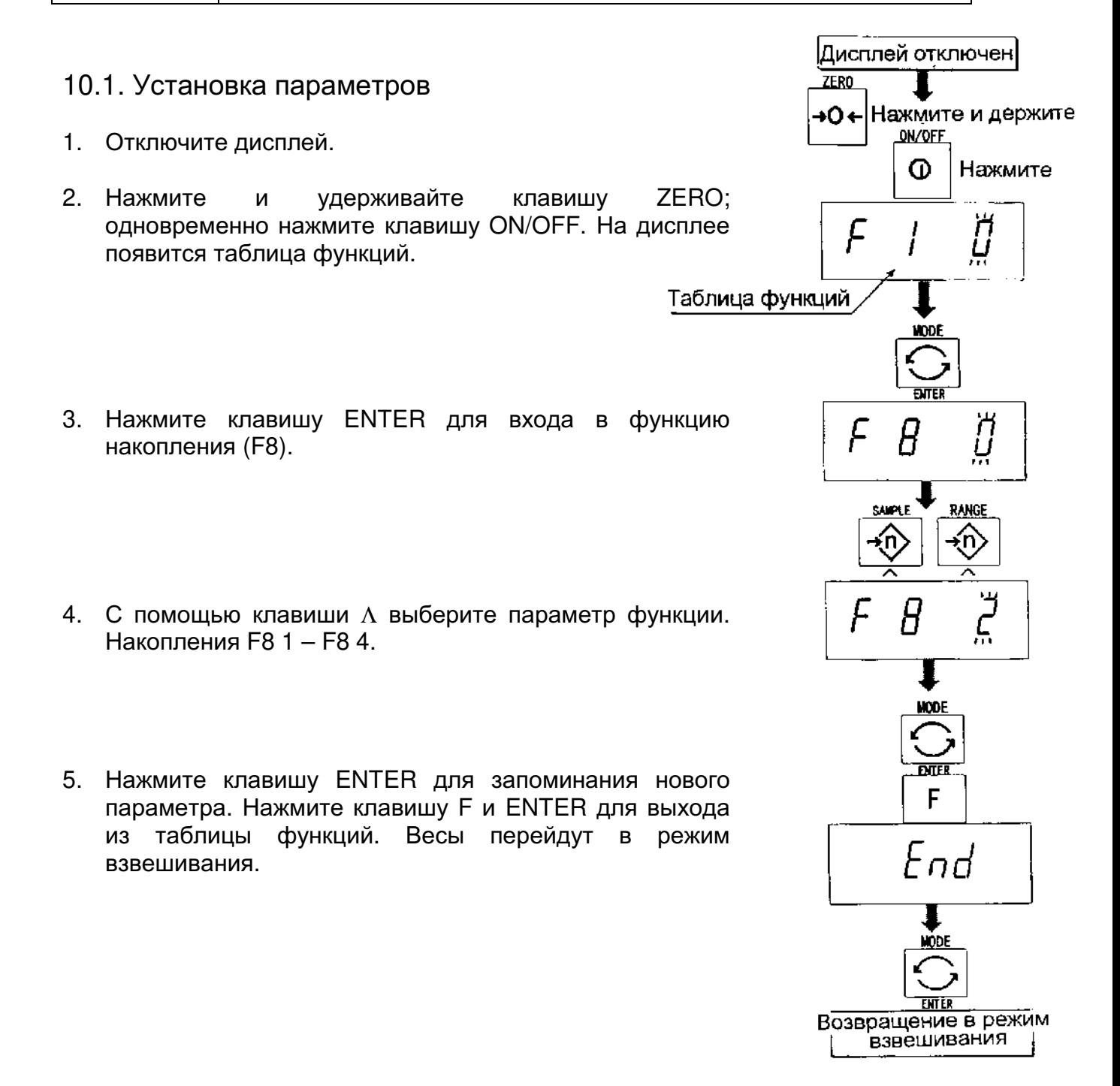

### 10.2. Примеры выполнения операций

#### Пример 1.

При взвешивании каждого объекта, весы накапливают результат в соответствии с F8 3.

- 1. Нажмите клавишу MODE для вывода на дисплей M+.
- 2. Нажмите клавишу ZERO для перезагрузки данных в памяти.
- 3. С помощью клавиши МОDE вернитесь в режим кг. Убедившись в отсутствии груза на платформе, нажмите клавишу ZERO.
- 4. Поместите объект на платформу. Дождитесь появления индикатора стабильности: значение веса на дисплее должно мигать. Удалите объект с платформы и нажмите клавишу ZERO.
- 5. Взвесьте другие объекты, повторив шаг 4.
- 6. Нажмите клавишу МОDЕ, чтобы вывести на дисплей количество взвешенных объектов и общий вес с символом М+.

#### Пример 2.

В данном примере происходит накопление веса объектов, которые не удаляются с платформы. Параметр функции устанавливается равным F8 4.

- 1. Войдите в режим кг с помощью клавиши МОDE. Поместите все объекты на платформу и нажмите клавишу TARE.
- 2. Нажмите клавишу MODE для вывода на дисплей M+.
- 3. Нажмите клавишу ZERO для перезагрузки данных в памяти. Вернитесь в режим кг с помошью клавиши MODE.
- 4. Снимите объект с платформы. Дождитесь появления символа стабильности; значение веса на дисплее должно мигать. Нажмите клавишу TARE.
- 5. Взвесьте другие объекты, как указано в п.4.
- 6. Нажмите клавишу MODE, чтобы вывести на дисплей число объектов и общий вес с символом М+.

#### $12.$ Функция компаратора

- Эта функция сравнивает значение веса на дисплее с верхним пределом (HI) и нижним пределом (LO) и выводит результаты на дисплей.
- Необходимо заранее установить в таблице функций параметры функции компаратора F6 0 - F6 2, верхний предел (LO). Если вы используете релейный вывод компаратора, необходимо установить опции ОР-03 или ОР-04.
- Если вы используете звуковой выход компаратора, необходимо установить опцию ОР-03.

#### Индикация компаратора на дисплее

#### Результаты сравнения выводятся на дисплей в виде индикации HL, OK, LO.

#### Условия сравнения

Результат взвешивания < Значение нижнего предела............................ на дисплей выводится Lo. Нижний предел ≤ результат взвешивания≤ верхний предел.............на дисплей выводится ОК. 

#### Список параметров и разъяснение терминов

- $\bullet$  «близко к нулю» в пределах  $\pm 4$  цифры от нулевой точки при измерении в кг.
- «цифра» цена деления дисплея (дискретность).
- «нулевая точка»- основная точка отсчета при взвешивании любых объектов.

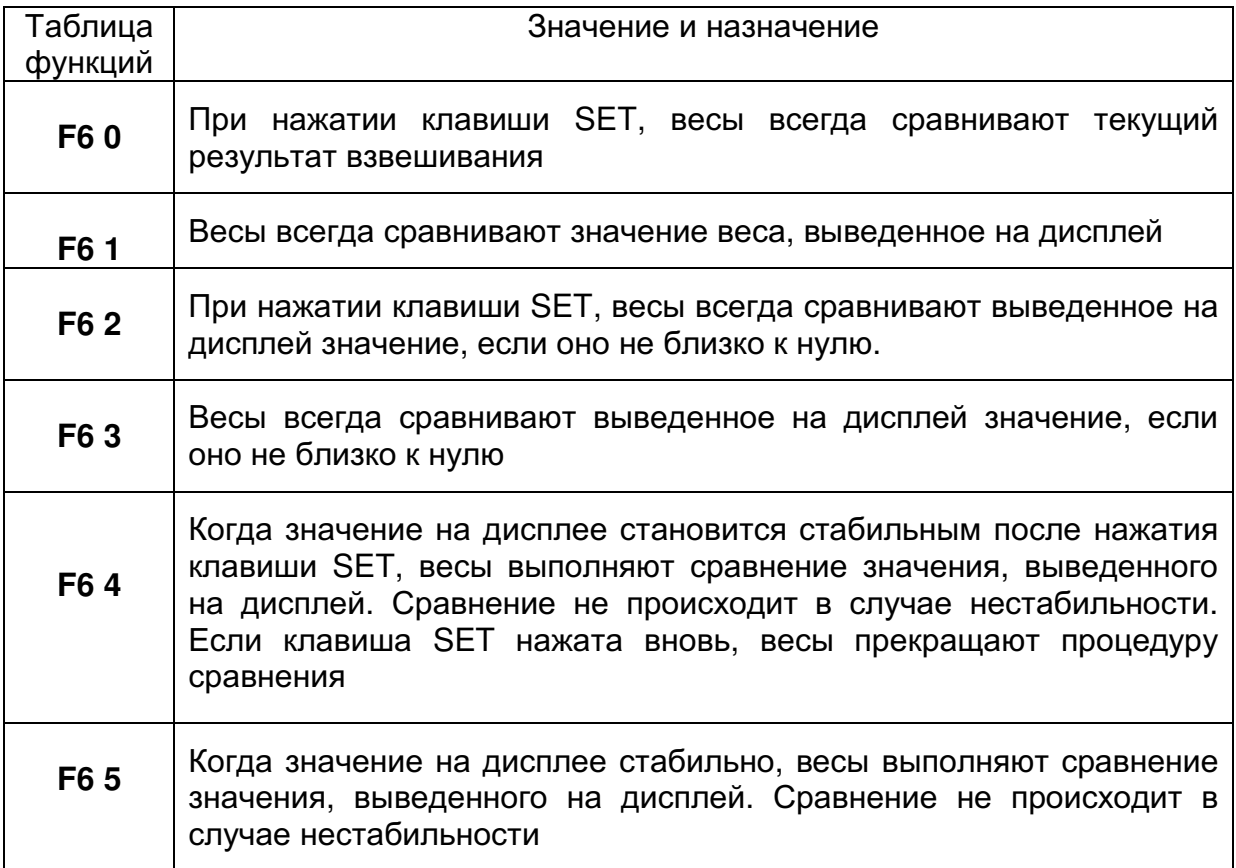

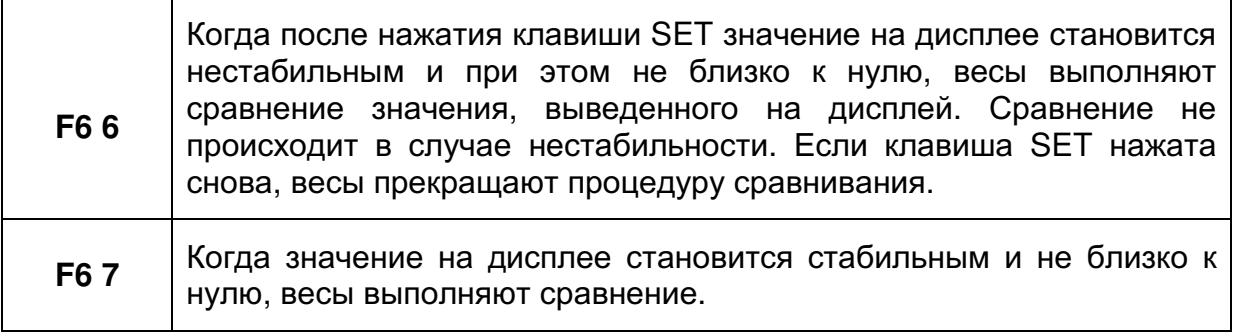

#### Предупреждение:

компаратора F6.

- Верхний предел взвешивания (HI) должен быть больше нижнего предела (Lo).
- Параметры верхнего предела (HI) и конечного значения (HI) используют одну и ту же память. Параметры нижнего предела (Lo) и нулевой полосы (Lo) используют одну и ту же память.
- компаратора, Верхняя/нижняя функция функция полного/капельного порционного взвешивания может использоваться одновременно, т.к. эти параметры используют общую память. |Дисплей отключен**|**

#### 11.1. Установка параметров

1. Отключите дисплей. Нажмите и удерживайте клавишу ZERO, при этом нажмите клавишу ON/OFF. На дисплей выводится таблица функций.

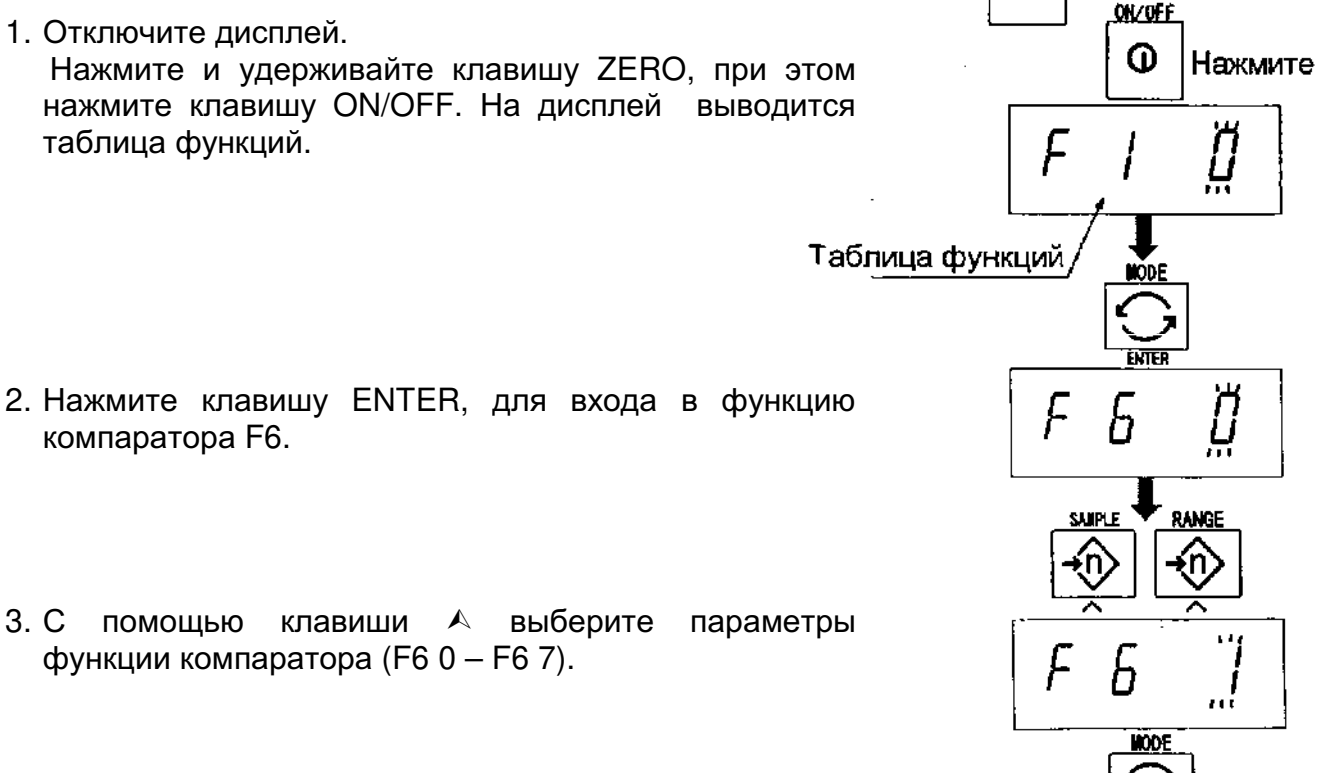

ZERO

**→О←** Нажмите и держите

- 4. Нажмите клавишу ENTER, чтобы запомнить новый параметр.
- 5. Нажмите клавишу F и клавишу ENTER для выхода из функциональной таблицы. Затем весы переходят в режим взвешивания.

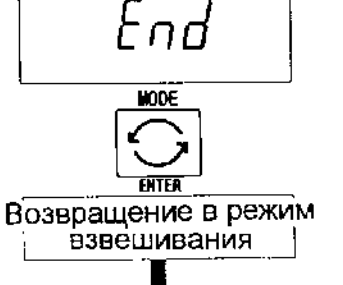

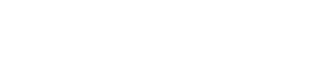

- 6. Если было выбрано F6 0, F6 2, F6 4 либо F6 6. Нажмите клавишу SET, чтобы использовать компаратор.
- 7. Нажмите клавишу МОDE, на дисплей выводится мигающая индикация HI.
- 8. Установите значение верхнего предела, используя следующие клавиши: Клавиша А выбор позиции Клавиша ∢выбор числового значения Клавиша F выбор полярности (+, -).
- 9. Нажмите **ENTER** клавишу ДЛЯ запоминания нового параметра; на дисплее - мигающая индикация Lo.
- 10. Установите нижний предел с помощью следующих клавиш:
	- Клавиша А Клавиша ≺ клавиша **F**
- 11. Нажмите **ENTER** клавишу для запоминания **НОВЫХ** параметров И перехода в режим взвешивания.

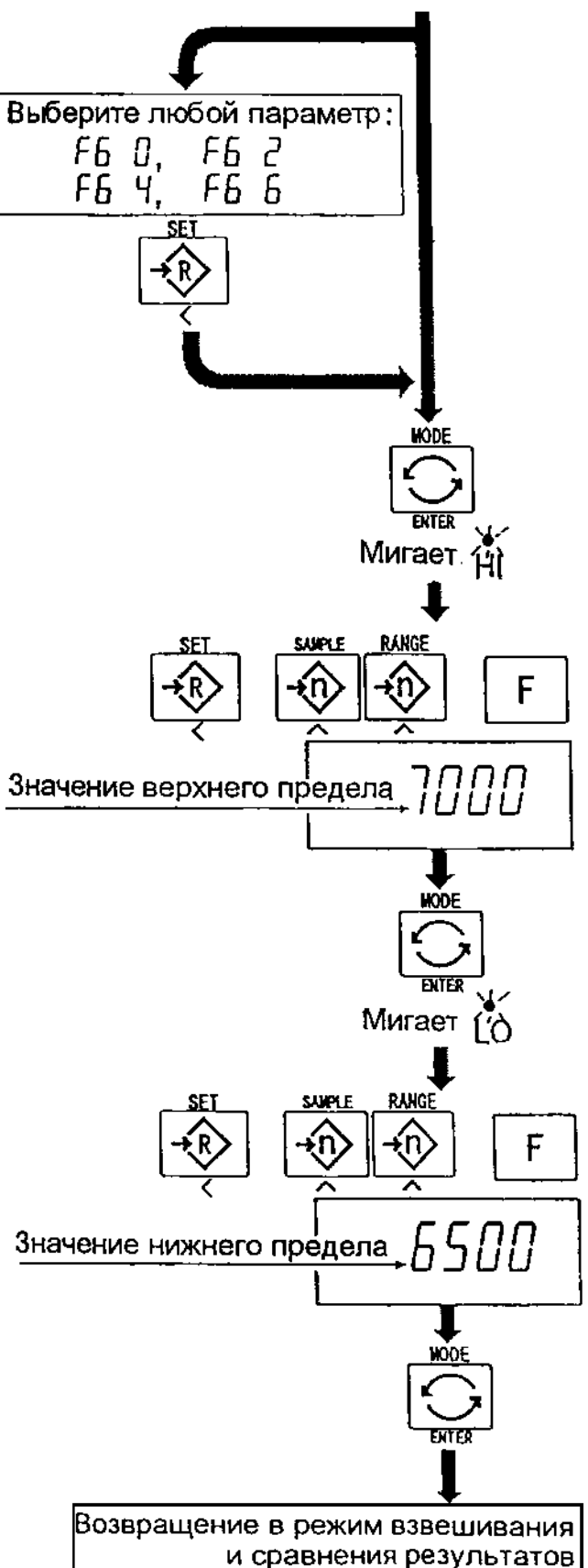

### 11.2. Примеры выполнения операции

#### Пример 1.

В этом примере выполняются следующие установки:

Таблица функций F8 3 (Если текущее значение веса, выведенное на дисплей, не близко к нулю, весы выполняют сравнение значения на дисплее с верхним и нижним предельным значением).

Верхнее предельное значение (HI) 7.000 кг.

Нижнее предельное значение (Lo) 6.5 кг.

#### Уточнения:

- $\bullet$ Процедура сравнения при включении весов.
- Когда текущее значение меньше 6.500 кг, на дисплее появляется  $|L_0|$ .
- Когда текущее значение находится в интервале 6.500 кг 7.000 кг на дисплей выводится ОК.
- Когда текущее значение больше 7.000, на дисплей выводится  $\|H\|$ .

#### Пример 2.

В этом примере выполняются следующие установки:

Таблица функций F8 4 (При нажатии клавиши SET после появления индикации стабильности, весы выполняют сравнение текущего значения веса на дисплее с верхним и нижним предельными значениями веса).

Верхнее предельное значение (HI) 2.000 кг

Нижнее предельное значение (Lo) -1.000 кг

#### Уточнения:

- При нажатии клавиши SET. Сравнение выполняется после появления на  $\bullet$ дисплее индикатора стабильности.
- Когда текущее значение меньше -1.000 кг, на дисплей выводится Lo.
- Когда текущее значение находится в интервале от -1.000 кг до 2.000 кг, на дисплей выводится ОК.
- Когда текущее значение больше 2.000, на дисплей выводится HI.

#### Полное/капельное порционное 13.

### взвешивание

- Эта функция преобразует весы в развесочную машину. которая развешивает сыпучие продукты (например, зерно) на партии заданного и фактически постоянного веса.
- Необходимо заранее установить в таблице функций параметры функции компаратора (F6 9), подфункции полного/капельного ПОРЦИОННОГО взвешивания (F10 0) - (F10 3), окончательное значение (HI), предварительное значение (ОК) и нулевой диапазон (LO).
- Если вы используете релейный вывод функции полного/капельного порционного взвешивания, необходимо установить опции ОР-03 или ОР-04.
- В случае создания развесочной машины с весами и загрузочной воронкой, ее действие и обработка развешиваемого продукта в системе будет выглядеть следующим образом:

#### Процедура:

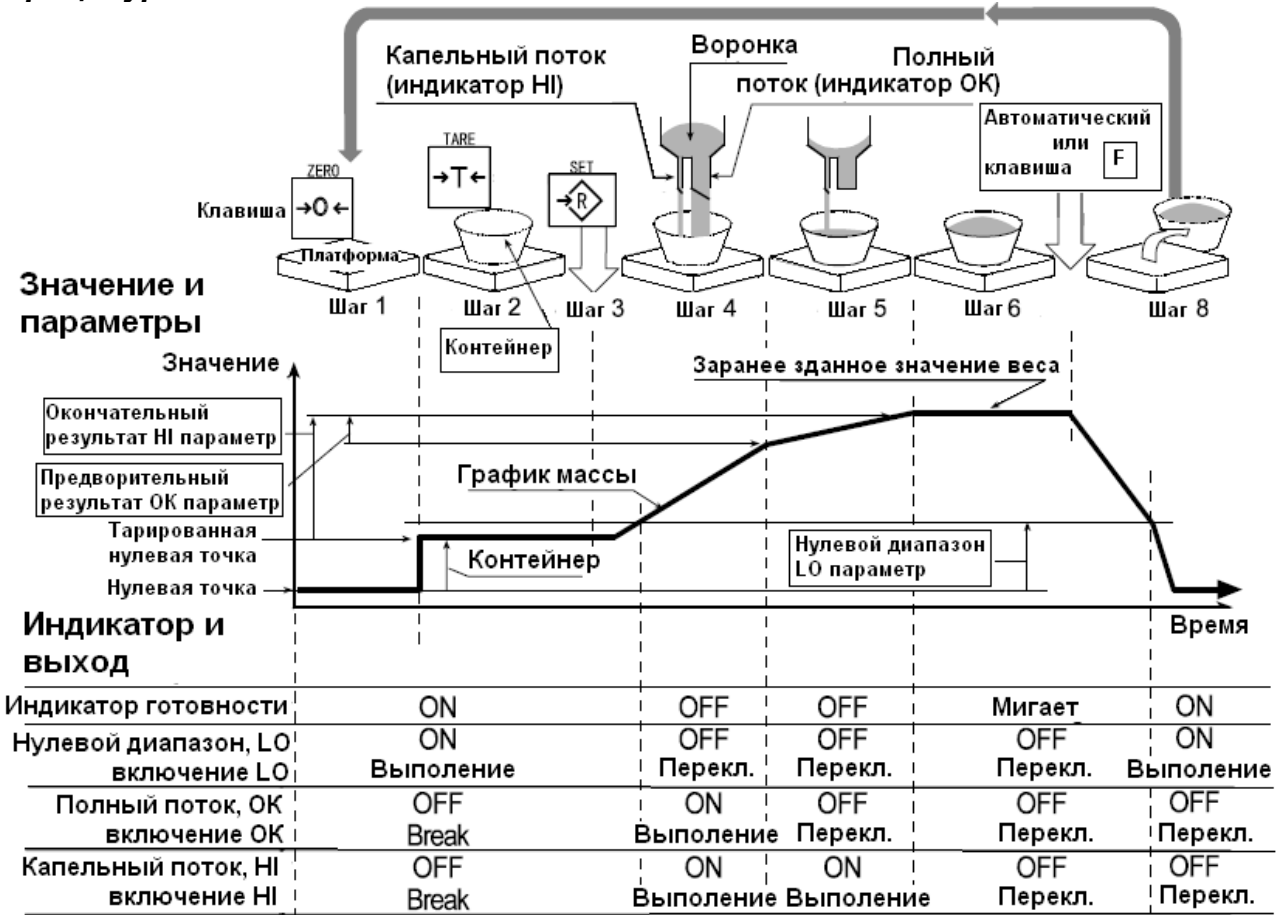

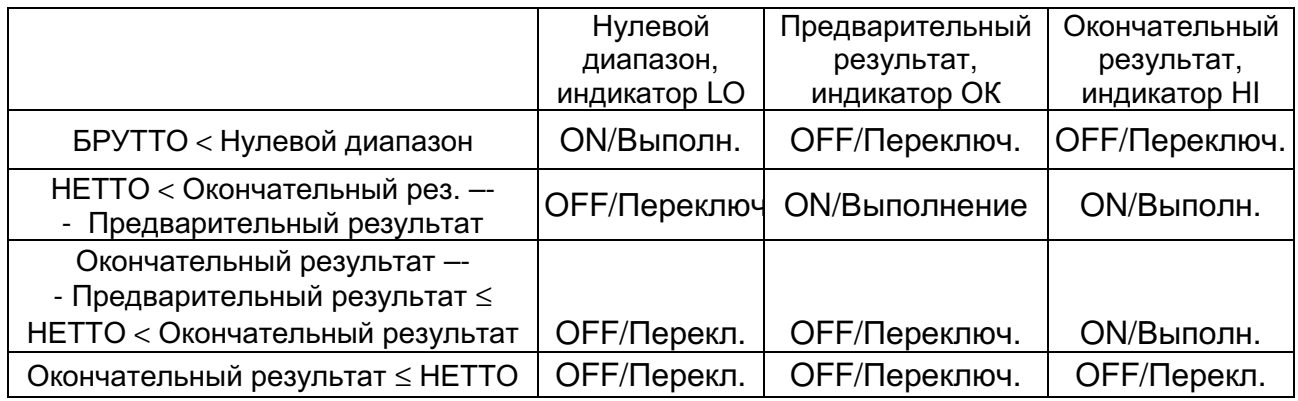

#### Предупреждение:

- Функция сравнения в случае полного/капельного порционного взвешивания не является возвратной (работает только в одном направлении). Если значение на дисплее становится меньше, чем окончательное значение, после того как было достигнуто заранее заданное целевое значение. параметры HI и LO не работают.
- Параметры верхнего предельного значения (HI) и окончательные значения используют одну и ту же память. Параметры нижнего предельного значения (LO) и нулевого диапазона (LO) используют одну и ту же память.
- Функция верхнего/нижнего сравнения, функция простого порционного взвешивания и функция полного/капельного порционного взвешивания не могут использоваться одновременно, поскольку их параметры используют одну и ту же память.

Установите значение нулевого диапазона больше, чем значение веса тары.

#### Процедура:

- При нажатии на клавишу SET, весы начинают процедуру порционного взвешивания.
- При выборе параметров (F10 0) (F10 2) подфункции полного/капельного порционного взвешивания, клавиша F работает как клавиша завершения процедуры.

#### Список параметров и объяснение терминов

- Gross брутто общий вес, включая вес тары  $\bullet$
- Net нетто общий вес за вычетом веса тары
- Нулевой диапазон уровень детектирования нуля  $\bullet$
- Нулевая точка основная точка начала любого взвешивания

#### Компаратор

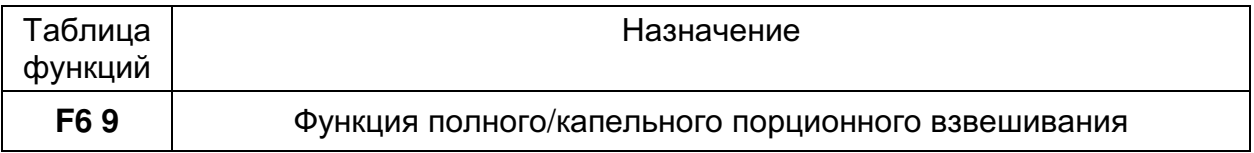

#### Подфункция полного/ капельного порционного взвешивания

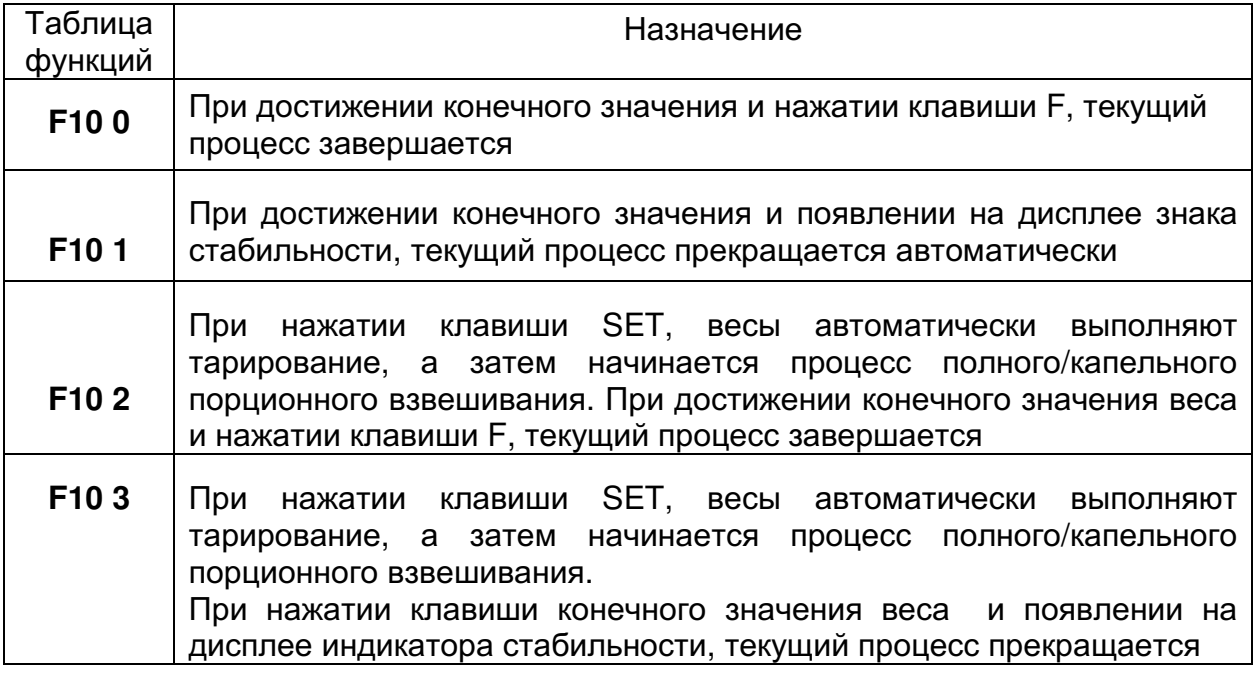

#### Удержание (HOLD)

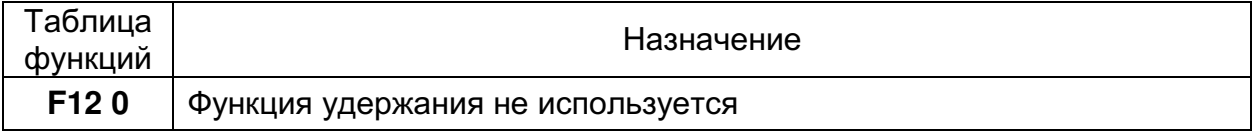
## 12.1. Установка параметров

- Нажмите 1. Отключите дисплей. И удерживайте ZERO. клавишу одновременно нажмите клавишу ON/OFF. Ha дисплее ПОЯВИТСЯ таблица функций.
- 2. Нажмите клавишу ENTER для входа в функцию компаратора.
- 3. С помощью клавиши F6 9 выберите параметр функции полного/капельного порционного взвешивания.
- 4. Нажмите клавишу ENTER, чтобы запомнить новый параметр и войти в подфункцию полного/капельного порционного взвешивания (F10).
- 5. С помощью клавиши А выберите параметр подфункции полного/капельного порционного взвешивания (F10 0 - F10 3).
- 6. Нажмите клавишу ENTER, чтобы запомнить новый параметр.
- 7. Нажмите клавишу F и клавишу **ENTER для выхода из таблицы** функций. Весы перейдут в режим взвешивания.

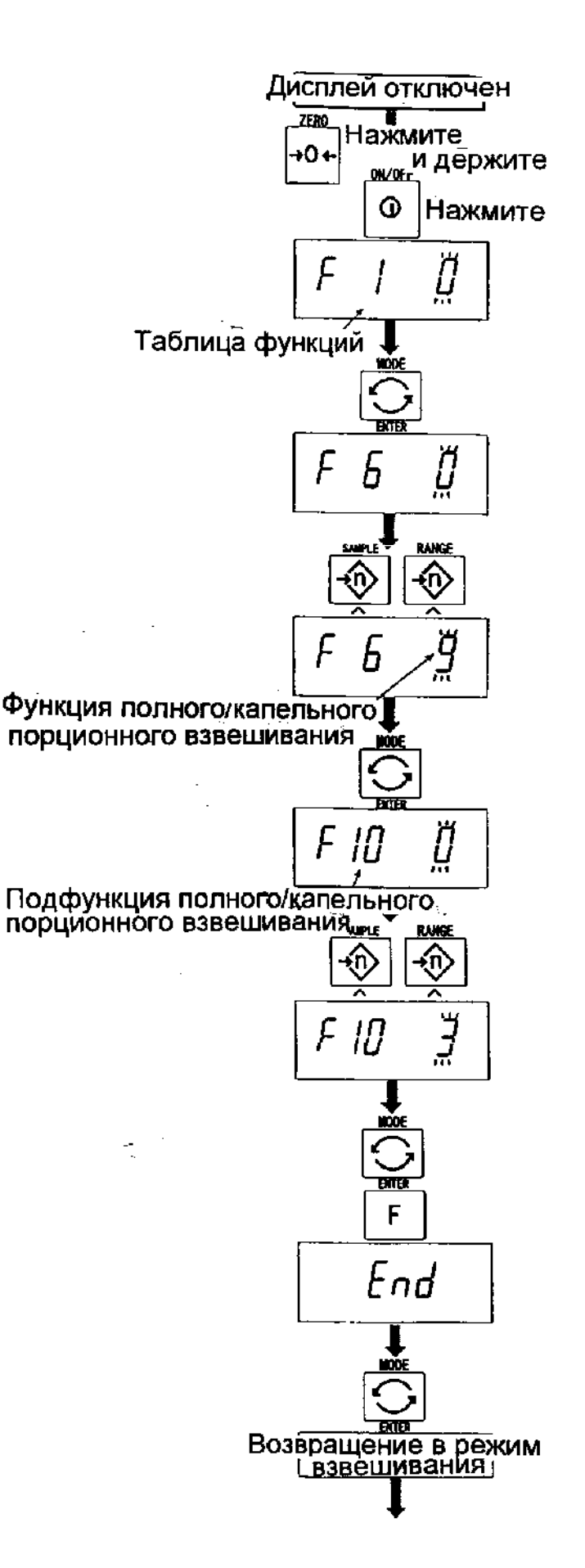

- 8. Нажмите клавишу MODE для вывода на дисплей мигающей индикации НІ (конечного значения).
- 9. Установите конечное значение веса. используя следующие клавиши: клавиша А выбор позиции клавиша < выбор числа
- 10. Нажмите клавишу ENTER для сохранения нового параметра и вывода на дисплей мигающей индикации ОК (предварительные значения веса).
- 11. Установите предварительное значение веса. используя следующие клавиши: клавиша А выбор позиции клавиша < выбор числа
- 12. Нажмите клавишу ENTER для запоминания нового параметра и вывода на дисплей мигающей индикации LO (нулевой диапазон).
- 13. Установите нулевой диапазон (превышающий значение веса тары), используя следующие клавиши: клавиша А выбор позиции клавиша ∢ выбор числа
- 14. Нажмите клавишу ENTER для запоминания нового параметра и перехода в режим взвешивания.

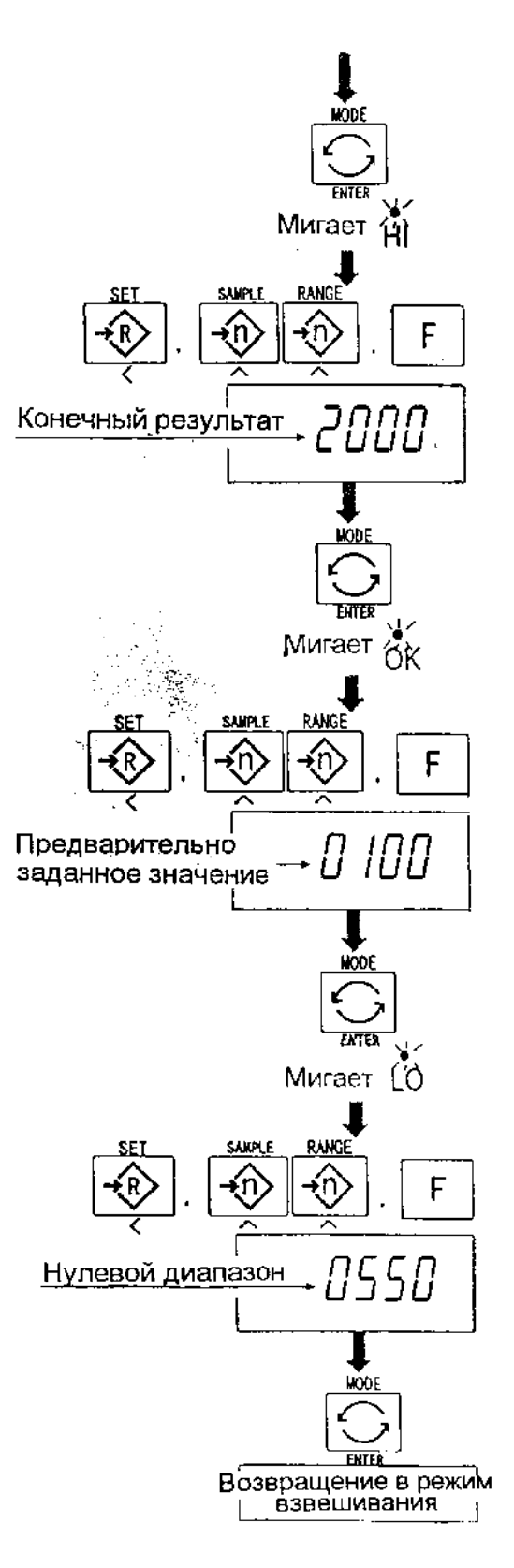

## $14.$ Функция простого порционного **ВЗВЕШИВАНИЯ**

- Эта функция выполняет сравнение значения на дисплее с конечным значением, значением И нулевым диапазоном для функции полного/капельного порционного взвешивания. Результат индуцируется для нулевого диапазона (индикатор LO), полного потока (индикатор HI) и капельного потока (индикатор ОК).
- Необходимо заранее установить в таблице функций параметры простого порционного взвешивания (F6 8), конечного значения (HI), предварительного значения (ОК) и нулевого диапазона (LO).
- Для использования звукового сигнала компаратора необходимо установить опции OP-03 или OP-04.

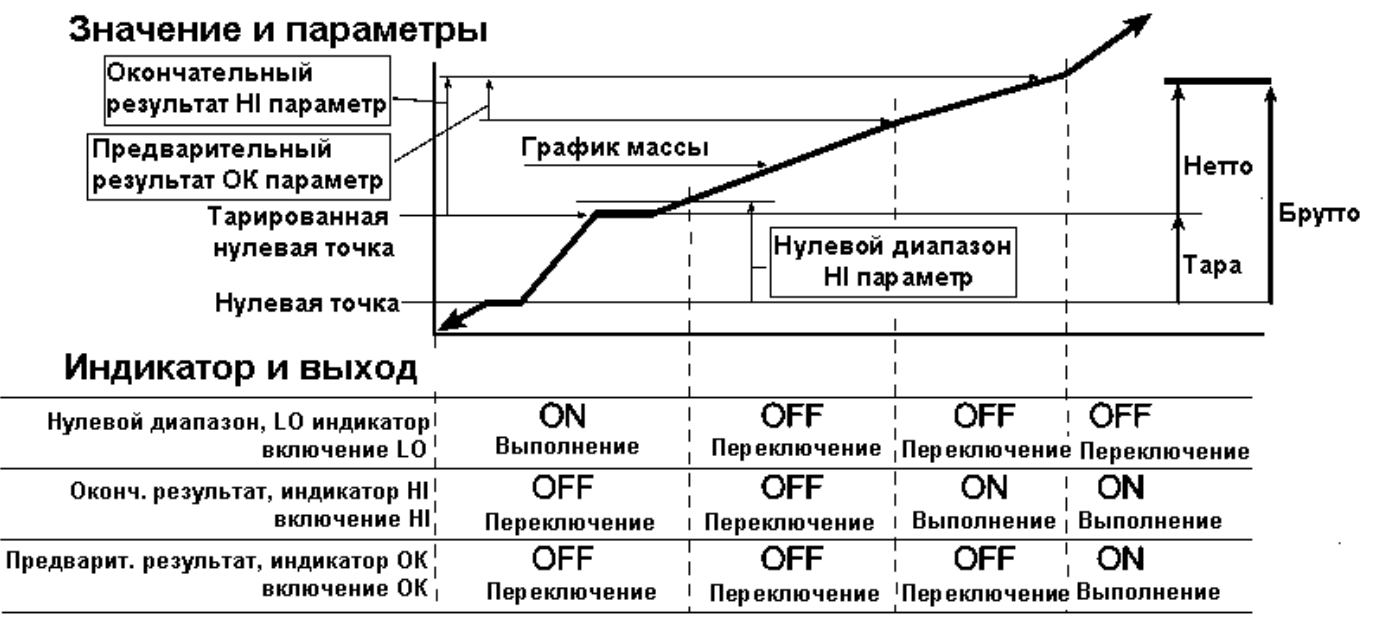

#### Условия сравнения

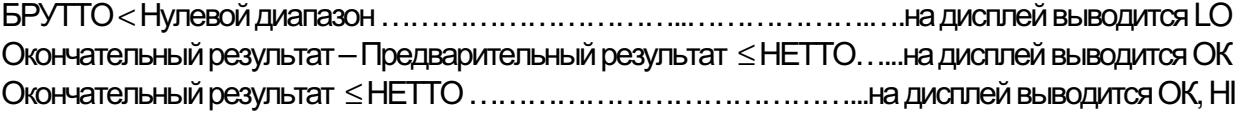

#### Список параметров, термины и определения

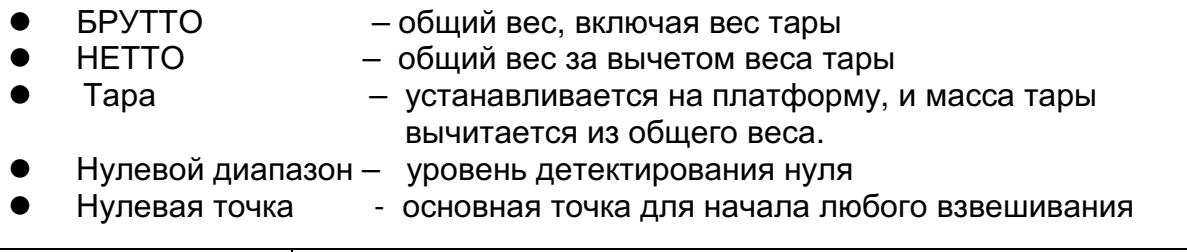

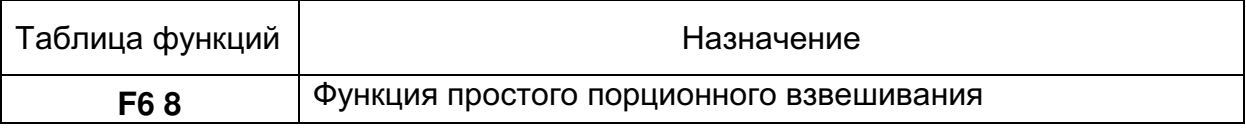

## Предупреждение:

- Параметры верхнего предельного значения (HI) и конечного значения (HI) используют одну и ту же память. Параметры нижнего предельного значения (LO) и нулевого диапазона (LO) используют одну и ту же память.
- Верхняя (нижняя функция компаратора, простое порционное взвешивание и функция полного/капельного взвешивания не МОГУТ использоваться одновременно, поскольку их параметры используют общую память.

## 13.1. Установка параметров

- дисплей. 1. Отключите Нажмите И удерживайте клавишу ZERO, затем нажмите клавишу ON/OFF. На дисплей будет выводится функциональная таблица.
- 2. Для входа в функцию компаратора F6 нажмите клавишу ENTER.
- 3. С помощью клавиши А выберите параметр F6 8 простого порционного взвешивания.
- 4. Нажмите клавишу **ENTER** ДЛЯ сохранения нового параметра.
- 5. Нажмите клавишу F и клавишу ENTER для выхода из таблицы функций. Затем весы переходят в режим взвешивания.

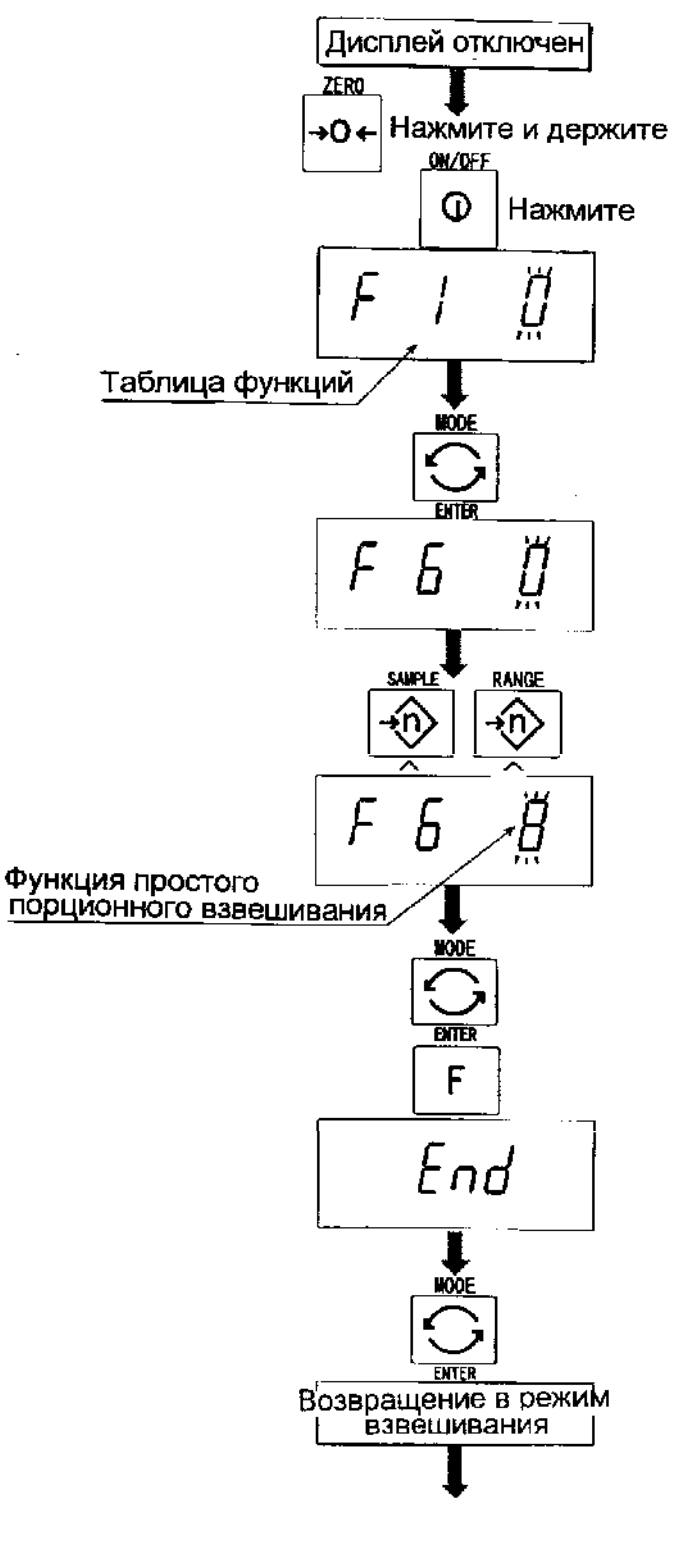

перейдут в режим взвешивания.

индикатора

 $H<sub>II</sub>$ 

8. Нажмите клавишу МОDЕ для вывода на дисплей мигающей индикации **OK** (предварительного значения веса).

6. Нажмите клавишу MODE для вывода на

7. Нажмите клавишу F и клавишу ENTER

для выхода из таблицы функций. Весы

мигающего

(конечного значения веса).

дисплей

- 9. Установите конечное значение Beca. используя следующие клавиши: клавиша А выбор позиции клавиша ∢ выбор числа
- 10. Нажмите клавишу ENTER для сохранения нового параметра и вывода на дисплей мигающей индикации LO. (нулевой диапазон).
- 11. Установите предварительное значение веса, используя следующие клавиши: клавиша А выбор позиции клавиша < выбор числа
- 12 Нажмите клавишу **FNTFR** ДЛЯ запоминания нового параметра  $\overline{M}$ возвращения в режим взвешивания.

## 13.2. Выполнение операции

- 1. В таблице функций выберите параметр F6.8
- 2 Установите конечного параметры значения, предварительного значения и нулевого диапазона.
- 3. Результаты сравнения всегда выводятся на дисплей.

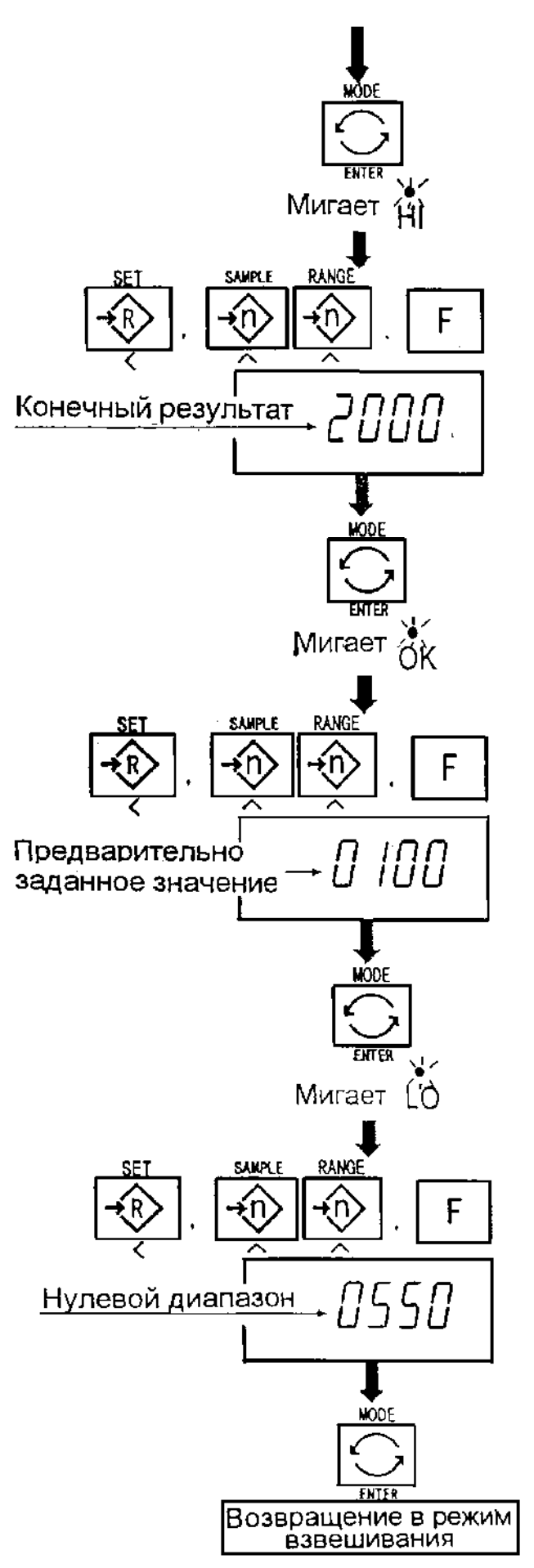

## Калибровка 15.

- Весы это прибор, который взвешивает и выводит на дисплей значение массы.
- Калибровка это функция настройки, которая обеспечивает точность работы BecoB.
- Калибровка выполняется в 3 шага:

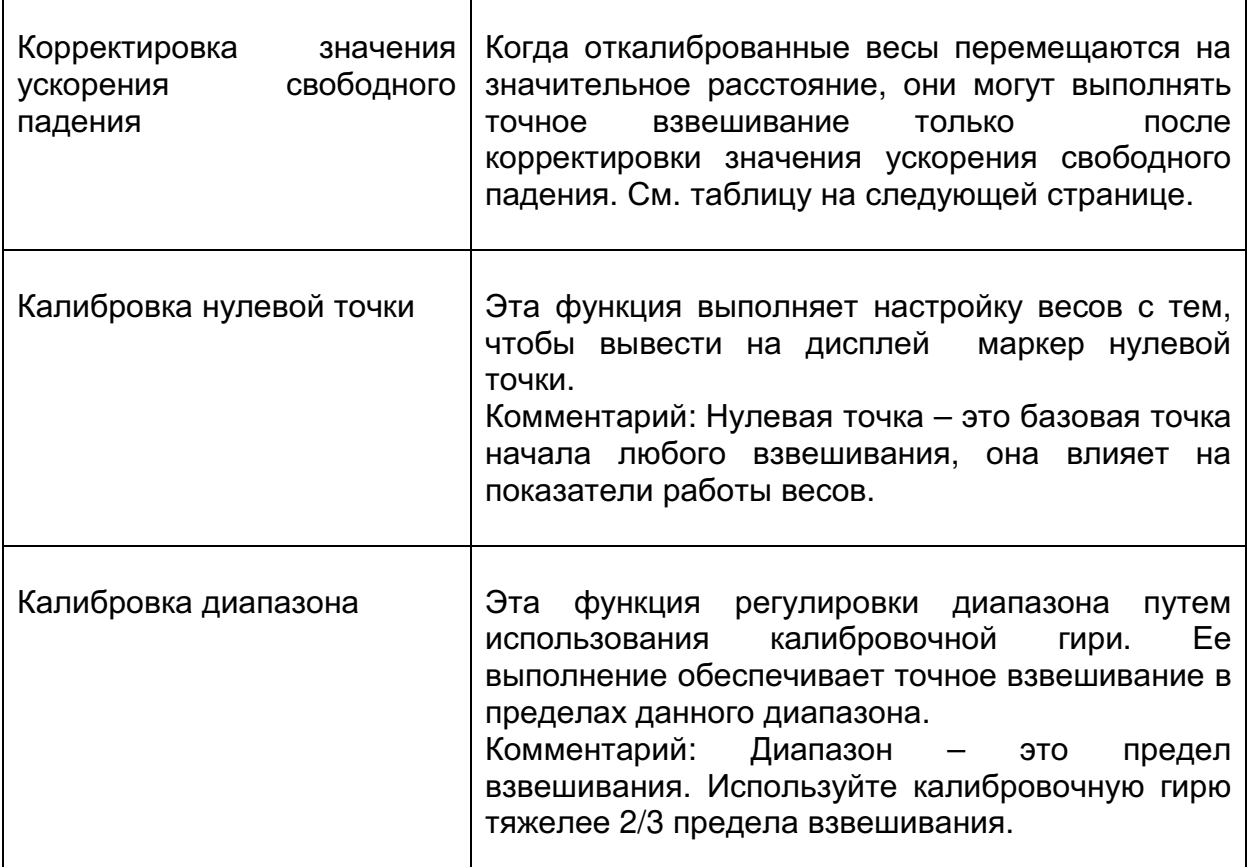

## Предупреждение:

- Необходимо калибровать весы серии HV-WP, используя гирю OIML класса M1 или эквивалентную.
- Необходимо калибровать весы серии HW-WP, используя гирю OIML класса **F2 или эквивалентную.**
- Периодически проверяйте точность взвешивания. Калибруйте весы при их перемещении или изменении внешних условий.
- Если весы калибруются калибровочной гирей в том месте, где они будут использоваться, нет необходимости корректировать значение ускорения свободного падения.

14.1. Определение поправки на изменение ускорения свободного падения

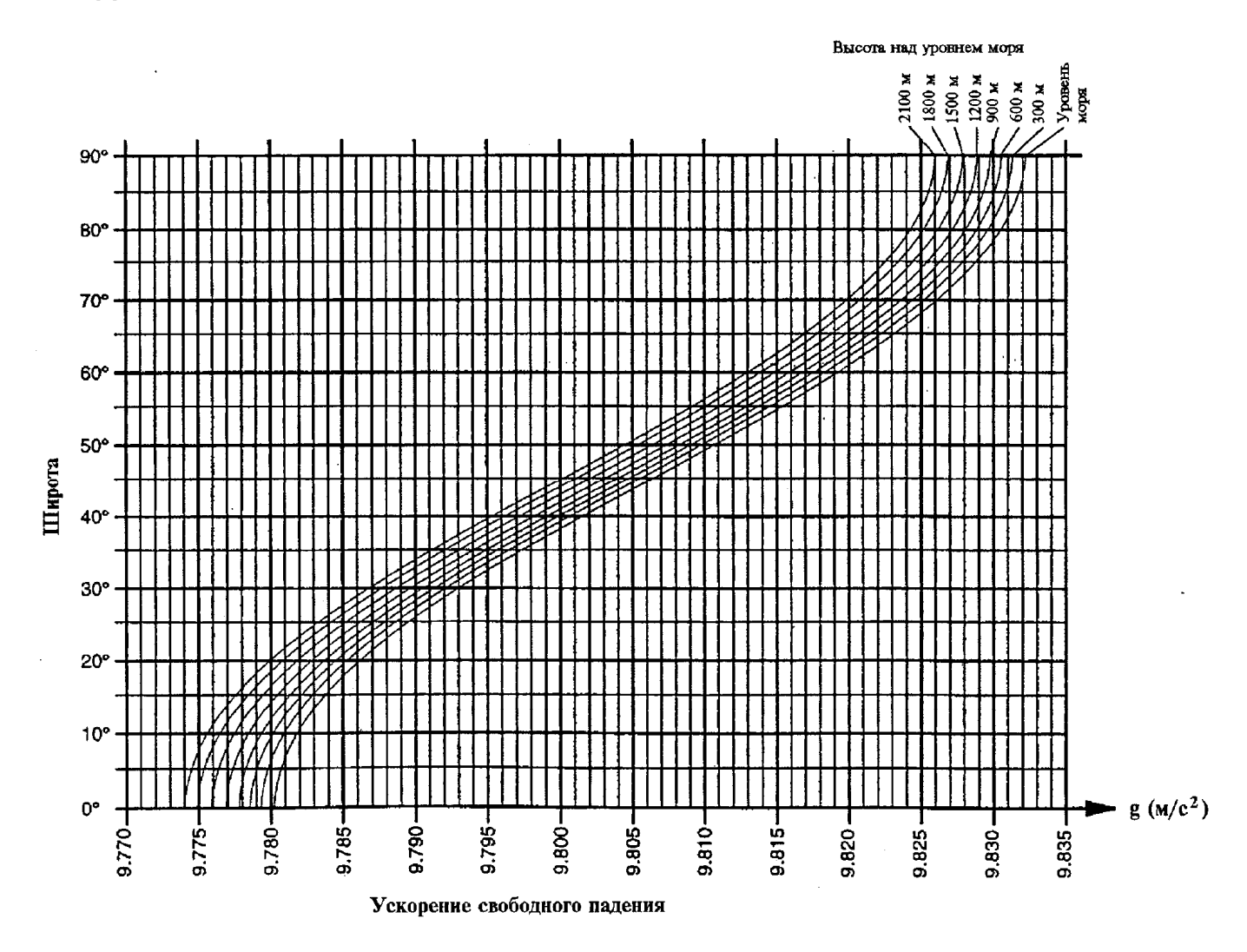

Если Вы приобрели весы у официальных представителей компании A&D на территории России, весы уже прошли процедуру калибровки через ускорение свободного падения (для центрального региона 9,814), ее менять не нужно. При использовании весов, в регионе с другим ускорением свободного падения, проведите процедуру установки нового значения ускорения свободного падения.

## 14.2. Подробная процедура калибровки

## 14.2.1. Корректировка ускорения свободного падения

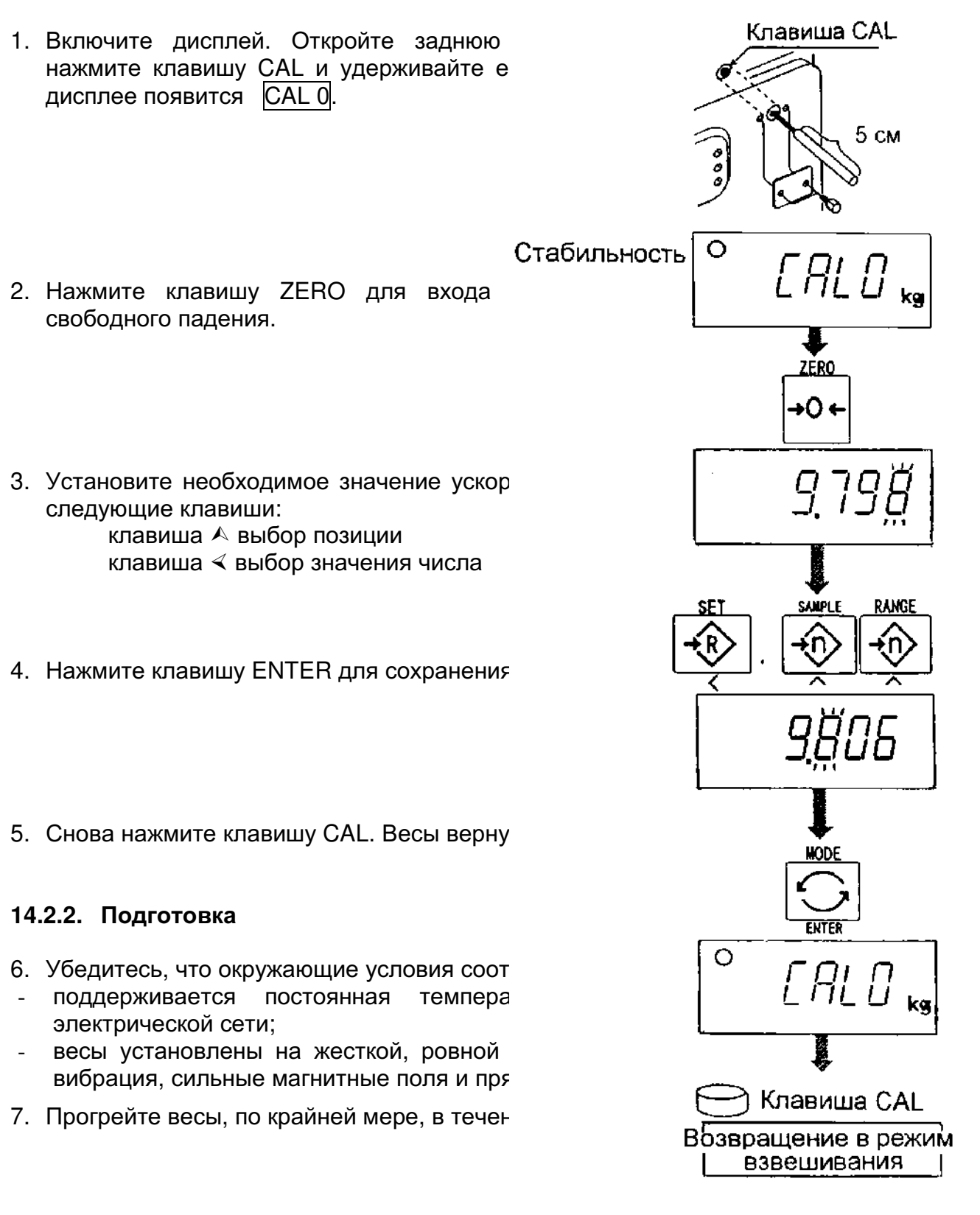

## 14.2.3. Калибровка нулевой точки

- 8. После того, как весы прогрелись в течение 30 минут, нажмите клавишу CAL для входа в режим калибровки. На дисплее появится САЦ  $\overline{0}$ .
- 9. Убедившись, что платформа пуста, нажмите клавишу ENTER, в то время, как на дисплее присутствует индикатор стабильности. Весы запоминают текущее состояние как нулевую точку.
- 10. На дисплее в течение нескольких секунд присутствует индикация SPnl. Завершив калибровку на этой стадии, перейдите к шагу  $14.$

## 14.2.4. Калибровка диапазона

- 11. Установите значение калибровочной массы, используя следующие клавиши. (Это первоначальное значение устанавливается для каждого вида взвешиваемой продукции). клавиша А выбор позиции числа клавиша ∢ выбор значения числа
- 12. Поместите гирю на платформу, нажмите клавишу ENTER в то время, как на дисплее присутствует индикатор стабильности. Весы рассчитывают диапазон и запоминают его.
- 13.В конце процедуры на дисплее появляется **END. Удалите гирю с платформы.**
- 14. Нажмите клавишу CAL для возврата в режим обычного взвешивания.

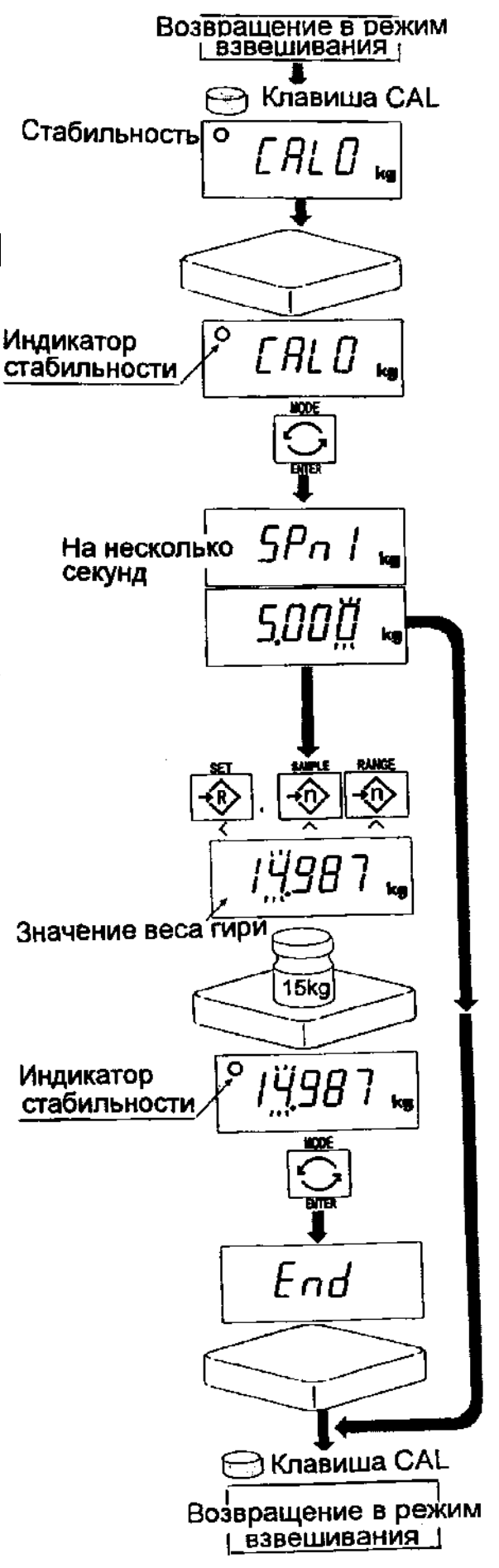

# 16. Таблица функций

Таблица используется для установки характеристик, определяющих работу BecoB. Каждая характеристика имеет свои параметры. Параметры сохраняются даже после отключения питания.

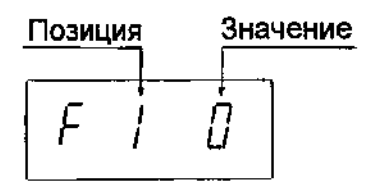

## 15.1. Процедура установки параметров

- 1. Отключите Нажмите дисплей. И удерживайте ZERO. клавишу затем нажмите клавишу ON/OFF. На дисплее появится таблица функций.
- 2. Установите параметры ДЛЯ каждой характеристики, используя следующие клавиши:
	- А выбор параметра той или иной характеристики. Выбор позиции
	- ∢ выбор значения числа
	- **F** переход в конец таблицы без сохранения параметров.
	- ENTER запоминание параметра для текущей характеристики и переход к следующей характеристике. Возвращение в режим обычного взвешивания.
- Дисплей отключен ZER<sub>0</sub> Нажмете и удерживайте ON/OFF KD) ∣Нажмите Таблица функций, SAMPLE End Возвращение в режим взвешивание
- 3. Когда на дисплее появится индикация END. нажмите клавишу ENTER для  $\overline{B}$ возвращения режим обычного взвешивания.

## Замечание:

При нажатии клавиши ENTER на шаге 2, параметры сохраняются в памяти весов.

## 15.2. Список параметров

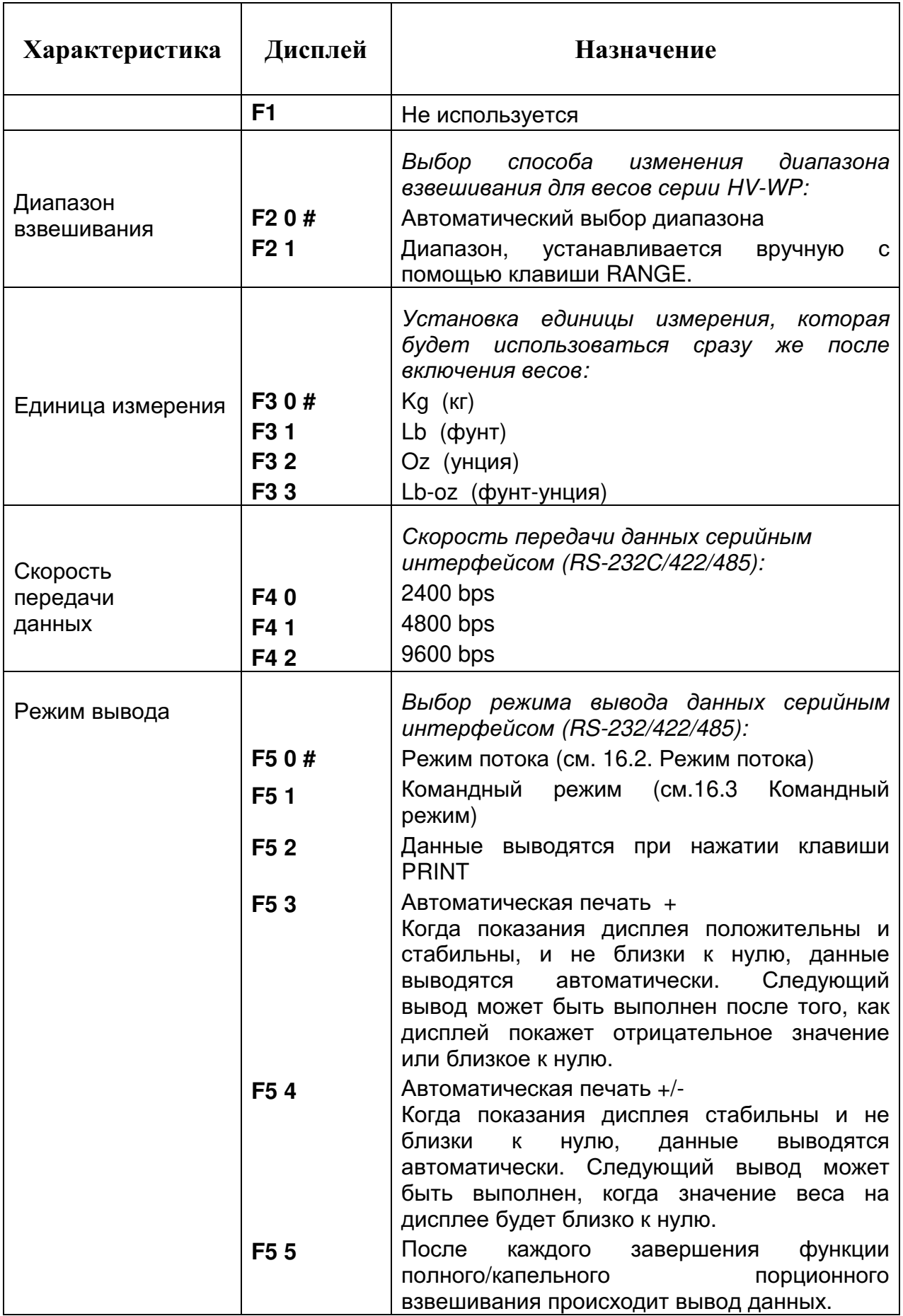

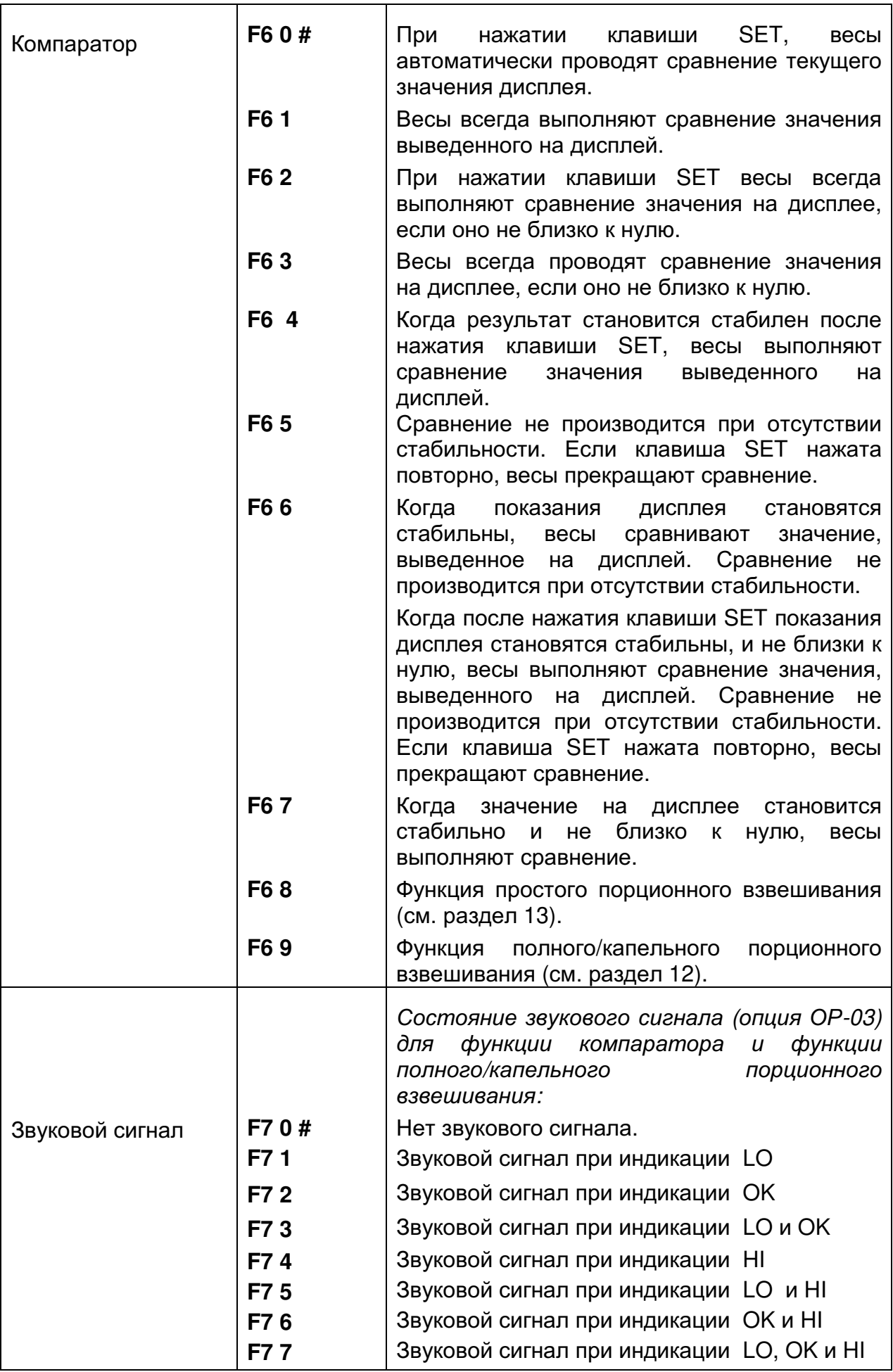

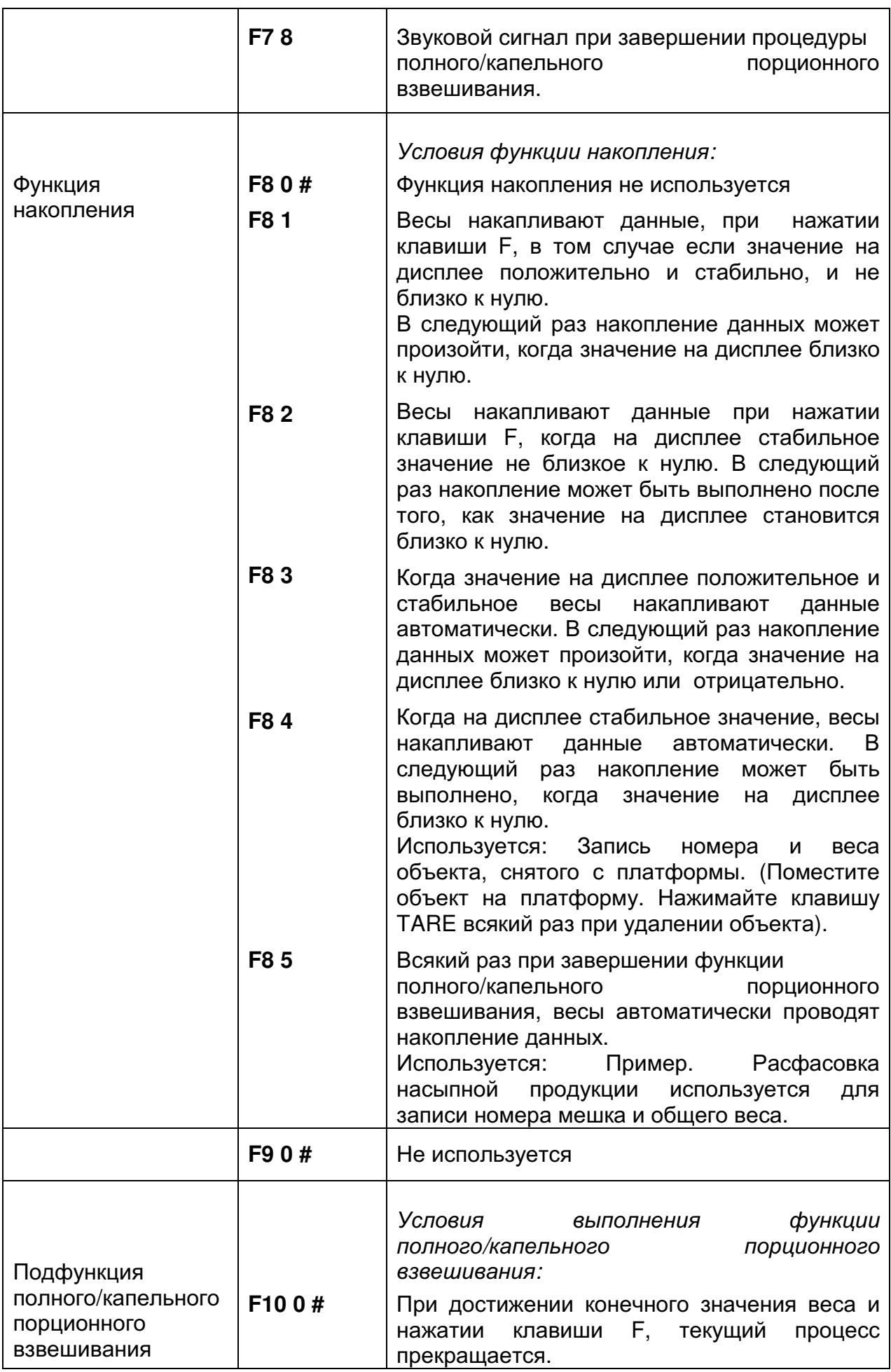

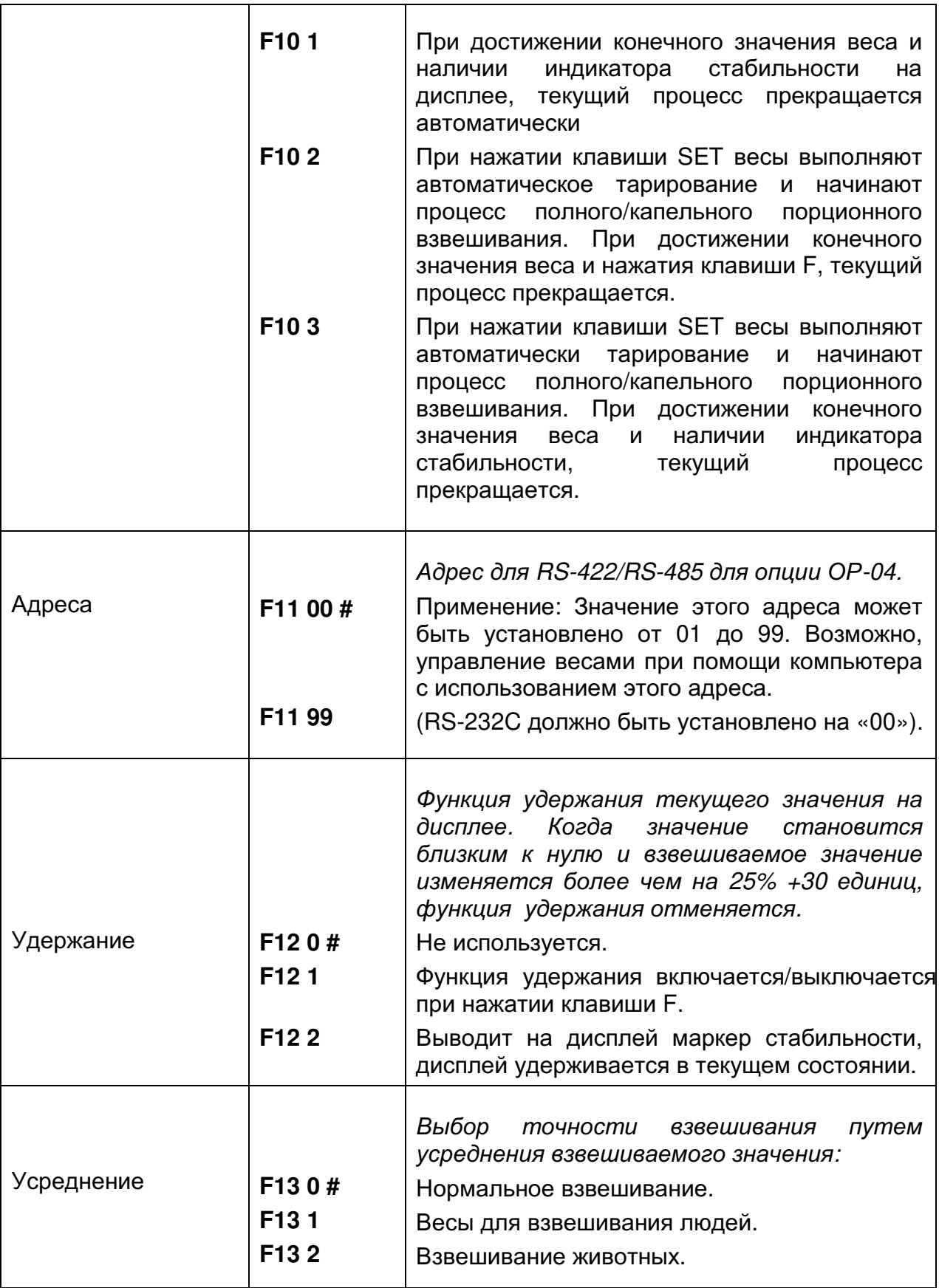

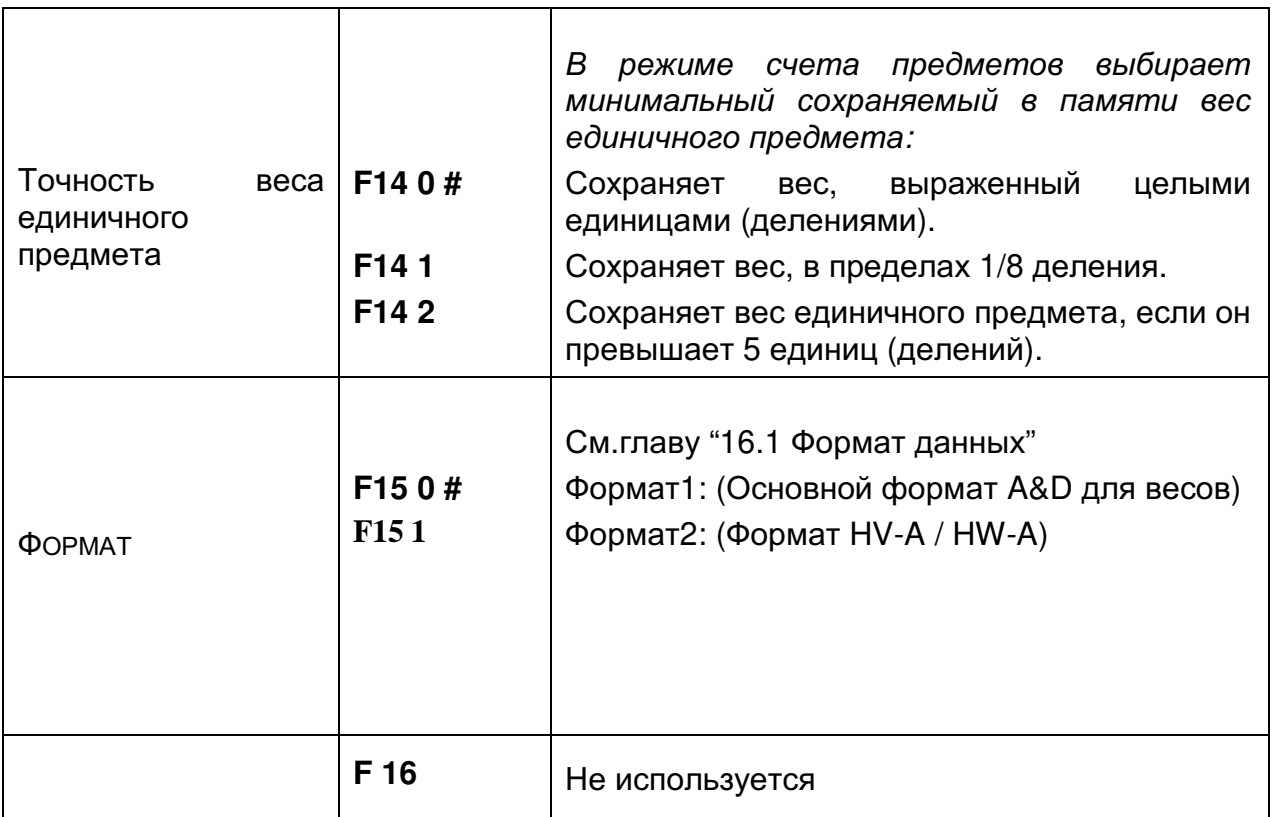

"#" заводская установка

«единица» - цена деления дисплея, эквивалентна минимальному измеряемому весу.

# 17. Серийный интерфейс RS-232C

Интерфейс RS-232C имеет 2 типа режимов:

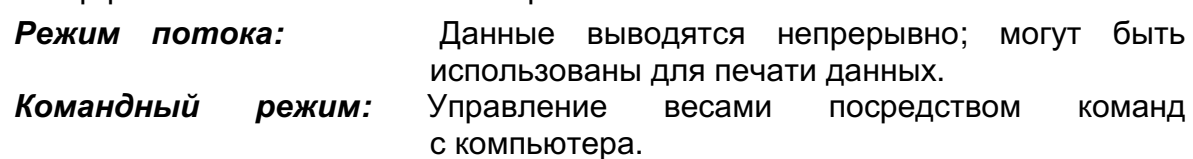

- Необходимо заранее установить параметр «Скорости передачи данных» (F4), «Режима печати (FS)», «Формата» (F15) в функциональной таблице.
- Дополнительные кабели:  $\bullet$ АХ-КО 557А Кабель RS-232C, D-sub 15 pin, 2м AX-KO 1786-200 Кабель RS-232C, D-sub 9 pin, 2м
- Стандарт передачи: **EIA RS-232C.**
- асинхронный, двуисправленный, полудуплексный. Форма передачи:
- Формат данных: Скорость передачи данных 2400, 4800, 9600 бит/сек.

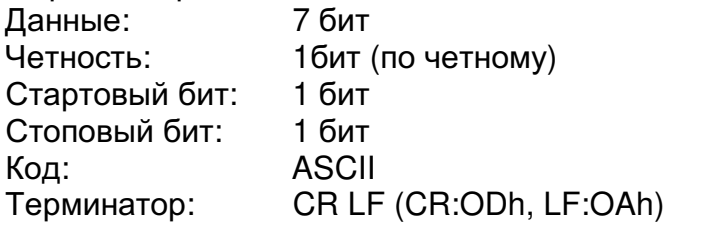

## Подключение

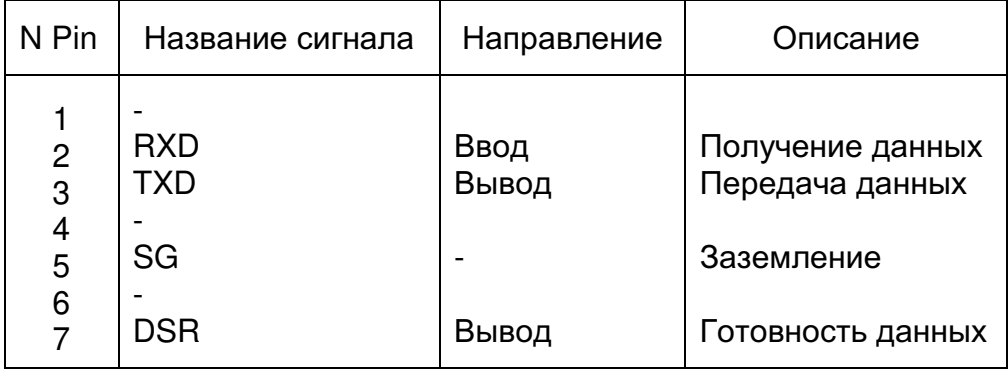

## Контуры

DIN коннектор на задней панели дисплея.

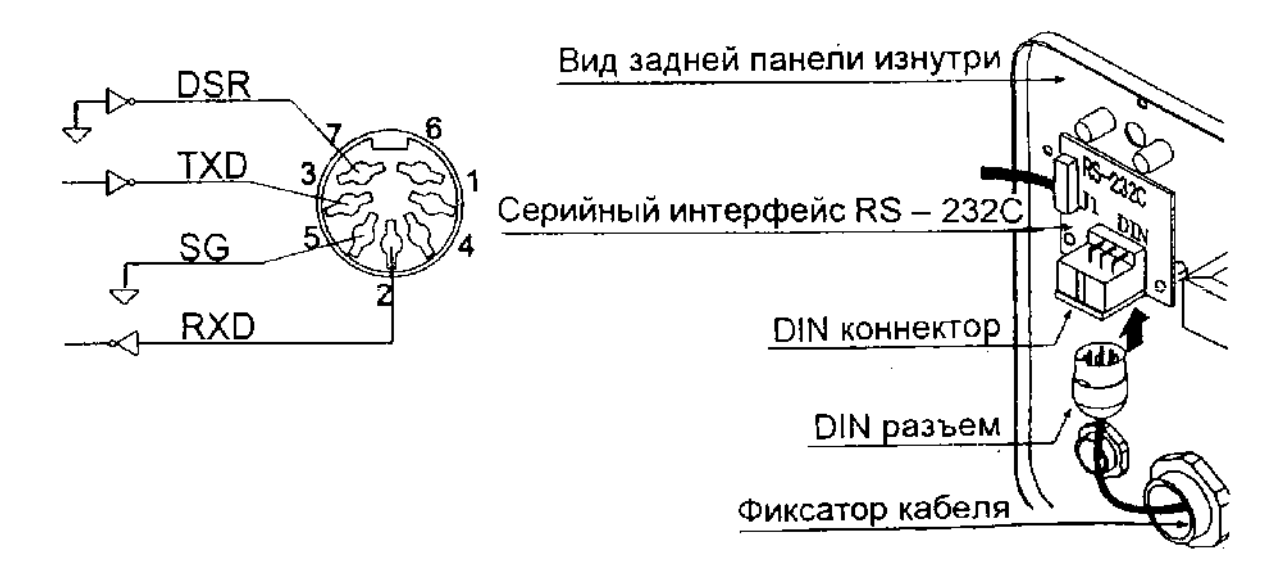

Адаптируемый коннектор DIN 7 pin, (TCP0576)

## 16.1. Формат данных.

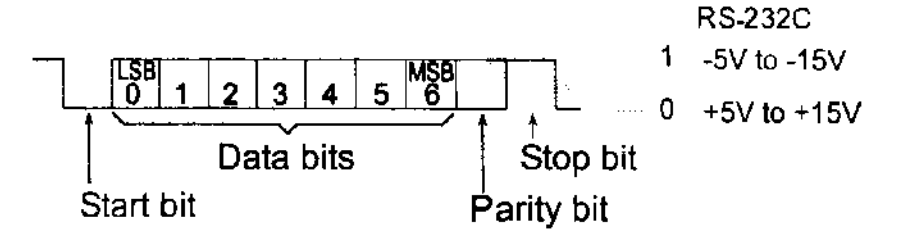

## Формат 1:

- Возможны заголовки 4-х типов:
	- $ST$ данные стабильны в режиме определения веса
	- $US$ данные нестабильны
	- $QT$ данные стабильны в режиме счета предметов
	- $OL$ весы перегружены (превышение максимального веса)
- Данные в режиме взвешивания состоят из 9 символов, включая десятичную точку и знак.
- Знак всегда выводится.
- Возможны 3 единицы измерения. Единица измерения состоит 3-х символов.
- $\bullet$ В случае перегрузки, все цифры принимают значение 9.
- Терминатор всегда выводится как CR LF.  $\bullet$

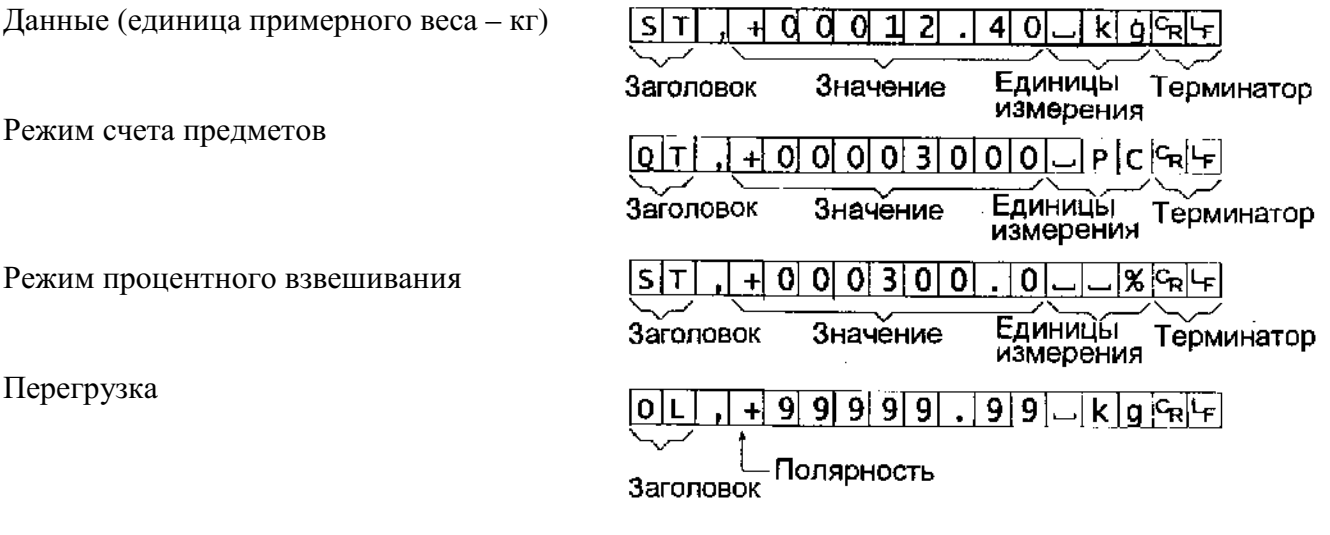

Определение символов: LF (продвижение бумаги на 1 строку) 0Ah **CR** (возврат каретки) 0<sub>Dh</sub> Пробел  $20h$ 

## Формат 2.

Возможны заголовки 4-х типов:

- $ST$ данные стабильны в режиме определения веса
- $US$ данные нестабильны
- $-$  TQ данные стабильны в режиме счета предметов
- $OL$ весы перегружены (превышение максимального веса)
- Данные в режиме взвешивания состоят из 7 символов, включая десятичную точку и знак.
- Знак всегда выводится.
- 3 единицы измерения. Единицы измерения состоят из 2 символов.
- В случае перегрузки, все цифры принимают значение 9.
- Терминатор всегда выводится как CR LF.

## Предупреждение:

Если данные в режиме счета или вычисления % включают в себя более 7 символов, перегрузка игнорируется.

Данные (единица измерения веса - кг)

Режим счета

Режим вычисления %

Перегрузка

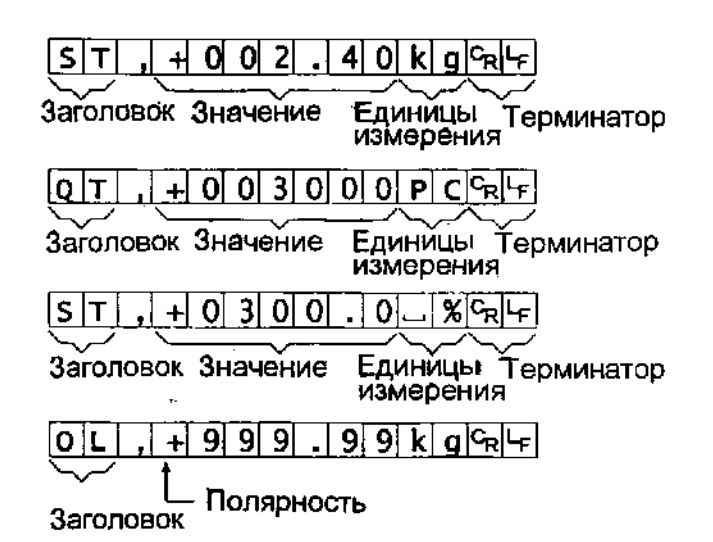

Определение символов LF (продвижение бумаги на 1 строку) 0Ah **CR** (возврат каретки) 0<sub>Dh</sub> Пробел  $20h$ 

## 16.2. Режим потока

Весы выводят текущие данные при каждом обновлении дисплея. Весы не выводят данные, находясь в режиме установки.

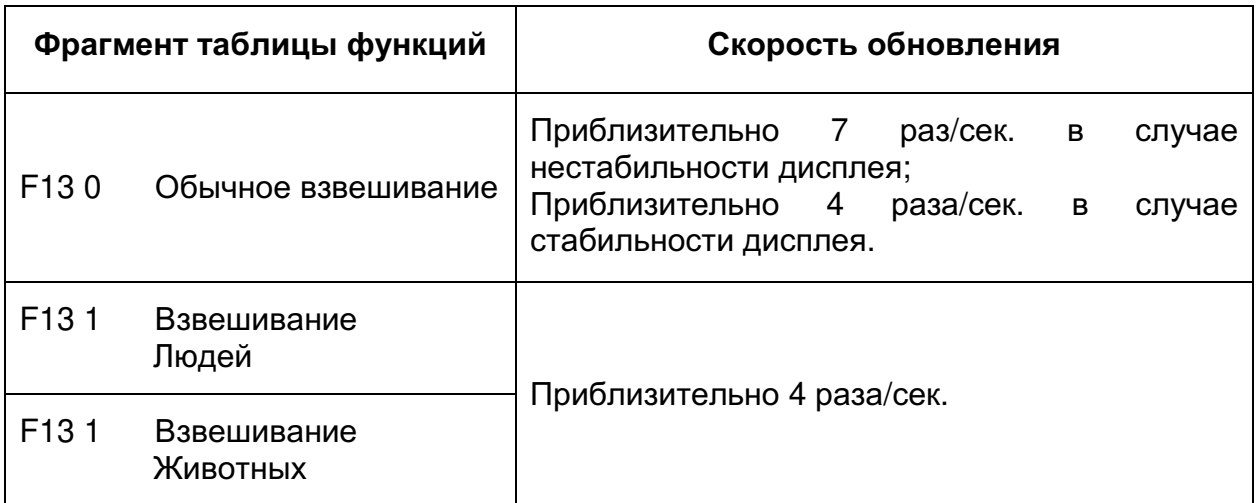

## 16.2.1. Примеры выполнения операций.

- 1. Отключите дисплей. Нажмите и удерживайте клавишу ZERO. затем нажмите клавишу ON/OFF. На дисплей будет выведена таблица функций.
- 2. Выберите параметр скорости передачи данных (F4) с помощью клавиши ENTER.

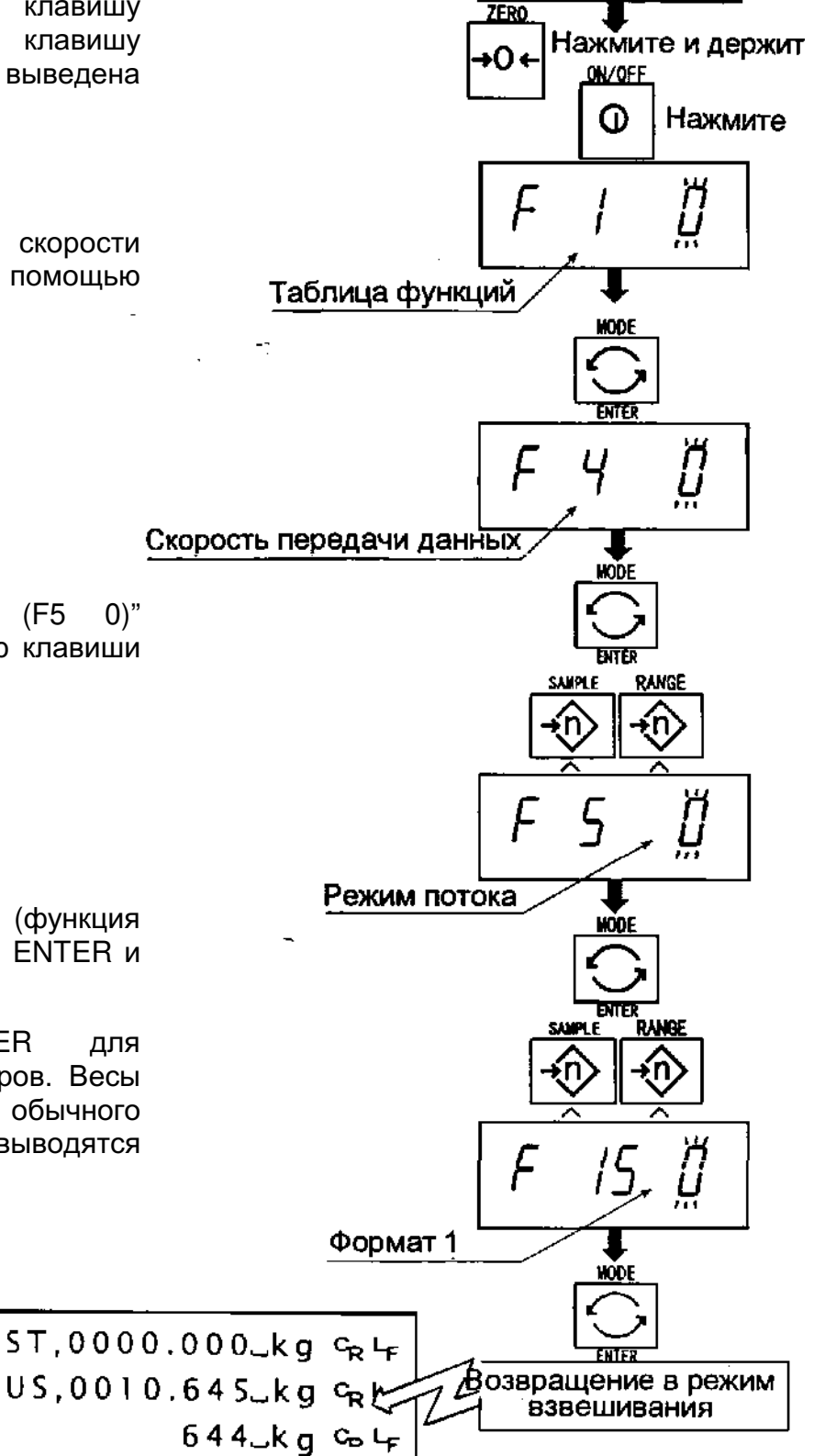

Дисплей отключен

- 3. Выберите "Режим потока  $(F5)$ (функция вывода) с помощью клавиши **ENTERи А.**
- 4. Выберите формат 1 (F15 0) (функция формат) с помощью клавиши ENTER и  $\blacktriangle$
- 5. Нажмите клавишу **ENTER** запоминания новых параметров. Весы возвращаются режим обычного  $B$ взвешивания и данные **ВЫВОДЯТСЯ** непрерывно.

## 16.3. Командный режим.

Командный режим - это функция, которая позволяет выполнить «вывод данных», осуществлять управление весами и устанавливать параметры посредством команд, передаваемых с компьютера.

## Предупреждение:

Интервал между командами должен быть не мене 500 миллисекунд.

## 16.3.1. Список команд

 $\sim$ 

В данном описании использован «формат 1 (F15 0)».

## Вывод данных

Выводятся текущие результаты взвешивания.

 $IIIa6$ пон

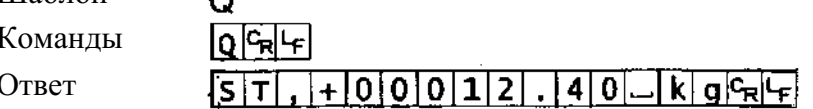

## Выбор режима и единиц измерения

Выбирается режим и единица измерения. Эта команда аналогична клавише MODE.

Шаблон

 $\overline{[U]G_R}[G]$ Команда

 $\mathbf{H}$ 

Ответ Весы изменяют режим и единицы измерения.

## Нопь

Текущее значение веса устанавливается равным 0. Команда аналогична клавише ZFRO.

Шаблон

Команда

Ответ

Значение веса становится равным 0 и на дисплей выводится маркер нулевой точки.

## Тарирование

Текущее значение веса устанавливается равным нулю после помещения на платформу весов тары (контейнера, ящика и т.п.), и на дисплей выводится вес нетто. Команда аналогична по действию клавише TARE.

Шаблон

Команла

Т

 $|\mathsf{T}|$ <sup> $\mathsf{C}_{\mathsf{R}}|\mathsf{L}_{\mathsf{F}}|$ </sup>

Ответ Текущее значение веса становится равным нулю и на дисплей выводится маркер веса нетто.

## Отмена тарирования

Значение на дисплее - брутто, маркер брутто отклоняется (значение веса тары обнуляется).

Шаблон Команда **CT**  $\overline{\text{[C]}}$ म $\overline{\text{[c]}}$ मि

Ответ

На дисплее – вес брутто, маркер веса брутто отключается

## Установка веса тары

Устанавливается вес тары и на дисплей выводится вес нетто. На дисплее - маркер веса нетто.

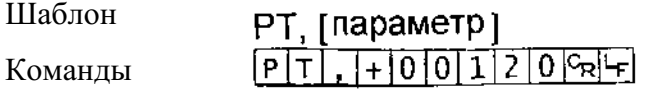

Ответ На дисплей выводится вес нетто.

## Значение верхнего предела

Запоминается значение верхнего предела.

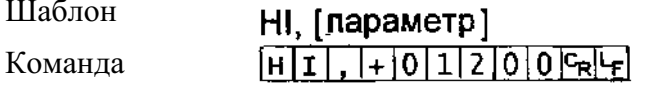

Ответ Запоминается значение верхнего предела.

## Значение нижнего предела

Запоминается значение нижнего предела.

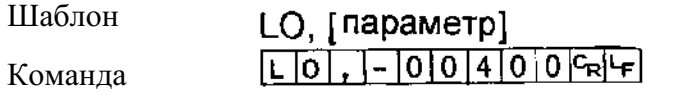

Ответ Запоминается значение нижнего предела.

## Предупреждение:

Значение нижнего предела должно быть меньше, чем значение верхнего предела.

## Вывод данных памяти

Распечатываются данные, накопленные в памяти.

Шаблон

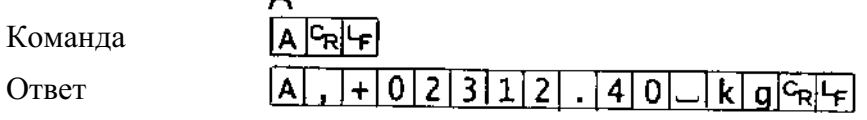

## Вывод количества данных в памяти

 $\Lambda$ 

Выводится количество данных, накопленных в памяти

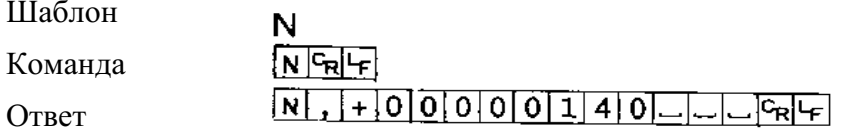

## Перезагрузка памяти

Данные в памяти и их количество обнуляются

CA Шаблон  $C[A]$ Команда

Ответ Данные в памяти и их количество становятся равными 0.

#### Конечное значение

Запоминается конечное значение

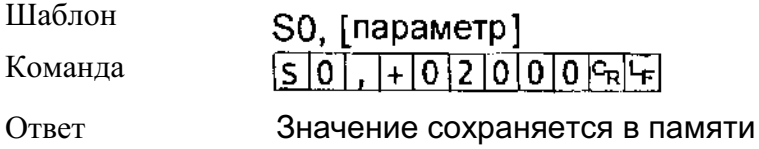

#### Предварительное значение

Запоминается предварительное значение

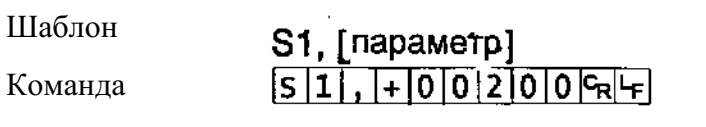

Ответ Значение сохраняется в памяти

#### Нулевой диапазон

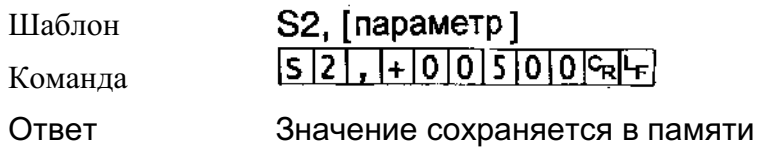

## 16.3.2. Установка параметров

- 1. Отключите дисплей. Нажмите и удерживайте клавишу ZERO, затем нажмите клавишу ON/OFF. На дисплее появится таблица функций.
- 2. Пользуясь клавишами ENTER и А выберите параметр скорости передачи данных (F4).

3. Выберите командный режим (F5 1) (функция вывода) с помощью клавиши ENTER и А.

- 4. Выберите формат 1 (F15 0) (функция формат), с помощью клавиш ENTER и А.
- 5. Нажмите клавишу ENTER для сохранения новых параметров. Вернитесь в режим взвешивания с помощью клавиши ENTER.
- 6. Весы ответят после получения команды.

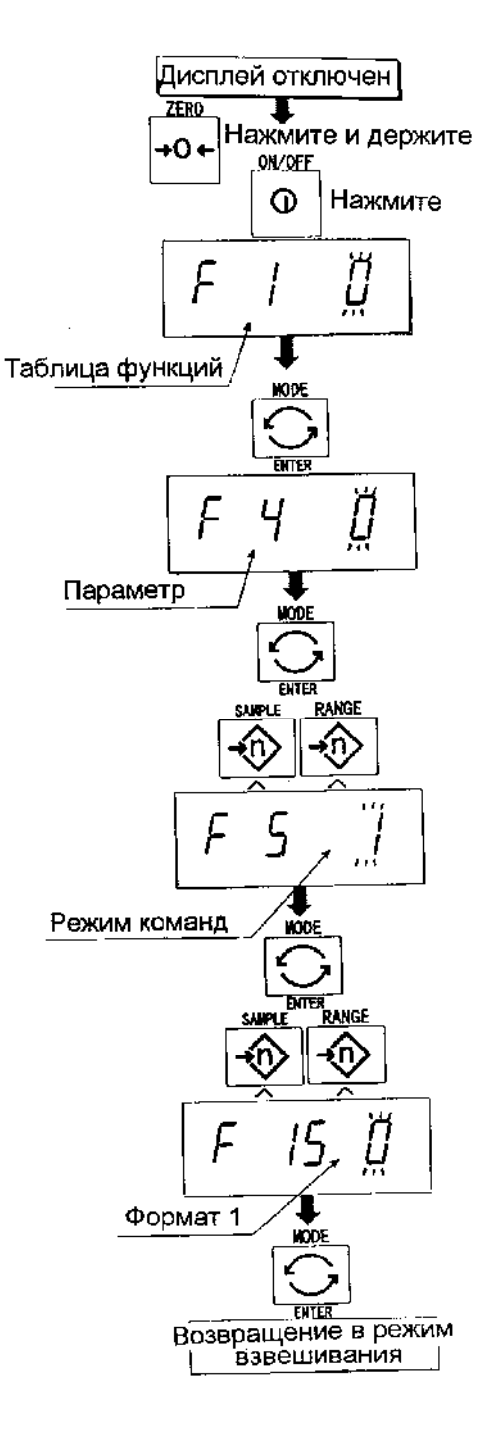

## 18. Дополнительные принадлежности

## 17.1. Соединительный кабель (ОР - 02).

- Этот кабель используется для инсталляции индикатора отдельно от базового устройства.
- Этот кабель имеет длину 5м.
- Для отсоединения стойки см. главу "5.1. Отсоединение стойки".

## Предостережение:

Откалибруйте весы после подключения кабеля. Не подсоединяйте более чем 2 соединительных кабеля.

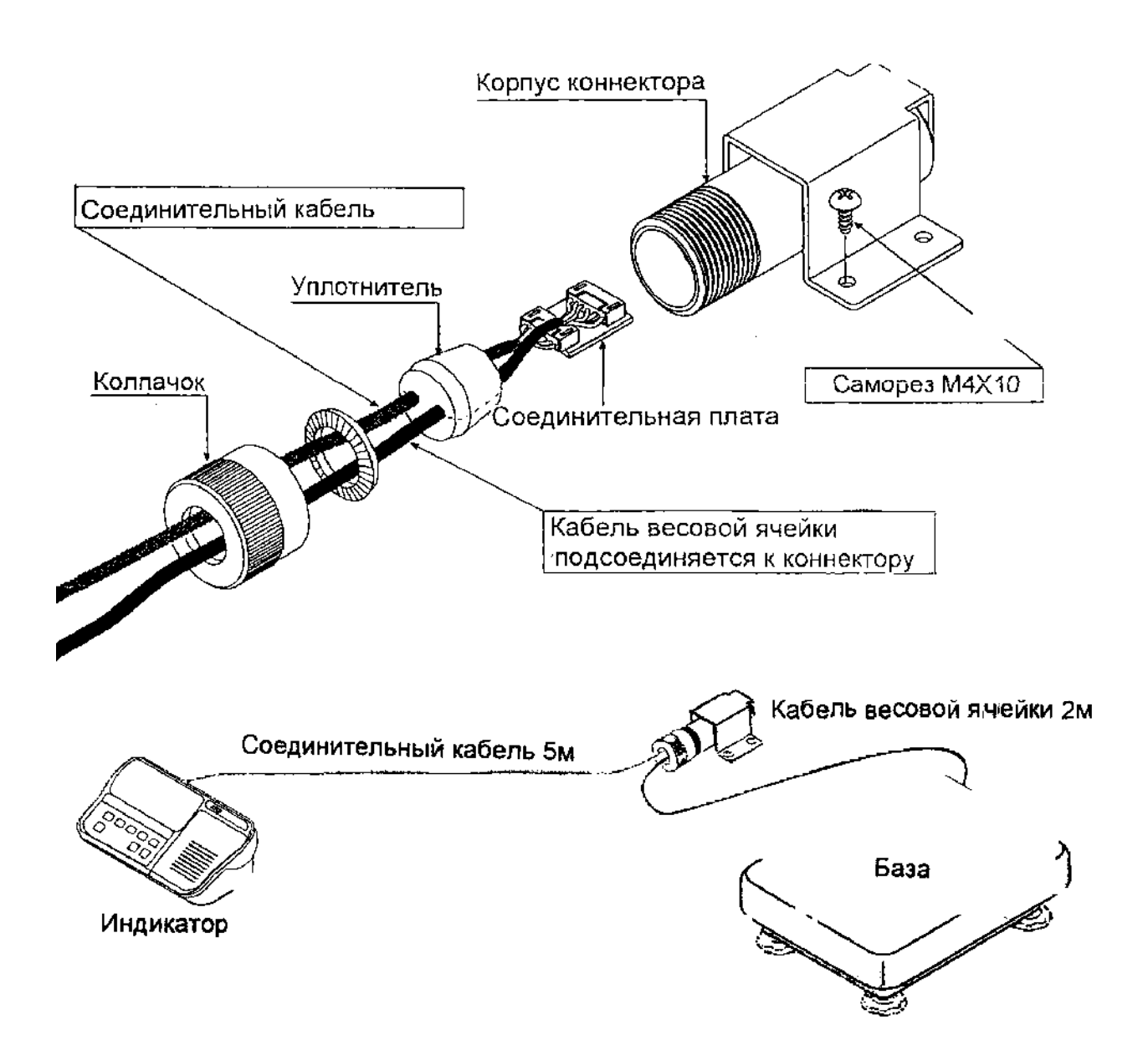

## 17.2. RS - 232C/ Релейный вывод/ Звуковой сигнал (OP-03)

- При замене интерфейса RS-232C см. спецификацию на серийный интерфейс RS-232C.
- Если вы не используете релейный вывод, можно использовать следующие дополнительные кабели:

AX - KO557A, AX - KO1786-200

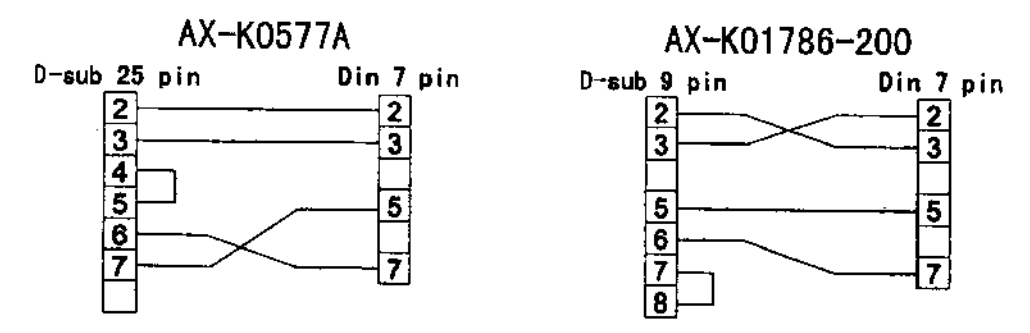

Подключение:

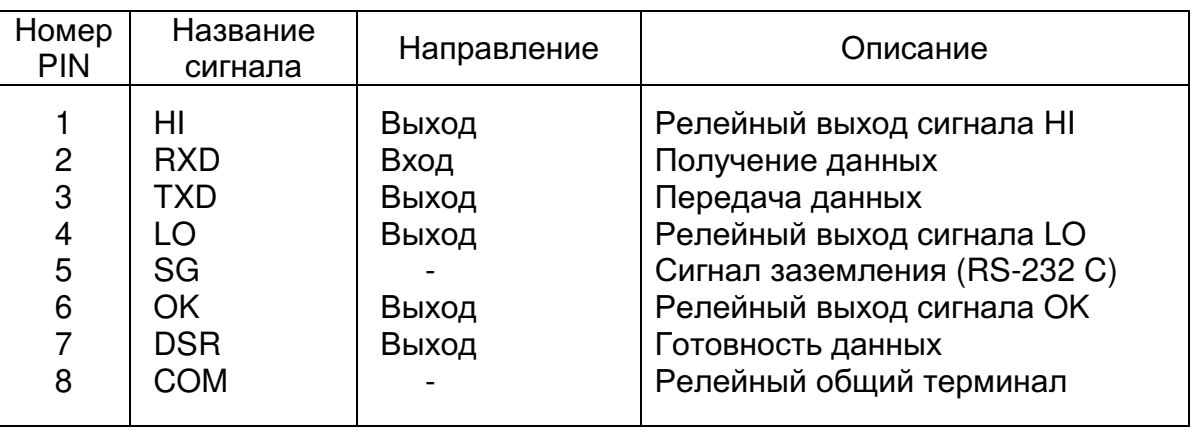

Адаптируемый коннектор

DIN 8 pin, JA: TCS0586 (akceccyap)

Схема подключения контактов

DIN - коннектор на задней панели дисплея.

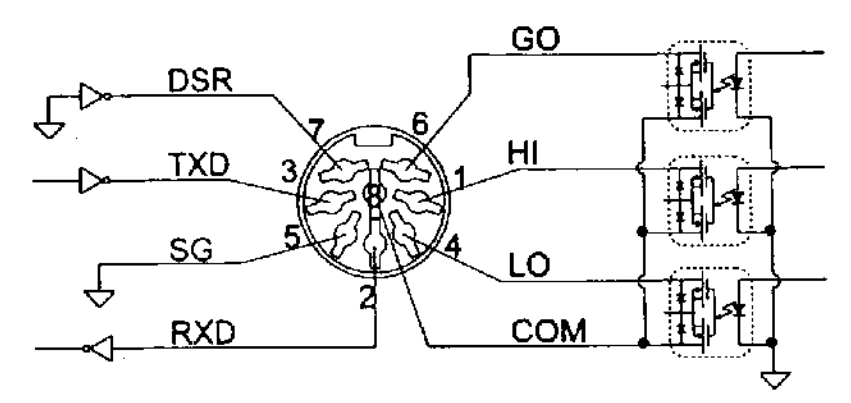

Реле полупроводниковое.

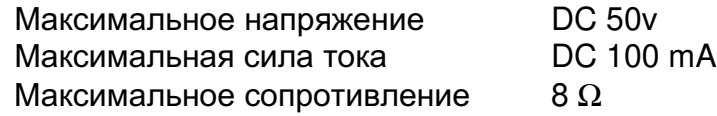

## 17.2.1. Установка ОР - 03

## Предостережение:

Не натягивайте соединительные кабели при открытии задней панели.

Снимите пластиковую панель с дополнительной платы.

- Снимите винты и шайбы (8 шт.) с индикаторного устройства. Откройте заднюю панель устройства.
- Извлеките плату интерфейса с устройства. индикаторного Установите соединительную плату в то же положение.

Подсоедините кабель к коннектору

Подсоедините разъем №1 типа DIN

панель с помощью винтов и шайб,

закрепите

заднюю

№1 на соединительной плате.

к соединительной плате.

И

извлеченных на шаге 2.

Закройте

ਊ Винты Змм Шar 1 Пластиковая панель Шаг $2$ Винты и шайбы Задняя панель. Вид внутрі War 4  $\mu$ ar 3 વતો Шаг<sub>5</sub> Шаг 3  $\infty$ Винты Змм Разъем Фиксатор кабеля для

доп. приспособлений

## 16.4. RS - 422/ RS - 485/ Релейный вывод (ОР-04)

- Замена серийного интерфейса RS-232C на RS-422/RS-485. Позволяет осуществлять подключение к 16 весам и управлять ими через компьютер.
- Интерфейс RS-422/ RS-485 имеет 2 следующих режима: Режим потока: Данные выводятся непрерывно. Командный режим: Управление весами с помощью команд, подаваемых с компьютера.
- Необходимо заранее установить в таблице функций параметры «Скорости печати (F 4)», «Режим вывода (F 5)», «Формата (F 15)»
- в соответствии со стандартом EIA RS-422/ RS-485 Стандарт передачи: Формат передачи: асинхронный, двунаправленный, полудуплексный. Формат данных: скорость передачи данных: 2400, 4800, 9600 бит/сек.

Длина слова: 7 бит Четность: 1 бит (по четности) Стартовый бит: 1 бит Стоповый бит: 1 бит **Код: ASCII** Терминатор: CR LF (CR: ODh, LF:OAh)

- 01~99. Параметр адреса (F 10) в таблице функций. Адрес Реле Полупроводниковое реле
	- Максимальное напряжение **DC 50v** DC 100 mA Максимальная сила тока Максимальное сопротивление  $8 \Omega$
- Адаптируемый коннектор ТМ: BL А 9 (аксессуар)
- Подключение

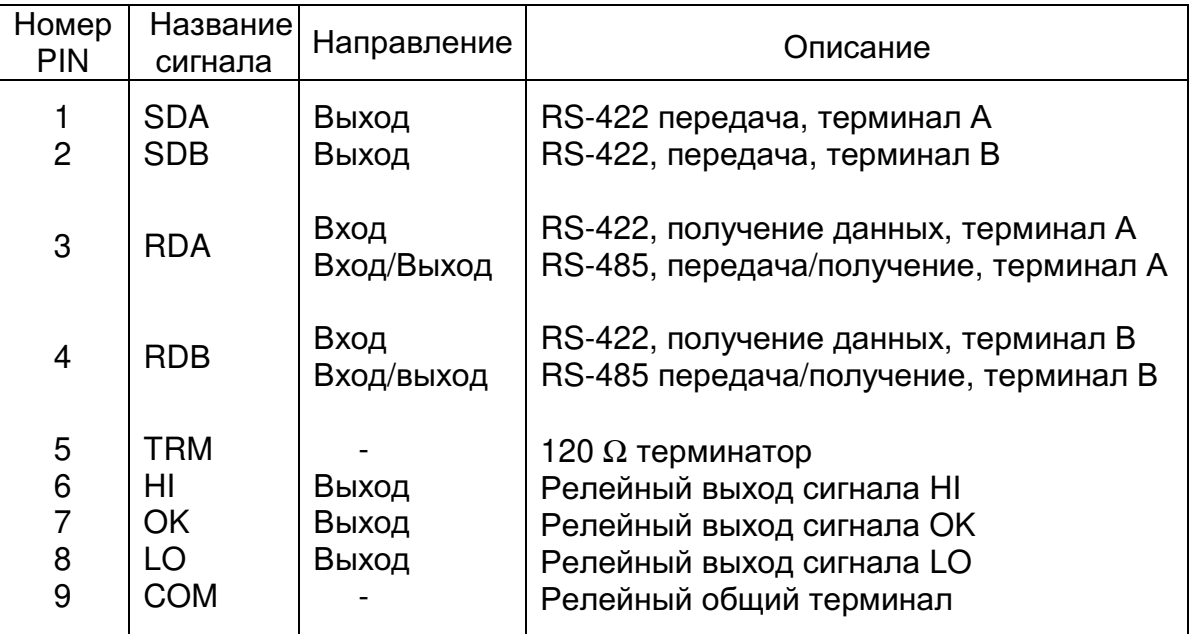

Схема подключения контактов

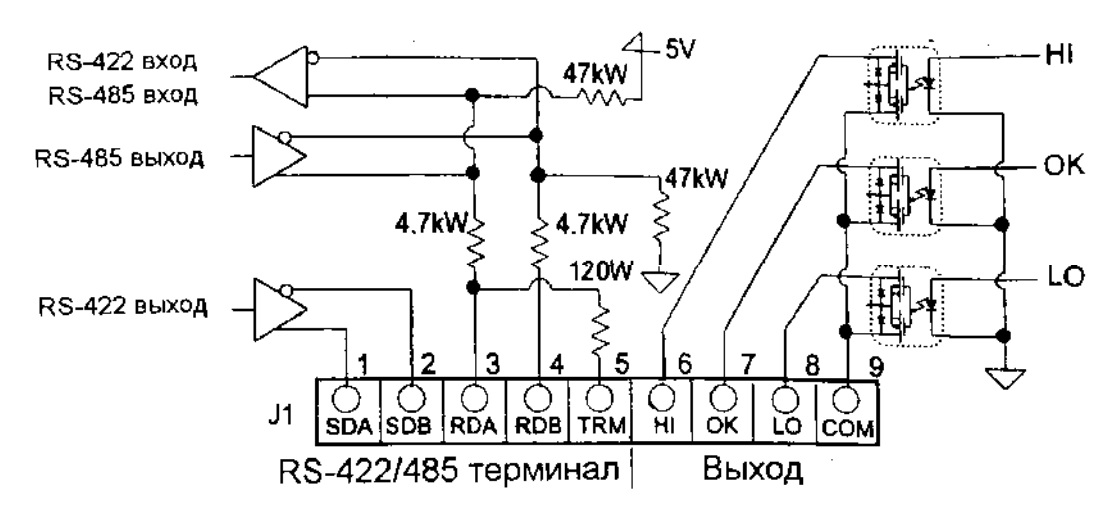

## Переключатель для выбора интерфейса RS - 422 / RS-485.

Используется для выбора из 2-х интерфейсов RS-422/RS-485.

## 17.3.1. Установка ОР - 04.

## Предостережение:

Не натягивайте соединительные кабели при открытии задней панели.

- Снимите винты и шайбы (8 шт.) с индикаторного устройства. Откройте заднюю панель устройства.
- Извлеките плату интерфейса  $\mathbf{C}$ индикаторного устройства. Установите соединительную плату  $\mathbf{B}$ TO же положение.
- Подсоедините кабель к коннектору ЈЗ на соединительной плате.
- Подсоедините коннектор к Ј1 и к соединительной плате.
- Подсоедините кабель трансформатора к коннектору J2.
- Установите тип интерфейса с помощью переключателя.
- Закройте и закрепите заднюю панель с помощью винтов и шайб, извлеченных на шаге 1.

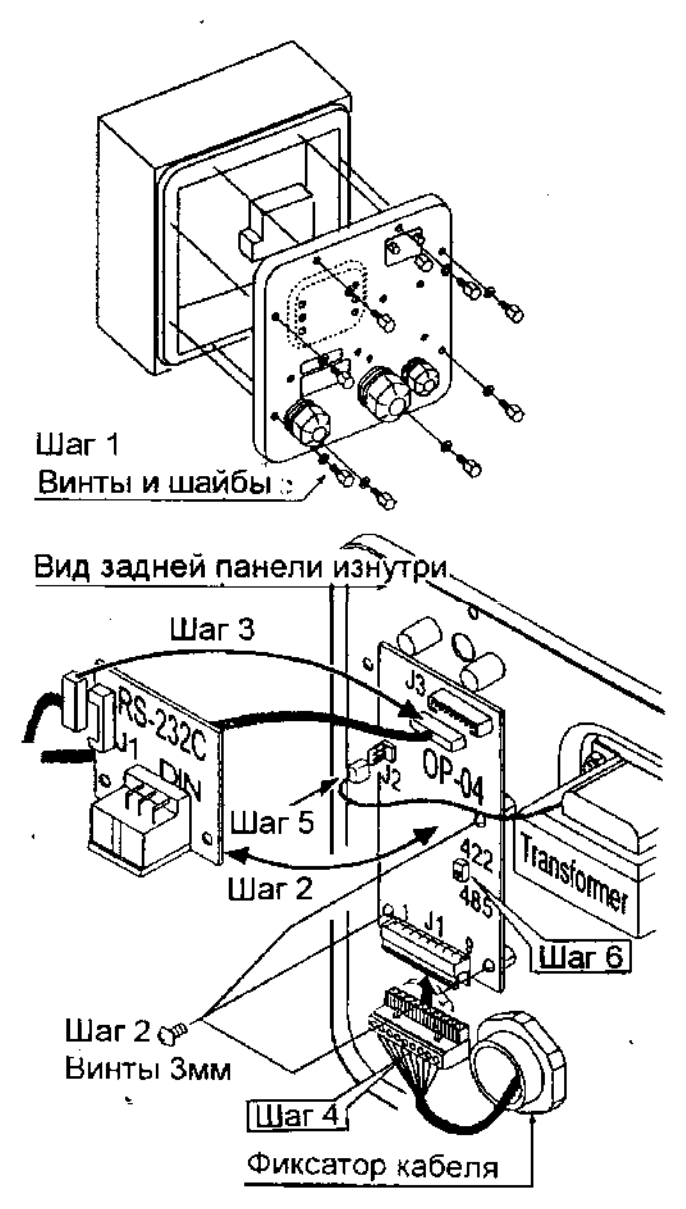

## 17.3.2. Формат передачи

- Команды состоят из адреса и той же команды, что и в случае RS 232C.
- При отсутствии данных для передачи, происходит возврат к той же команде.
- Если адрес 23, ответ выглядит следующим образом:

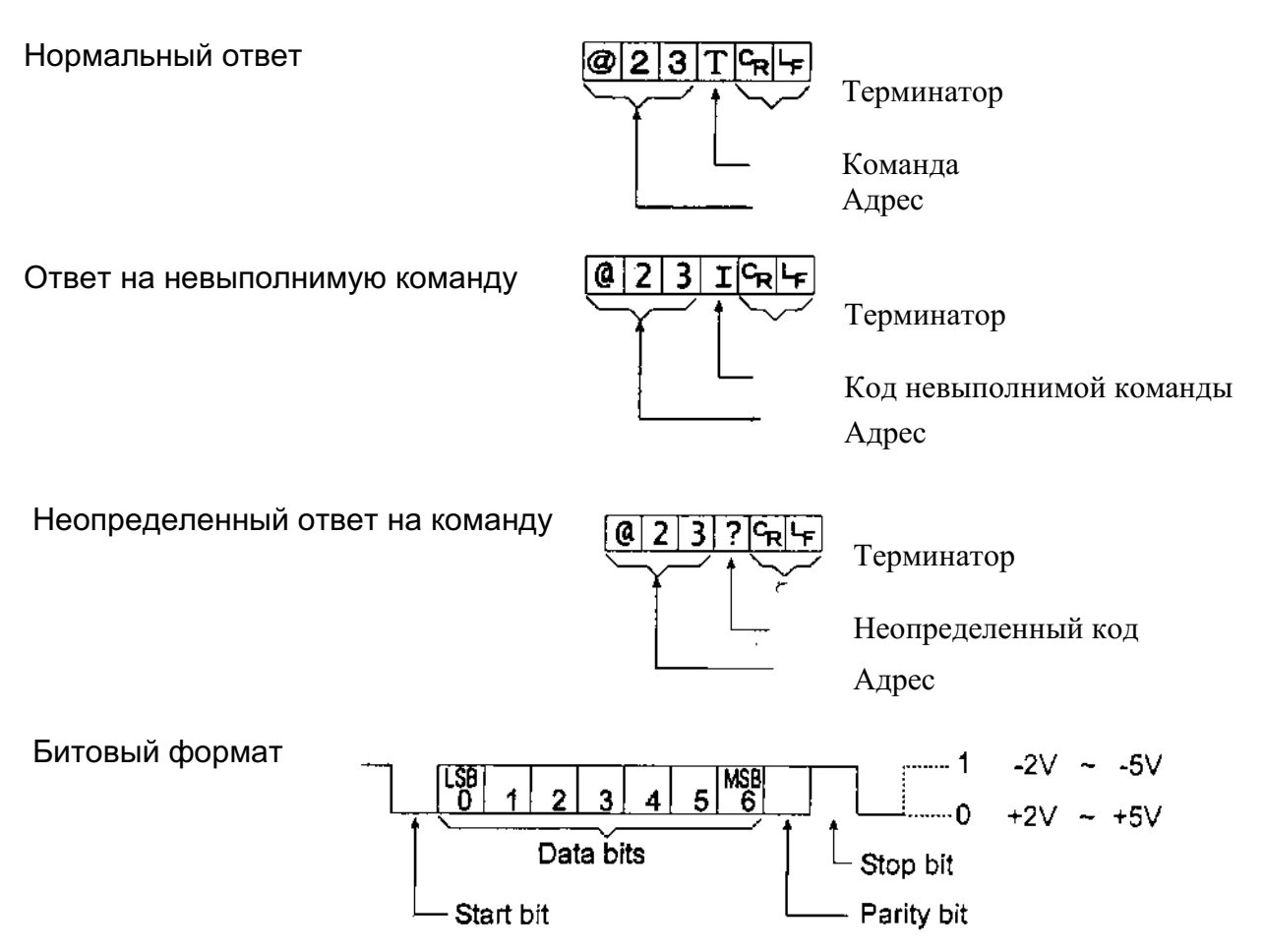

## 17.3.3. Список команд

Следующее пояснение использует «формат 1 (F 15 0); предполагающий адрес -23.

## Вывод данных

Выводятся текущие результаты взвешивания.

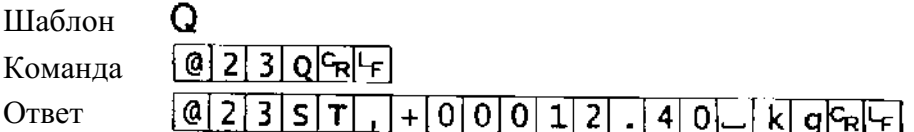

## Выбор режима и единиц измерения

Выбирается режим и единица измерения. Эта команда аналогична клавише **MODE** 

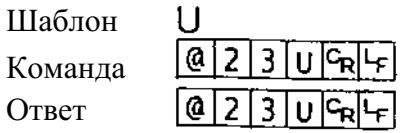

Весы изменяют режим и единицу измерения.

## Нопь

Текушее значение веса устанавливается равным нулю. Команда аналогична по действию клавише ZERO.

Шаблон Команла Ответ

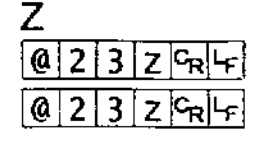

Значение веса становится равным нулю, и на дисплей выводится маркер нулевой точки.

## Тарирование

Текущее значение веса устанавливается равным нулю, после помещения на платформу весов тары (контейнера, ящика и т.п.), и на дисплей выводится вес нетто. Команда аналогична по действию клавише TARE.

Шаблон

Команла

Ответ

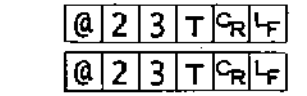

Τ

Вес устанавливается равным нулю и на дисплей выводится маркер веса нетто.

## Отмена тарирования

Значение на дисплее - брутто, маркер нетто отключается (значение веса тары обнуляется).

Шаблон

Команда Ответ

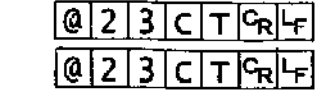

СT

На дисплей выводится вес брутто, и маркер нетто отключается.

## Установка веса тары

Устанавливается вес тары, и на дисплей выводится вес нетто. На дисплее маркер веса нетто.

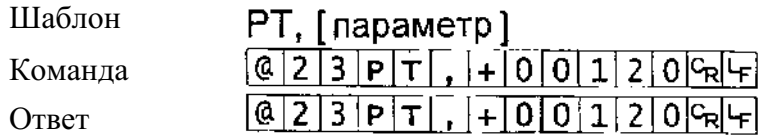

На дисплей выводится вес нетто.

## Значение верхнего предела

Значение верхнего предела сохраняется в памяти.

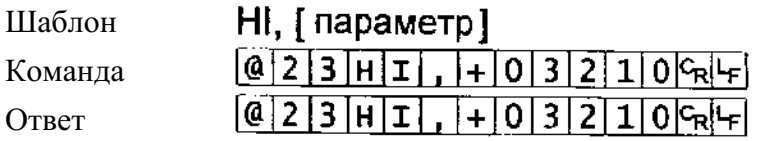

Запоминается значение верхнего предела.

## Значение нижнего предела

Значение нижнего предела сохраняется в памяти.

Шаблон LO, [параметр]  $\frac{[0][2][3][1][0][7]-10][0][4][0][0][5][5]}{[0][2][3][1][0][7]-10][0][4][0][0][5][5]}$ Команда Ответ

Запоминается значение нижнего предела.

Предупреждение: Значение LO должно быть меньше, чем значение HI.

## Вывод данных памяти

Выводятся данные, накопленные в памяти.

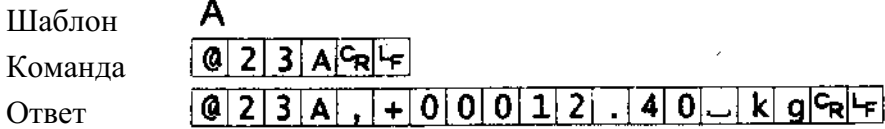

## Вывод количества данных памяти

Выводится количество данных, накопленных в памяти.

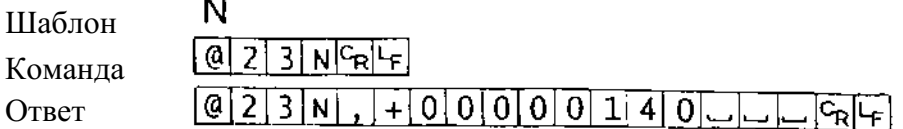

## Перезагрузка памяти

Данные в памяти и их количество обнуляются.

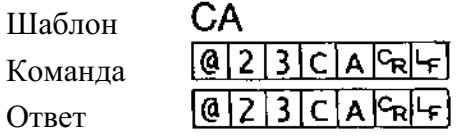

Данные в памяти и их количество устанавливаются равными нулю.

## Конечное значение

Запоминается конечное значение.

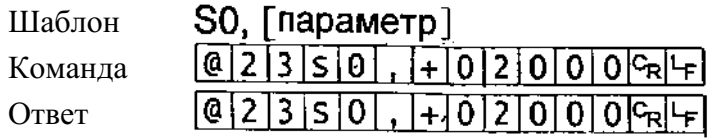

Значение сохраняется в памяти.

## Промежуточное значение

Запоминается промежуточное значение.

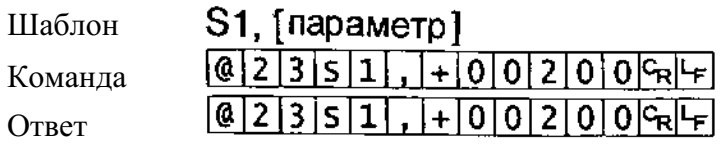

Значение сохраняется в памяти.

## Нулевой диапазон

В памяти запоминается нулевой диапазон.

Шабл Кома

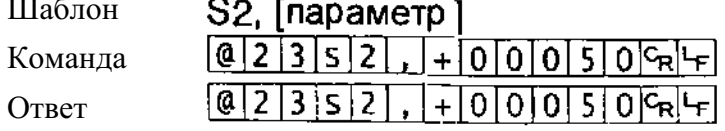

Значение сохраняется в памяти.

## 17.4. Роликовый конвейер (ОР-13, ОР-14).

## **OP-13**

Данная опция может использоваться для следующих изделий:

HV-200 KV-WP **HW-100 KV-WP HW-200 KV-WP** 

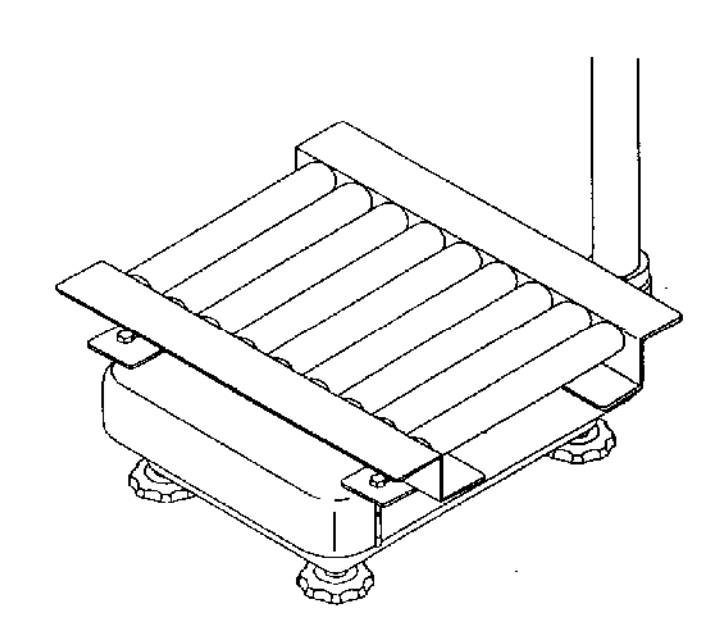

## **OP-14**

Опция может использоваться для следующих изделий: **HV-60 KV-WP HW-60 KV-WP** 

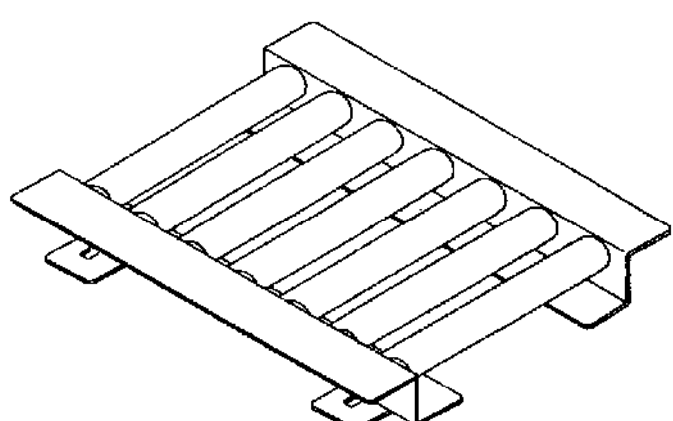

## 19. Обслуживание

- См. главу «4. Предупреждение».
- См. главу «6.1. Дисплей и символы» и соответствующий режим вывода на дисплей сообщений об ошибках.
- См. главу «14. Калибровка (Настройка весов)» для выполнения точного взвешивания.
- Периодически проверяйте ТОЧНОСТЬ взвешивания. Еспи весы были перемещены в другое место, или изменились внешние условия откалибруйте весы.

## 18.1. Гарантийный и текущий ремонт

## 18.1.1. Гарантийный ремонт

#### Сроки гарантии указаны в гарантийном талоне, который является неотемлемой частью сопроводительной документации.

Гарантийный ремонт включает в себя выполнение ремонтных работ и замену дефектных частей и не распространяется на детали отделки, элементы питания, расходные материалы и прочие детали, подверженные естественному износу.

Не разбирайте самостоятельно весы, не пытайтесь производить ремонт своими силами.

Изделие снимается с гарантии:

При наличии механических повреждений, при наличии постороннего вмешательства, при несоблюдении потребителем правил эксплуатации, при умышленной или ошибочной порче изделия, при попадании внутрь изделия посторонних предметов, жидкостей, насекомых, при выполнении ремонта в неавторизованных сервисных центрах и внесениях изменений в конструкцию прибора.

## 18.1.2. Текущий ремонт

При поломке или отказе в работе изделия потребитель доставляет прибор продавцу или в авторизованный сервисный центр A&D.

Текущий ремонт изделия осуществляется только в авторизованных сервисных центрах (адреса и телефоны сервисных центров см. в гарантийном талоне или на сайте фирмы-поставщика).

Фирма-производитель гарантирует выполнение гарантийных обязательств согласно статье 18 Закона РФ «О защите прав потребителей».

Разборку/сборку весов должен выполнять только авторизированный сервисный инженер. В противном случае, подобные действия могут вызвать поломку весов, не попадающую под гарантийные условия. Если ваши весы нуждаются в ремонте, обратитесь к местному дилеру A&D.

## 18.2. Возможные неисправности и способы их устранения

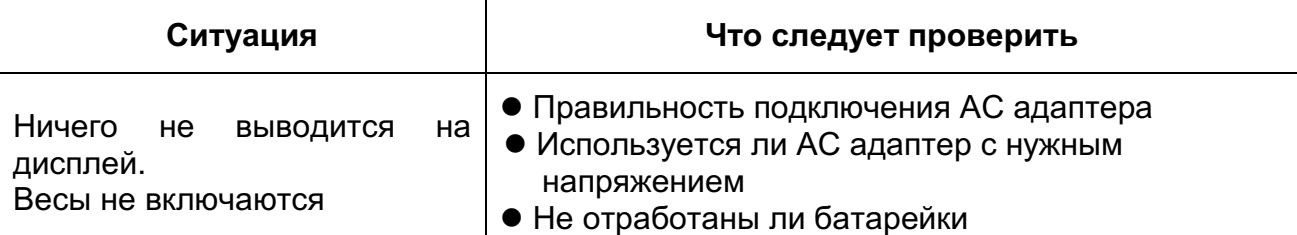

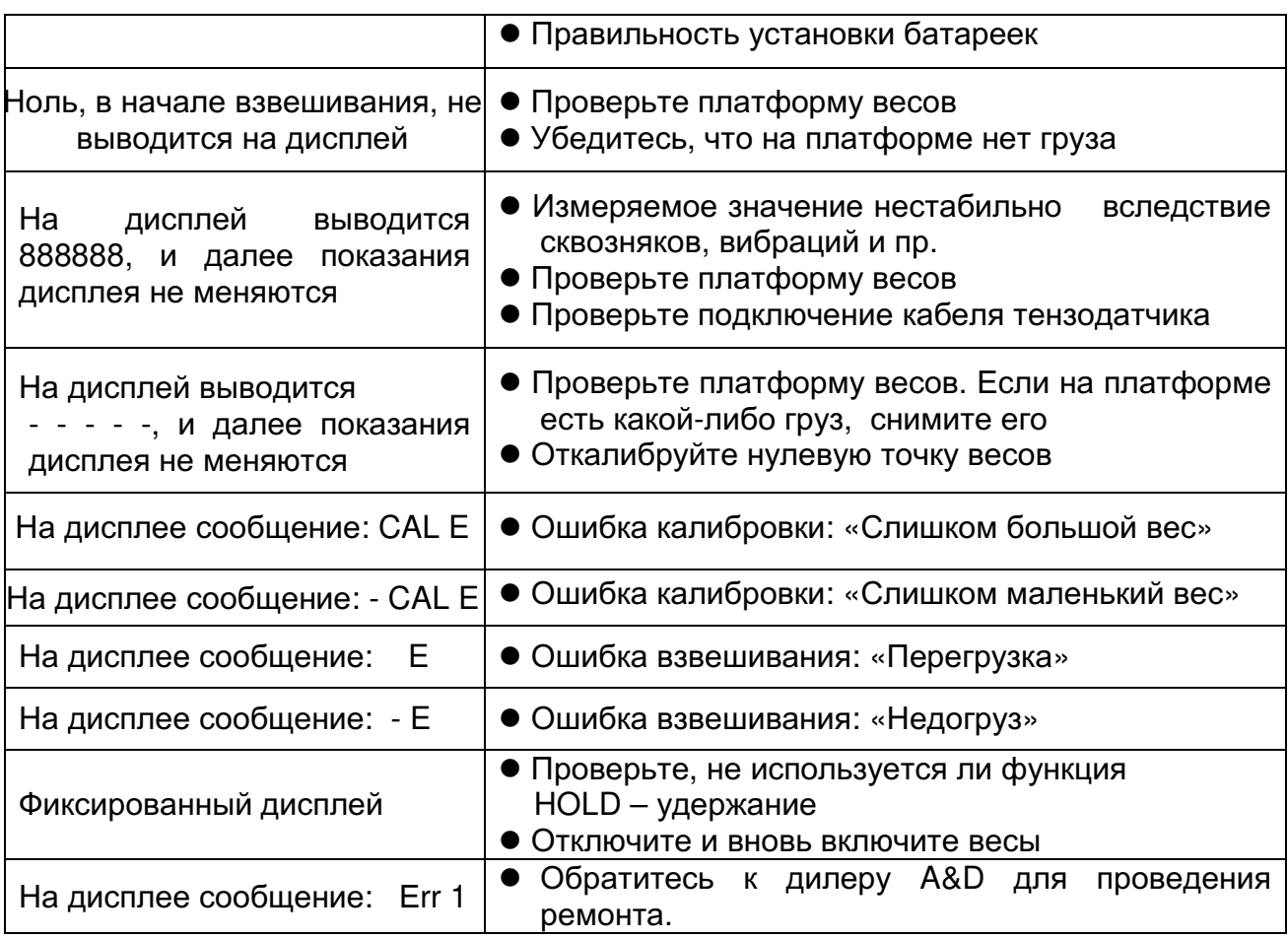

## 20. Ссылка на методику поверки

Поверка осуществляется по ГОСТ Р 53228-2008 «Весы неавтоматического действия. Часть 1. Испытания» Приложение Н. Методика поверки

Основные средства поверки: гири, соответствующие классу точности F1, F2, М1 по ГОСТ 7328-2001

Межповерочный интервал - 1 год

## 21. Хранение и утилизация

Хранение и утилизация прибора должна осуществляться в соответствии

с ГОСТ 2.601-95 «ЕСКД. Эксплуатационные документы».

Хранения прибора:

Температура хранения: от -10°С до 40°С.

Влажность воздуха: не менее 30%, не более 85%

Утилизация:

Прибор содержит материалы, которые можно перерабатывать и повторно использовать.

Утилизация проводится в соответствии с местным законодательством.

При утилизации обращайтесь в специализированные организации по утилизации.

# 22. Основные технические

## характеристики

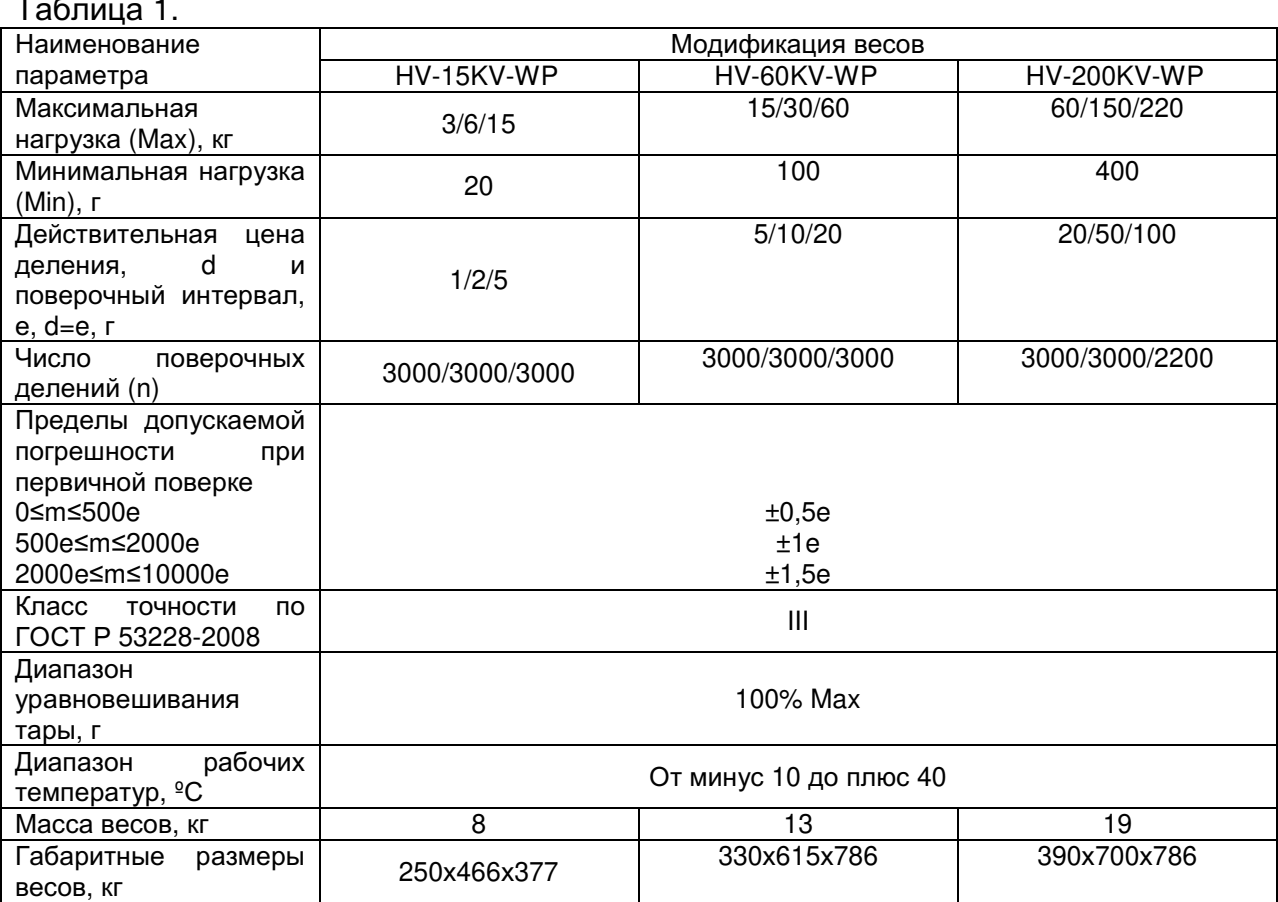

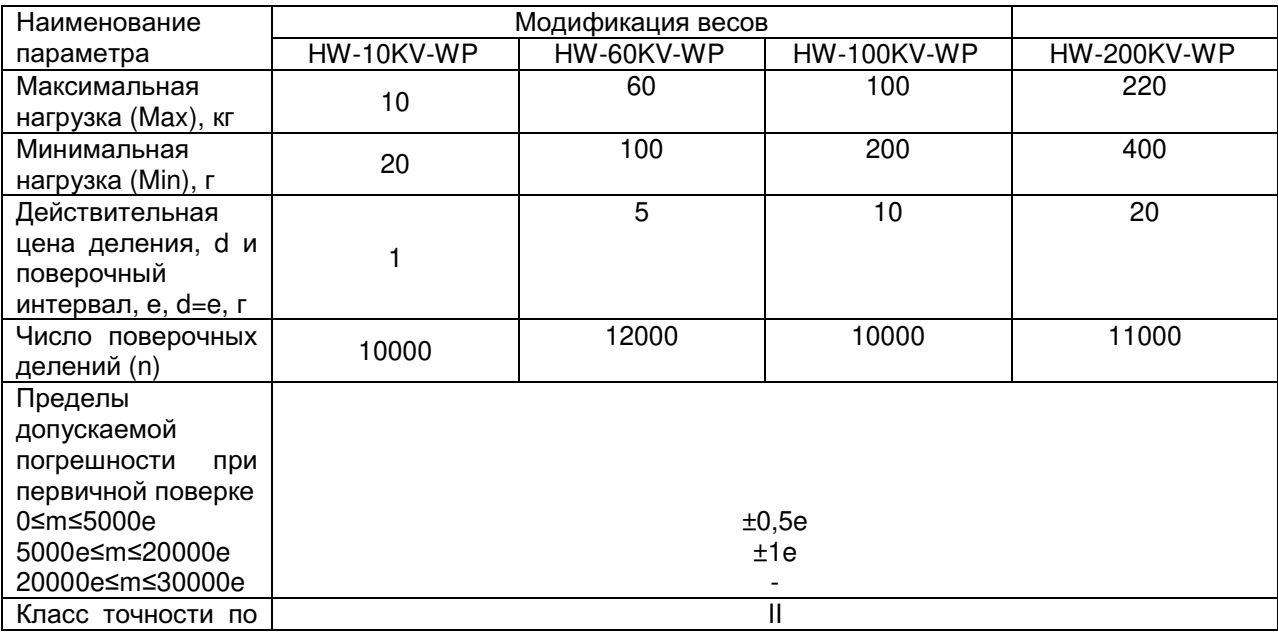
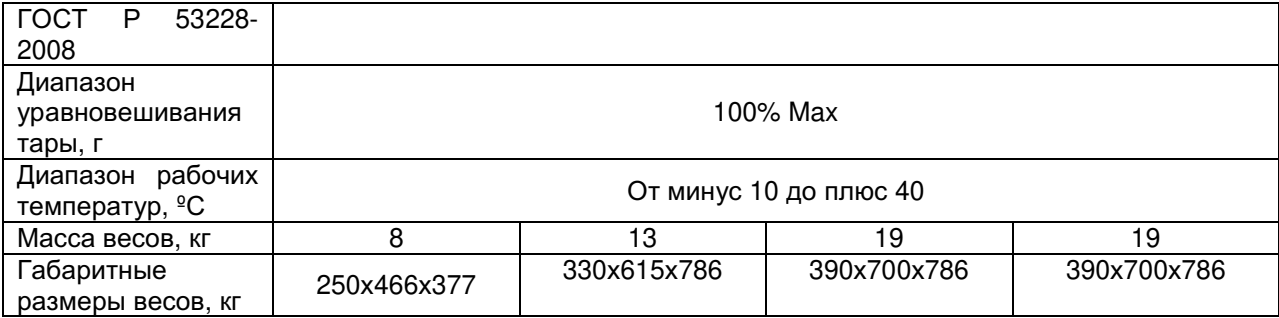

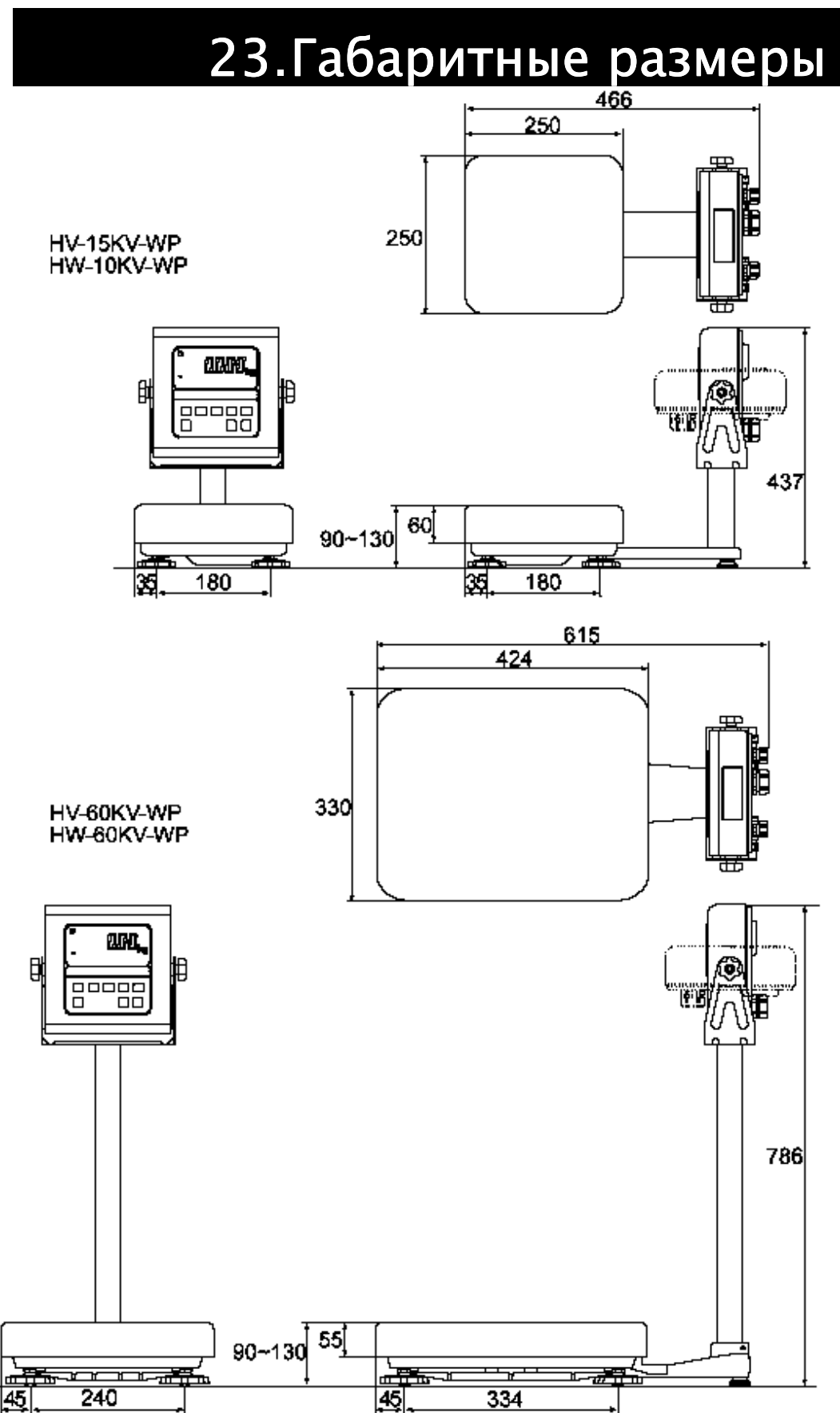

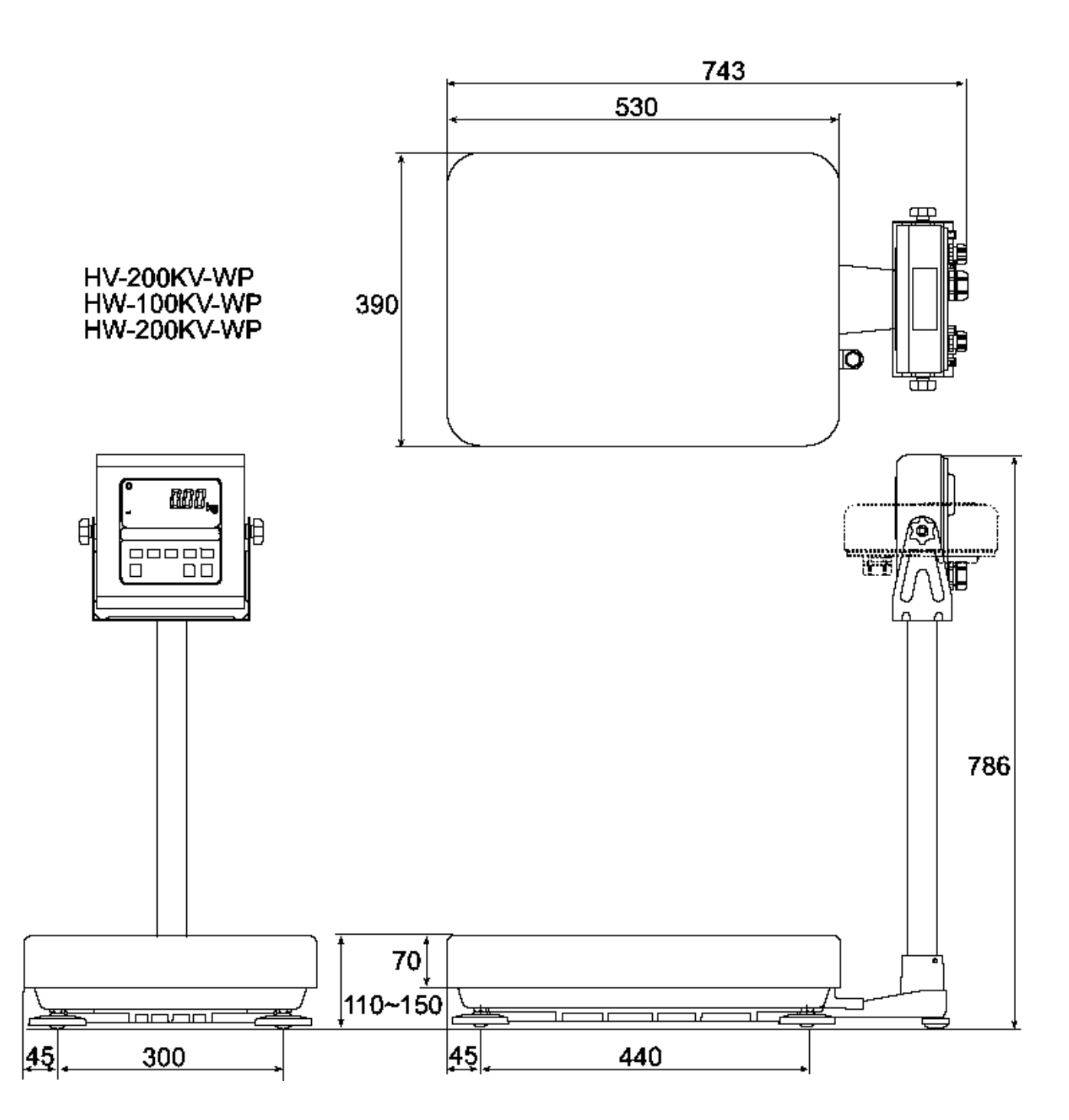

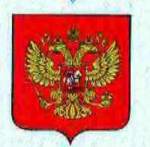

ФЕДЕРАЛЬНОЕ АГЕНТСТВО ПО ТЕХНИЧЕСКОМУ РЕГУЛИРОВАНИЮ И МЕТРОЛОГИИ

# **BIZI**

об утверждении типа средств измерений

# JP.C.28.004.A Nº 45329

Срок действия до 24 января 2017 г.

НАИМЕНОВАНИЕ ТИПА СРЕДСТВ ИЗМЕРЕНИЙ Весы неавтоматического действия HW-WP, HV-WP

**ИЗГОТОВИТЕЛЬ** Фирма "A&D Co. LTD", Япония

РЕГИСТРАЦИОННЫЙ № 48927-12

ДОКУМЕНТ НА ПОВЕРКУ **FOCT P 53228-2008** 

ИНТЕРВАЛ МЕЖДУ ПОВЕРКАМИ 1 год

Тип средств измерений утвержден приказом Федерального агентства по техническому регулированию и метрологии от 24 января 2012 г. № 47

Описание типа средств измерений является обязательным приложением к настоящему свидетельству.

Заместитель Руководителя Федерального агентства

Е.Р.Петроеян Q2 2012 r.

Серия СИ

Nº 003306

Приложение к свидетельству № 45329 об утверждении типа средств измерений

Лист 1 Всего листов 5

# ОПИСАНИЕ ТИПА СРЕДСТВА ИЗМЕРЕНИЙ

# Весы неавтоматического действия HW-WP, HV-WP

# Назначение средства измерений

Весы неавтоматического действия HW-WP, HV-WP (далее - весы) предназначены для определения массы различных грузов.

# Описание средства измерений

 $\bigcap$ 

Конструктивно весы состоят из грузоприемного устройства и индикатора с сенсорной клавиатурой на стойке. ГПУ, в свою очередь, состоит из грузопередающего устройства и весоизмерительного устройства с весоизмерительным датчиком (далее датчик).

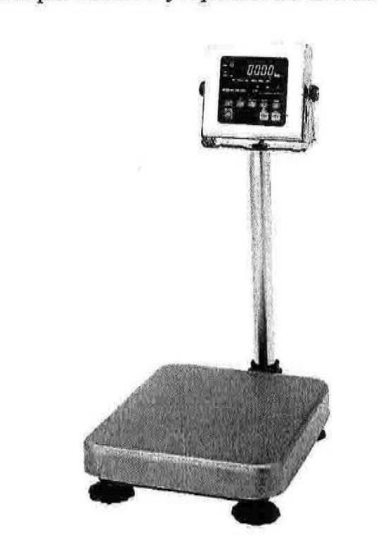

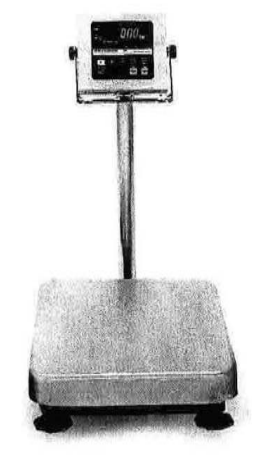

Весы серии HV-WP Рисунок 1 - Общий вид весов Весы серии HW-WP

Весы снабжены следующими устройствами (в скобках указаны соответствующие пункты FOCT P 53228-2008):

- устройство автоматической и полуавтоматической установки нуля (Т.2.7.2.3 и  $T.2.7.2.2$ ;

- устройство выборки массы тары (устройство взвешивания тары) (Т.2.7.4.2);
- устройство предварительного задания массы тары (Т.2.7.5);
- устройство слежения за нулем (Т.2.7.3);
- устройство первоначальной установки нуля (Т.2.7.2.4);
- устройство установки по уровню (Т.2.7.1).
- Весы снабжены следующими функциями:

- подсчет количества образцов;

- суммирование результатов измерений;

 $\pi_{\text{max}}$ Всего листов 5

- взвешивание в процентах;
- сигнализация о перегрузке весов;
- порционного взвешивания.

К весам может быть подключен интерфейс RS 232 для связи с электронными устройствами (ПЭВМ, принтер и т.п.) или RS 422/RS 485 для объединения нескольких весов в сеть и управления ими через компьютер.

Принцип действия весов основан на преобразовании деформации упругого элемента весоизмерительного тензорезисторного датчика, возникающей под действием силы тяжести взвешиваемого груза в аналоговый электрический сигнал, изменяющийся пропорционально его массе. Далее электрический сигнал поступает на вход электронного весоизмерительного прибора, который обрабатывает измерительную информацию и выводит на дисплей измеренное значение массы груза.

Весы серии HV-WP изготавливаются многоинтервальными и в следующих модификациях: HV-15KV-WP, HV-60KV-WP, HV-200KV-WP. Весы серии HW-WP выпускаются однодиапазонными и в следующих модификациях: HW-10KV-WP, HW-60KV-WP, HW-100KW-WP, HW-200KV-WP.

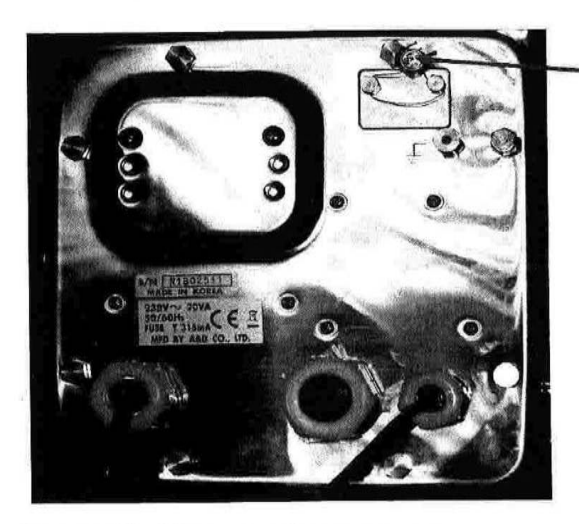

Место нанесения свинцовой пломбы на заднюю панель блока управления весов

Рисунок 2 - Место пломбировки весов

#### Программное обеспечение

Программное обеспечение (далее - ПО) весов является встроенным.

Защита от несанкционированного доступа к ПО, настройкам и данным измерений обеспечивается защитной пломбой, которая находится на задней панели индикатора весов. Кроме того, изменение ПО невозможно без применения специализированного оборудования произволителя.

Идентификационным признаком ПО служит номер версии, который отображается на дисплее при включении весов в сеть или может быть вызван через меню весов одновременным нажатием кнопок «TARE» и «ON/OFF».

Защита ПО от непреднамеренных и преднамеренных воздействий по МИ 3286-2010 соответствует уровню «А».

Идентификационные данные ПО приведены в таблице 1.

### Лист 3 Всего листов 5

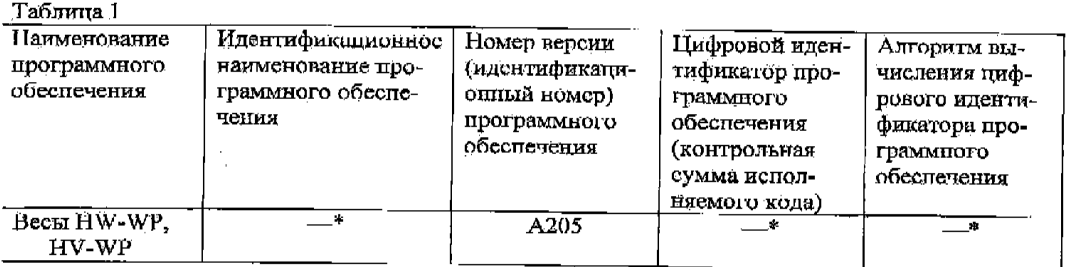

\* Примечание - Идентификационное наименование программного обеспечения, цифровой иден-<br>тификатор ПО (контрольная сумма исполняемого кода) и алторитм вычисления цифрового<br>идентификатора.ПО не используется на устройствах пр

### Метрологические и технические характеристики Таблица 2.

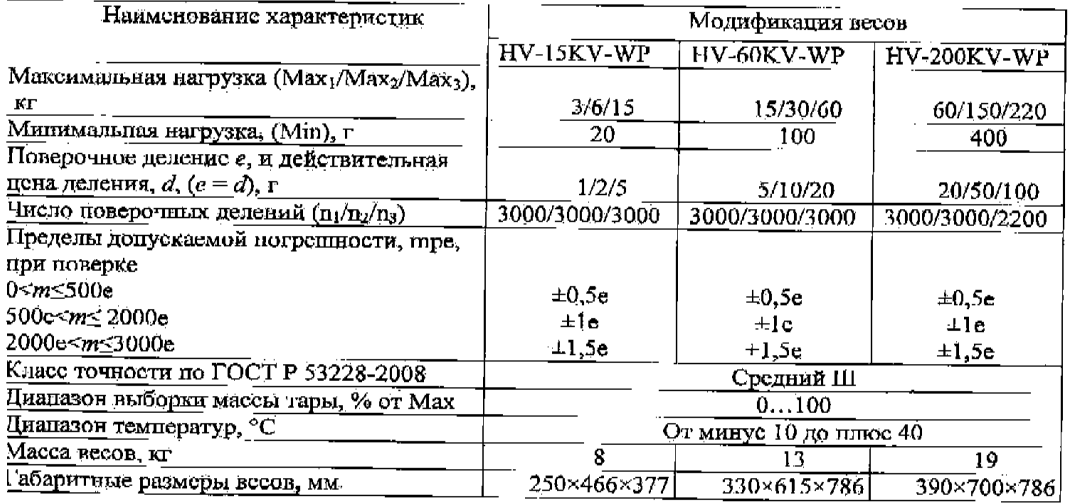

# Габлица 3.

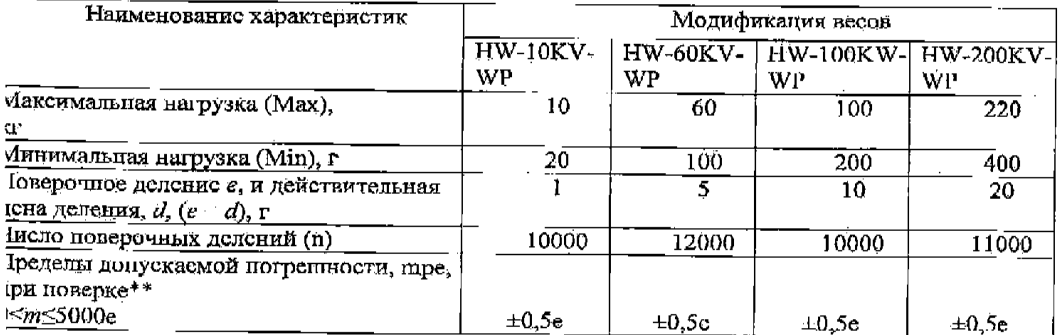

#### Лист 4 Beero macron 5

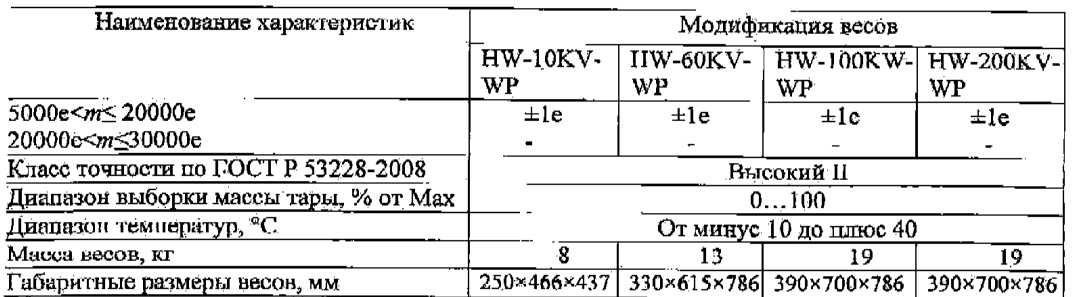

Весы имеют сертификаты соответствия Лирективе ЕС 2009/23/ЕС по неавтоматическим весоизмеритсльным приборам № Т2805 Revision 1 от 14.06.2006 и № UK 2549 Revision 2 от 11.02.2010 (кроме моделей HV-60KV-WP, HV-200KV-WP, HW-10KV-WP, HW-200KV-WP).

# Знак утверждения типа

Знак утверждения типа наносится способом фотолитографии на маркировочную табличку, закрепленную на корпусе индикатора и на грузоприемном устройстве весов, и типографским методом на руководство по эксплуатации.

# Комплектность средства измерений

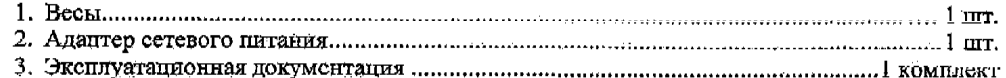

#### Поверка

Осуществляется по ГОСТ Р 53228-2008 «Весы неавтоматического действия. Часть 1. Испытания», Приложение Н. Методика повсрки вссов.

Основные средства поверки: гири класса точности F<sub>1</sub>, F<sub>2</sub> M<sub>1</sub> по ГОСТ 7328-2001.

# Сведения о методиках (методах измерений)

Измерение массы на весах проводится согласно разделу «Основные операции» документа «Весы неавтоматического действия HW-WP, HV-WP». Руководство по эксплуатации».

# Нормативные и технические документы, устанавливающие требования к весам неавтоматического действия HW-WP, HV-WP

1. ГОСТ Р 53228-2008 «Весы неавтоматического действия. Часть 1. Метрологические и технические требования. Испытания»

2. ГОСТ 8.021-2005 «Государственная система обеспечения единства измерений. Государственная поверочная схема для средств измерений массы»

3. Техническая документация фирмы «А&D Co. LTD», Япония

#### Рекомендации по областям применения в сфере государственного регулирования обсепечения единства измерений

- выполнение работ по оцепке соответствия промышленной продукции и продукции других видов, а также ишлх объектов установленным законодательством Российской Федерации обязательным требованиям;

- осуществление торговли и товарообмешных операций;
- выполнение государственных учетных операций;
- осуществление мероприятий государственного контроля (надзора).

# Изготовитель

Фирма «A&D Co. LTD», Япония 3-23-14 Higashi-lkebukuro, Toshima-Ku, Tokyo 170 Japan Phone: 81 (3) 5391-6132 Fax: 81 (3) 5391-6148

#### Заявитель

Общество с ограниченной ответственностью «ЭЙ эпл ЛИ РУС» (ООО «ЭЙ эпл ЛИ PYC») 121357, г. Москва, ул. Верейская, д. 17.

Тел/факс.: (495) 937 33 44 (495) 937 55 66 E-mail: info@and-rus.ru

### Испытательный центр

ГЦИ СИ ФГУП «ВНИИМС», аттестат аккредитации (Госреестр № 30004-08). 119361, г. Москва, ул. Озерная, 46. Тел./факс: (495) 437-5577, 437-5666. E-mail: office@vniims.ru Http: www.vniims.ru

Заместитель Руководителя Федерального агентства по техническому регулированию и метродогии

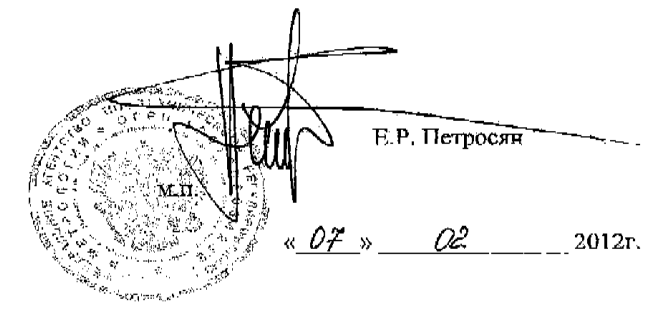

har karaman dan karaman dan karaman dan karaman dan karaman dan karaman dan karaman dan karaman dan karaman da<br>Karaman dan karaman dan karaman dan karaman dan karaman dan karaman dan karaman dan karaman dan karaman dan ka

 $\alpha$ 

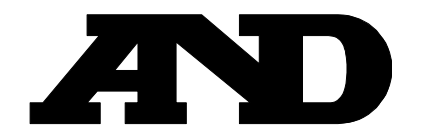